**République Algérienne Démocratique et Populaire Ministère de l'Enseignement Supérieur et de la Recherche Scientifique Université Aboubakr Belkaïd – Tlemcen – Faculté de TECHNOLOGIE**

**Département de Génie Electrique et Eléctronique** 

**Filière : Génie Industriel**

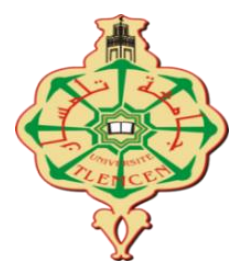

# **Projet de Fin d'Etudes de Master**

**Spécialité : Ingénierie de la Production**

## **Intitulé :**

## **Commande et émulation via le logiciel CIROS d'un AS/RS 100 de FESTO DIDACTIC ICIM**

**Présenté par :**

**BENMANSOUR Malek Manel BELLIFA Mouncif Anes**

> **Soutenu par visioconférence le 27 juin 2021 à 16h Devant le jury composé de :**

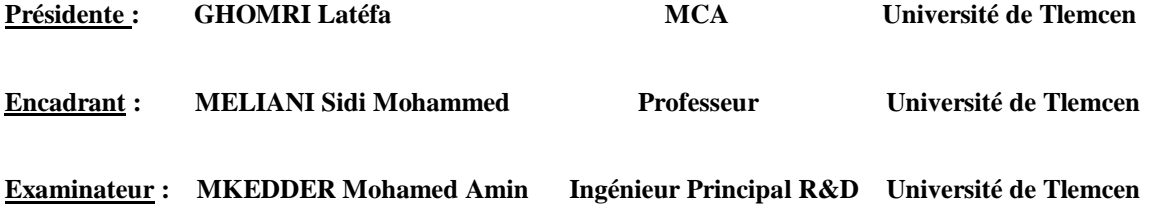

**Année Universitaire : 2020-2021**

# *Dédicace 1*

En premier lieu, je remercie Dieu tout puissant de m'avoir donné la volonté, la santé et la patience durant toutes ces années d'études. Ensuite, à notre prophète MOHAMMED que la prière et le salut D'ALLAH soient sur lui.

Je dédie ce modeste travail à :

Ceux que personne ne peut compenser les sacrifices qu'ils ont consentis pour mon éducation et mon bien-être à mes chers parents : Réda, Nacéra qui se sont sacrifiés pour me prendre en charge tout au long de ma formation et qui sont l'origine de ma réussite que dieu les garde et les protège. Je souhaite particulièrement exprimer ma reconnaissance envers mes parents qui ont toujours crus en moi et qui m'ont apportés leur soutien inconditionnel et leur confiance.

Ainsi qu'à mon frère Alaa Eddine et ma sœur Selma qui ont étaient là à m'encourager aux instants les plus difficiles.

Je tiens à remercier ma chère binôme pour son aide, ses efforts et sa patience pour achever ce travail.

Je tiens également à remercier chaleureusement tous mes amis qui ont été à mes côtés durant ce travail.

# *Dédicace 2*

En premier lieu, je remercie Dieu tout puissant de m'avoir donné la volonté, la santé et la patience durant toutes ces années d'études. Ensuite, à notre prophète MOHAMMED que la prière et le salut D'ALLAH soient sur lui.

Je dédie ce modeste travail à :

Ceux que personne ne peut compenser les sacrifices qu'ils ont consentis pour mon éducation et mon bien-être à mes chers parents : Réda, Nacéra qui se sont sacrifiés pour me prendre en charge tout au long de ma formation et qui sont l'origine de ma réussite que dieu les garde et les protège. Je souhaite particulièrement exprimer ma reconnaissance envers mes parents qui ont toujours crus en moi et qui m'ont apportés leur soutien inconditionnel et leur confiance.

Ainsi qu'à mon frère Nadhir Mohammed et mes sœurs Sarra et Wafaà qui ont étaient là à m'encourager aux instants les plus difficiles.

Je tiens à remercier mon cher binôme pour tous ses efforts et son soutien pour l'achèvement de ce travail.

Je tiens également à remercier chaleureusement tous mes amis qui ont été à mes côtés durant ce travail.

# **Remerciement**

La réalisation de ce mémoire a été possible grâce au concours de plusieurs personnes à qui on témoigne toute notre reconnaissance.

D'abord, nous voudrons adresser toute notre gratitude à notre encadrant Monsieur MELIANI Sidi Mohammed Professeur et responsable du laboratoire de productique MELT pour nous avoir fait l'honneur d'accepter la direction de ce mémoire, ainsi pour sa patience, sa disponibilité, son aide et les connaissances qui a su nous transmettre et surtout ses judicieux conseils et son exigence qui ont contribués à alimenter notre réflexion et nous ont grandement stimulés.

On désire aussi remercier Monsieur MKEDDER Mohamed Amin Ingénieur Principal de Recherche et Développement au niveau du laboratoire de productique MELT, pour sa précieuse collaboration en nous fournissant des données précises à travers son expérience personnelle qui nous a été d'une grande aide.

Ainsi on remercie Monsieur HAMZAOUI Adel, Doctorant en Génie Industriel pour son aide à travers son expérience sur les systèmes automatisés de stockage et de récupération.

Il nous est impossible d'oublier tous nos enseignants et enseignantes qui nous ont transmis tout leur savoir durant ces cinq dernières années, qui ont contribué à notre évolution au fil du temps, nous leurs en sommes infiniment reconnaissants et nous leurs devons la réussite de ce projet.

# Table des matières

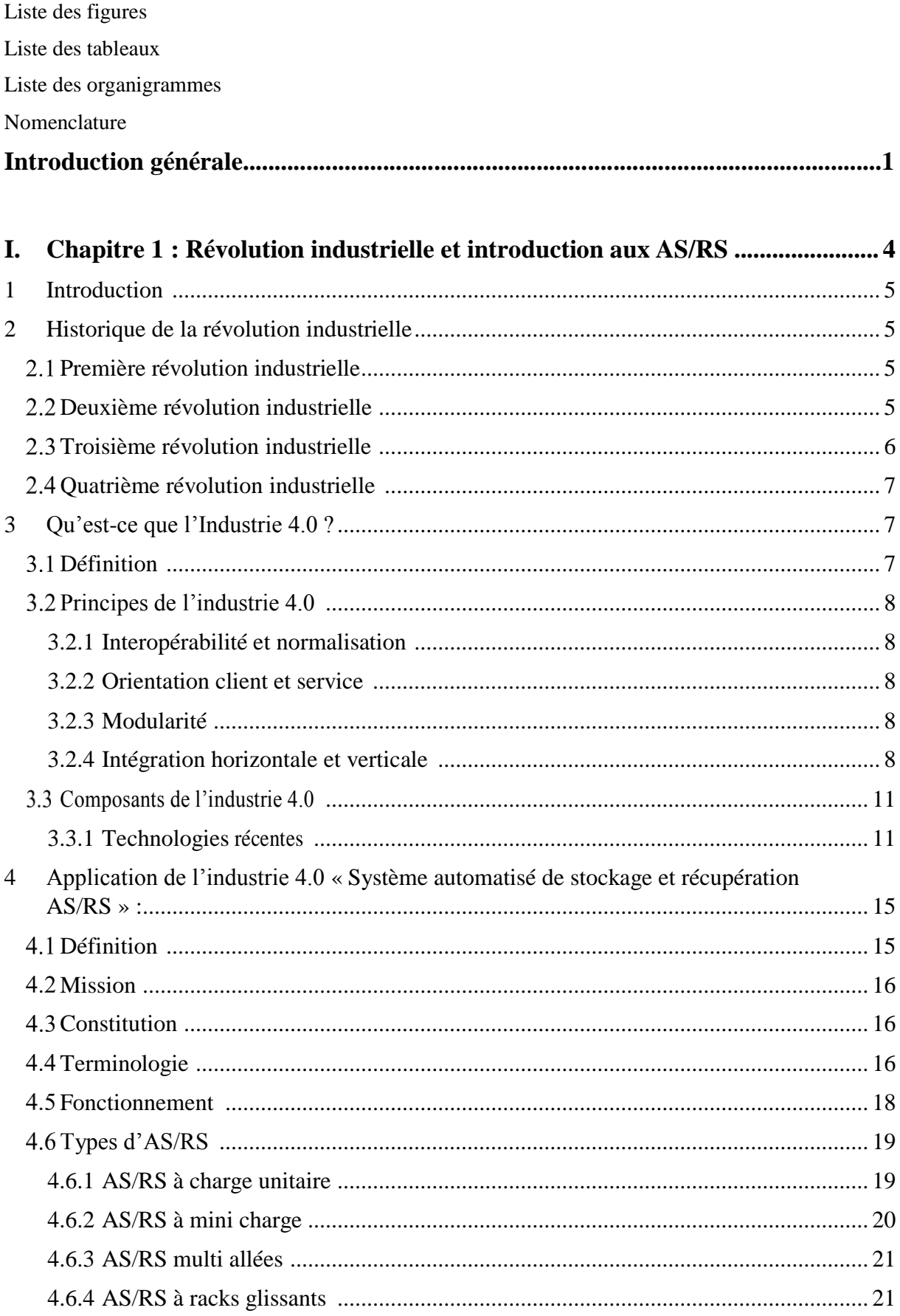

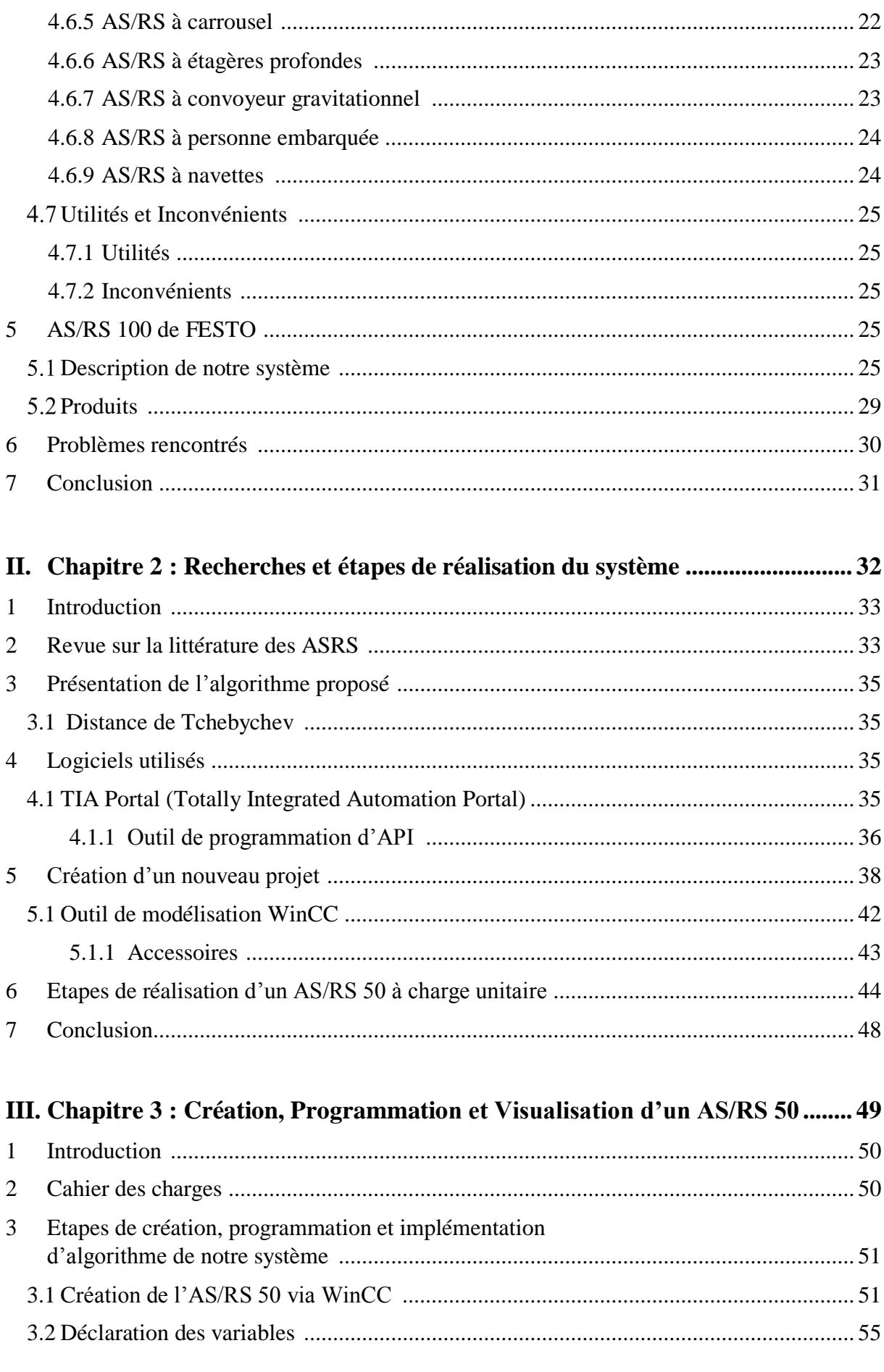

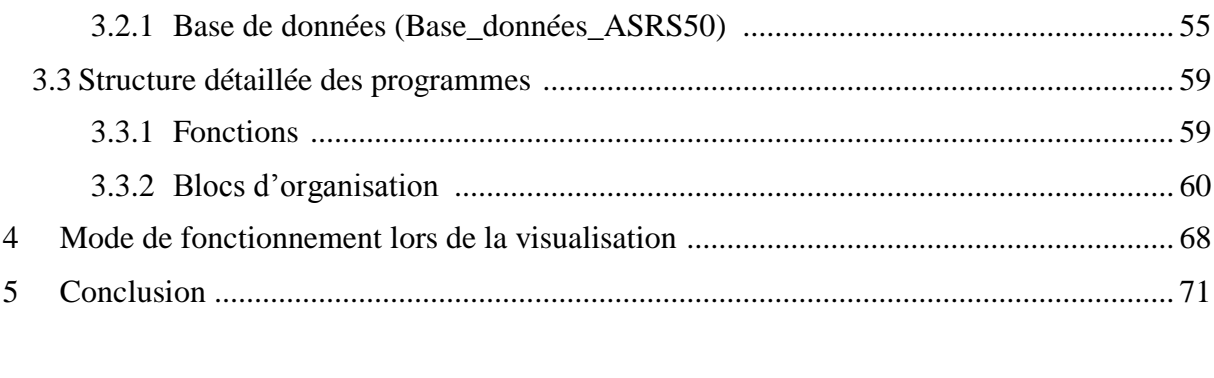

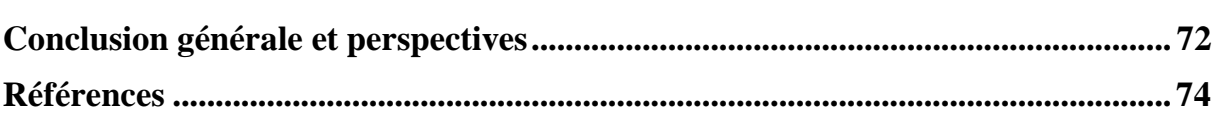

# <span id="page-7-0"></span>**Liste des figures**

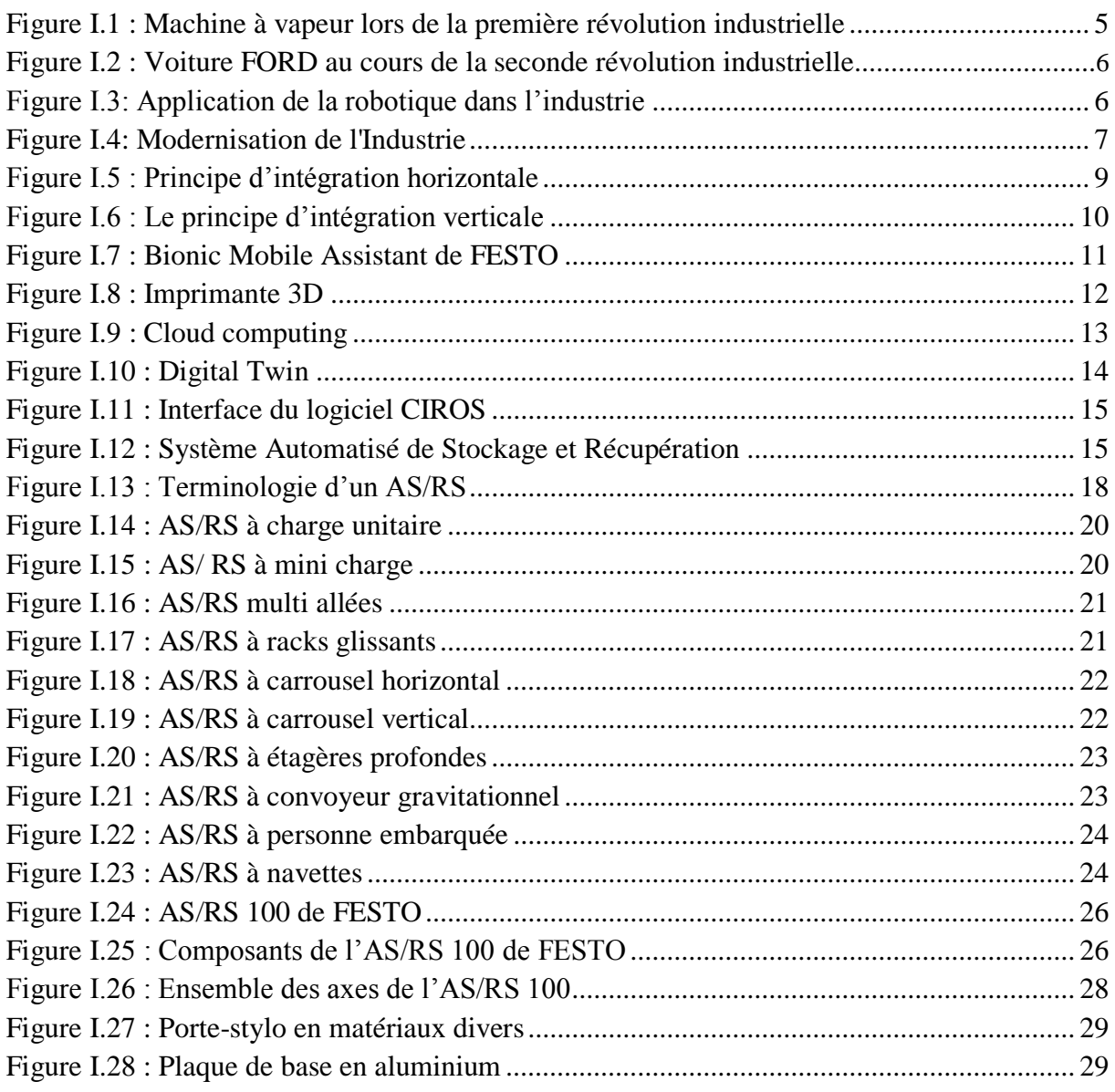

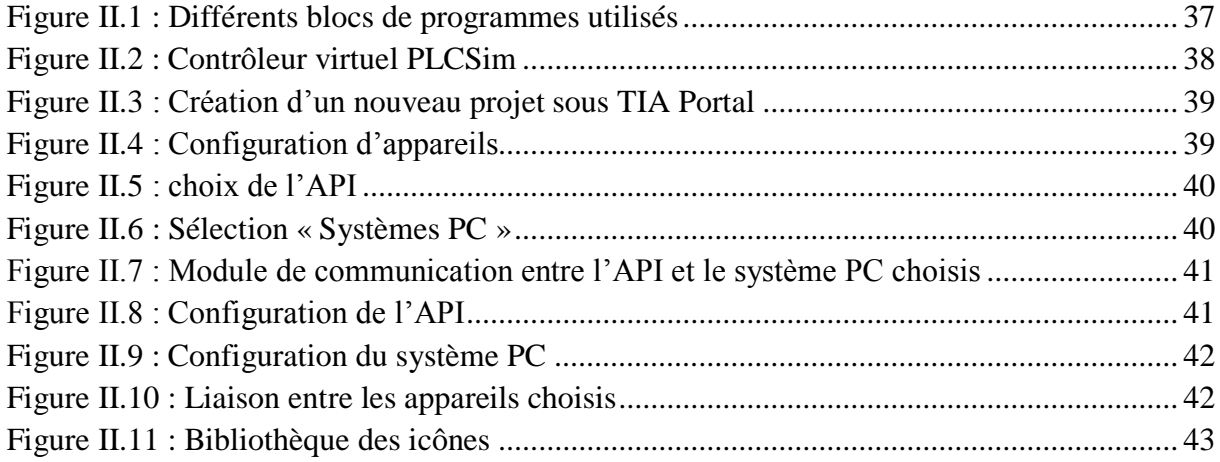

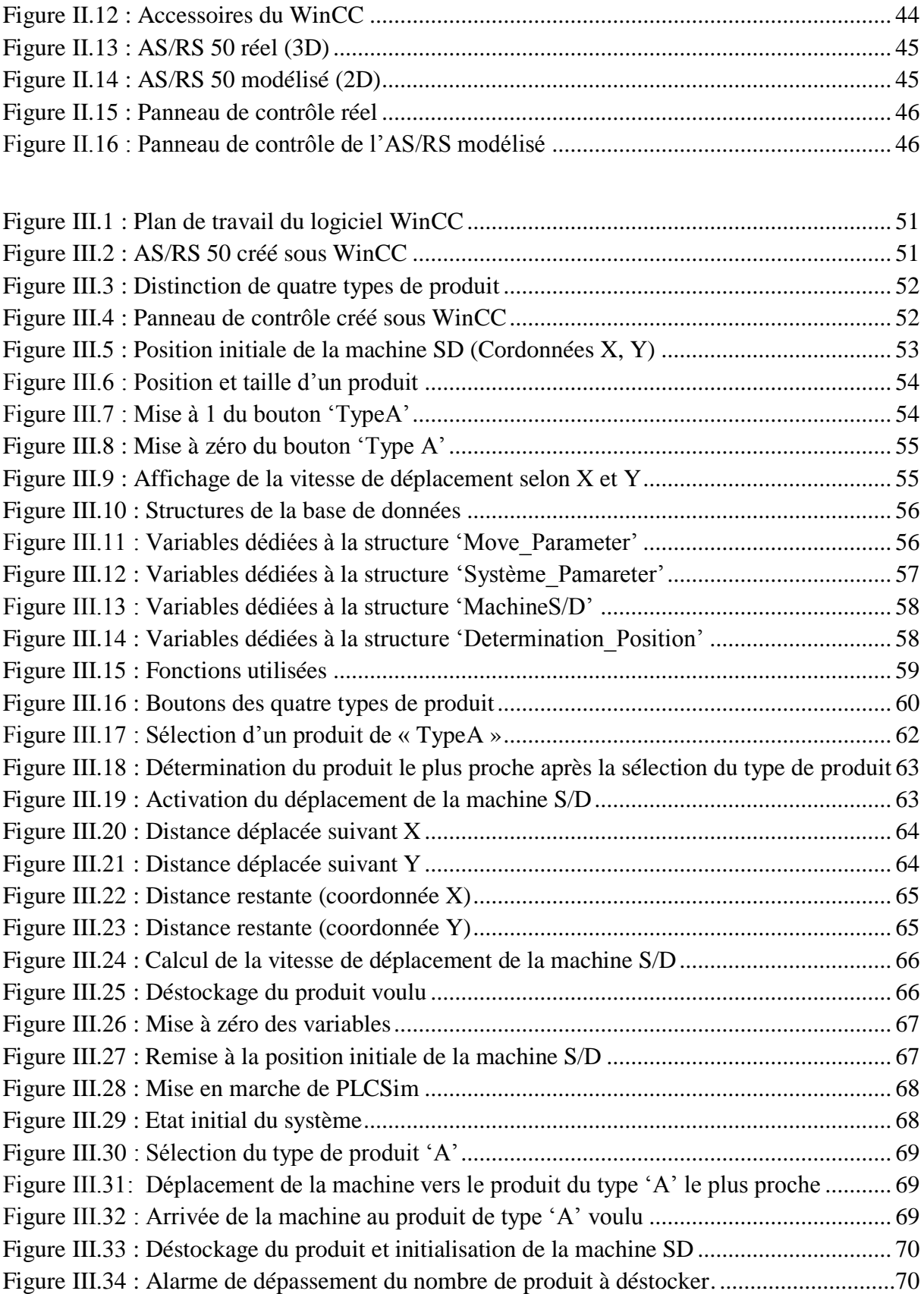

# <span id="page-9-0"></span>**Liste des tableaux**

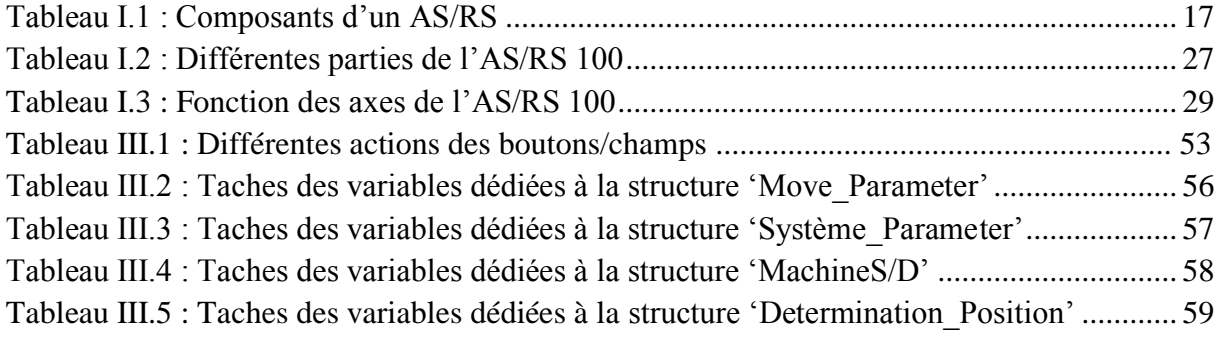

# **Liste des organigrammes**

<span id="page-10-0"></span>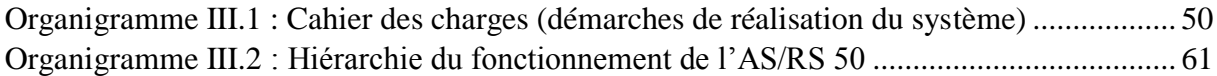

## **Nomenclature**

<span id="page-11-0"></span>**API :** Automate Programmable Industriel **AS/RS :** Système Automatisé de Stockage et de Récupération **CONT :** Schéma à contact **CPU :** Control Programming Unit **DB :** Bloc de Données **DC :** Double Cycle **D/L :** Dépôt/Livraison **ERP :** Enterprise Resource Planning **E/S :** Entrée/Sortie **FB :** Bloc Fonctionnel **FC :** Fonction **IHM:** Interface Homme Machine **ID :** Identifiant **IL :** Instruction List **IOT :** Internet Of Things **IP:** Internet Protocol **LIST :** Liste d'instructions **LOG :** Logigramme **MES :** Manufacturing Execution System **OB :** Bloc d'Organisation **SCADA :** Supervisory Control And Data Acquisition **SC :** Simple Cycle **SCL :** Structured Control Language **S/D :** Stockage/Déstockage **S/R :** Storage/Retrieval

<span id="page-12-0"></span>**Introduction générale**

#### Introduction générale

Le monde subit plusieurs changements technologiques qui envahissent pratiquement l'ensemble des secteurs y compris le secteur industriel qui a connu d'énormes transformations lui permettant d'évoluer à travers les différentes révolutions industrielles et en arrivant à la dernière révolution industrielle (Industrie 4.0) née de la convergence des technologies numériques et des techniques de production industrielle assurant un développement continu des entreprises.

La première révolution industrielle portée par l'apparition de la machine à vapeur et la création de l'usine de production mécanisée considérée la première de son genre, à travers l'extraction massive du charbon couplée avec la machine à vapeur met en disposition une nouvelle énergie qui a permis de donner une impulsion aux réseaux ferroviaires ainsi qu'aux échanges économiques.

La seconde révolution a commencé en 1850, témoigne d'une modernisation au niveau des moyens de production à travers 'utilisation du pétrole, gaz et l'électricité. La production en masse des produits identiques a pris place à travers l'avènement de l'automobile et du taylorisme/fordisme.

L'entrée de la production automatique fut annoncée à partir de la troisième révolution industrielle avec le développement de l'électronique et l'essor des télécommunications et de l'informatique considéré comme la seule solution mondiale viable à la crise économique et énergétique de l'époque.

Avec l'avènement de l'ère de mondialisation et l'émergence des nouvelles technologies numériques, l'industrie se trouve obligée de revoir ses méthodes dans le but de rendre les activités de fabrication plus agiles pour mieux s'adapter aux exigences du client.

Désormais le monde assiste à une quatrième révolution industrielle permettant de définir une nouvelle génération d'usines connectées, robotisées et intelligentes. L'industrie 4.0 vise à combiner les objets réels avec les technologies numériques afin d'obtenir des produit ayant plus de performance grâce à une activité optimisée.

L'industrie du futur est composée de plusieurs technologies pareils aux : robots, l'internet des objets, big data, digital twin, l'impression 3D,… Le principe est donc de [réduire la](https://expertise.boschrexroth.fr/industrie40-augmentera-la-productivite/)  [consommation d'énergie](https://expertise.boschrexroth.fr/industrie40-augmentera-la-productivite/) ainsi que les coûts de la main d'œuvre, à travers l'augmentation de l'efficacité des processus industriels.

La révolution industrielle a touché plusieurs points des entreprises, par lesquels on cite la gestion des stocks considéré comme étant un problème majeur pour ces dernières. C'est pourquoi plusieurs chercheurs ont jugés important de trouver des solutions innovatrices pareilles aux Système Automatisé de Stockage et Déstockage, permettant de passer de l'entrepôt traditionnel de grande hauteur aux solutions de stockage robotisées.

Durant notre formation en Génie Industriel on a appris que la majorité des entreprises subissent le problème de gestion des stocks et d'espace. Pour cela nous avons choisis de se diriger vers une étude sur les AS/RS à travers une implémentation d'un algorithme visant l'optimisation du temps de déstockage d'un AS/RS 50 de FESTO à charge unitaire, à travers une simulation ainsi qu'une visualisation ayant pour but de voir clairement son fonctionnement de près.

L'image de notre travail est reflétée à travers trois chapitres qui ont résumés tout ce qu'on a fait :

Le chapitre 1 permet de donner une vue plus précise sur la révolution industrielle. On s'est focalisé sur l'industrie 4.0 et les AS/RS qui ont connus un succès à travers leurs divers types auprès des usines ayant des problèmes de stockage et d'espace. L'industrie du futur est constituée de plusieurs technologies par lesquelles nous nous sommes basés.

Le chapitre 2 est destiné à montrer les différentes études effectuées par beaucoup de chercheurs sur les AS/RS. On a clairement exposé notre but qui est l'implémentation d'un algorithme d'optimisation du temps de déstockage d'un AS/RS 50 à charge unitaire avec une seule allée. Par la suite on a cité les logiciels assurant le travail.

Le chapitre 3 résume tous les efforts fournis durant le travail. Ce dernier comporte le cahier des charges suivi afin d'atteindre le but fixé. On a fait une modélisation, programmation, simulation et visualisation de notre système.

Enfin, la conclusion générale a fait la synthèse des trois chapitres présentés dans ce mémoire et a montré ce que nous avons acquis à travers ce travail. Nous proposons des perspectives ayant le but de développer le projet.

# **I. Chapitre 1 :**

# <span id="page-15-1"></span><span id="page-15-0"></span>**Révolution industrielle et introduction aux AS/RS**

# <span id="page-16-0"></span>**1 Introduction :**

L'impact de l'industrie 4.0 devient de plus en plus important par ces divers concepts qui touchent l'ensemble des processus les plus intelligents. Les services sont capables de fonctionner en prévoyant les potentiels incidents et l'organisation devient plus agile. L'intégration de ces nouvelles technologies donne aux industries un nouveau degré de performance. On s'est intéressé précisément aux AS/RS à charge unitaire qui ont un rôle impressionnant auprès des entreprises à travers leurs nombreux avantages.

## <span id="page-16-1"></span>**2 Historique de la révolution industrielle :**

#### <span id="page-16-2"></span>**Première révolution industrielle :**

Elle est destinée à la création de la machine à vapeur par James watt en 1769 ainsi qu'à l'exploitation du charbon par lesquelles le mode de fabrication a été transformé d'une façon radicale. En effet, la production mécanique va largement remplacer l'artisanat, les usines vont se substituer aux manufactures et ateliers artisanaux. La révolution pour les usines correspond à faire de la machine à vapeur un moteur dans le but d'actionner les machines permettant des cadences accrues, ce qui entraine plus de fabrication et donne naissance à des produits faits en petites séries. **[Geandarme](#page-86-0)** *(Voir [figure I.1\)](#page-16-4)*

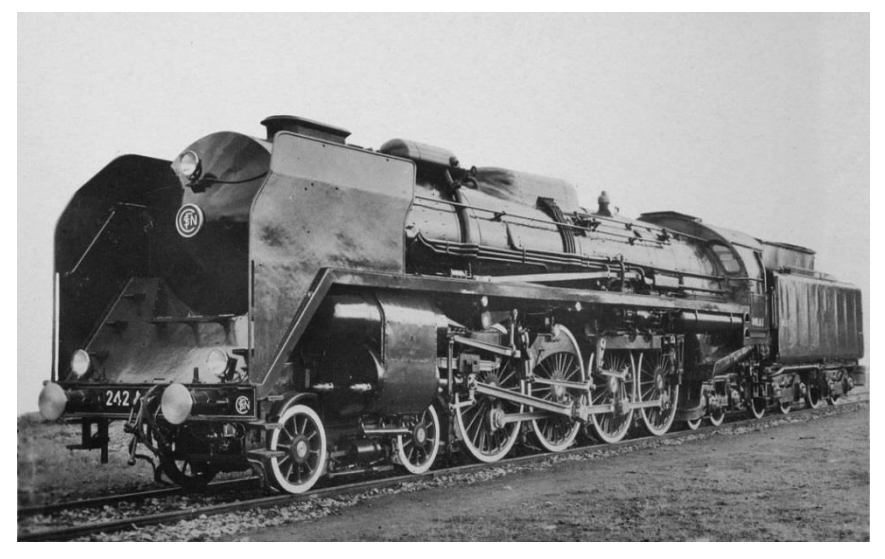

**Figure I.1 : Machine à vapeur lors de la première révolution industrielle** [\[1\]](#page-90-0)

#### <span id="page-16-4"></span><span id="page-16-3"></span>**Deuxième révolution industrielle :**

La seconde est amenée par l'utilisation du pétrole mais aussi de l'électricité à la fin du XIXe siècle. Cela va accorder la chance de moderniser les différents moyens de production. Les industries automobiles et chimiques avaient bénéficié au maximum. Les machines de production qui étaient 'à vapeur' sont devenues 'électriques'. A cette époque le taylorisme et le travail à la chaîne sont mis en place à travers une production en masse des produits identiques ce qui a permis une augmentation au niveau de la productivité des ouvriers non qualifiés. **[Geandarme](#page-86-0)** *(Voir [figure I.2\)](#page-17-1)*

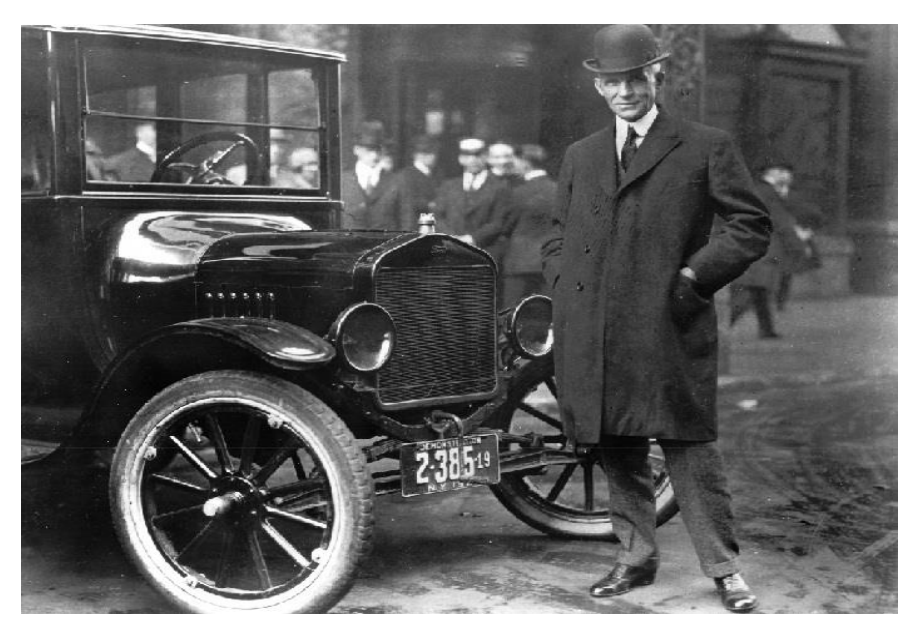

**Figure I.2 : Voiture FORD au cours de la seconde révolution industrielle** [\[2\]](#page-90-1)

#### <span id="page-17-1"></span><span id="page-17-0"></span>**Troisième révolution industrielle :**

Elle a eu lieu au milieu du XXe siècle à travers l'avènement de l'électronique, des télécommunications et aussi de l'informatique. Grace à ses disciplines, les ouvriers ont été soulagés des travaux complexes par l'introduction d'automatisations importantes. C'est clairement le commencement de la robotique, la flexibilité des outils de production ainsi que la production en grandes séries. **[Geandarme](#page-86-0)** *(Voir [figure I.3\)](#page-17-2)*

<span id="page-17-2"></span>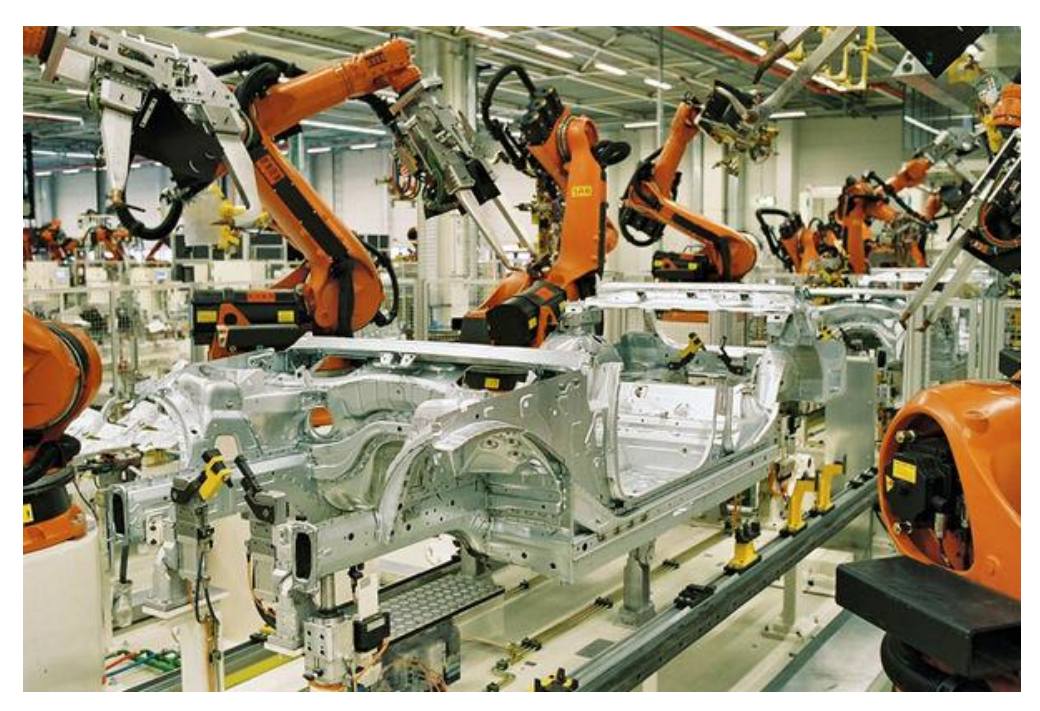

**Figure I.3: Application de la robotique dans l'industrie** [\[3\]](#page-90-2)

#### <span id="page-18-0"></span>**Quatrième révolution industrielle :**

Grâce à l'internet des objets interconnectés et au cloud computing, l'industrie est entrée à l'ère de la personnalisation des produits en commençant à utiliser des systèmes intelligents afin de fabriquer des produits, tels que des systèmes de simulation et des capteurs. **[Quenedey et](#page-89-0) [Verrière](#page-89-0) (2017)** *(Voir [figure I.4\)](#page-18-3)*

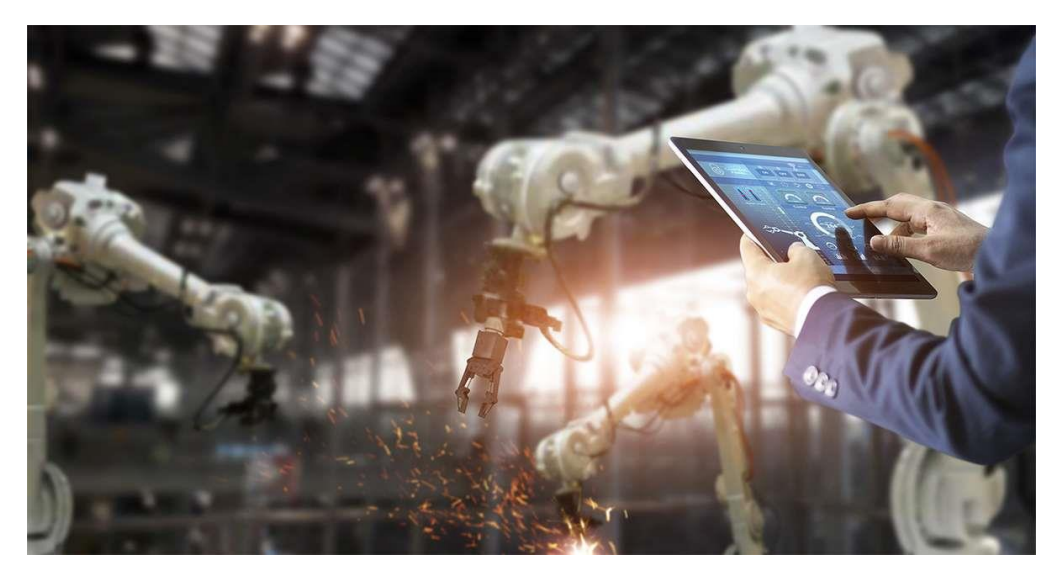

**Figure I.4: Modernisation de l'Industrie** [\[4\]](#page-90-3)

## <span id="page-18-3"></span><span id="page-18-1"></span>**3 Qu'est-ce que l'Industrie 4.0 ?**

Dans un monde où la science et la technologie se développent de façon exponentielle, avec l'avènement de l'ère de la mondialisation, l'industrie est obligée de revoir ses méthodes et ses stratégies pour s'adapter à ces changements afin de répondre aux besoins des clients (exigences environnementales croissantes). Ces facteurs ont incité certains pays à revoir leurs stratégies industrielles, ce qui a abouti à divers projets d'amélioration et de développement du secteur. Ces initiatives comprennent « l'Industrie 4.0 » allemand, puis « Fabriqué en Chine 2025 ». L'objectif commun est de moderniser l'industrie en la rendant plus intelligente. Tout montre que nous assistons à la quatrième révolution industrielle.

### <span id="page-18-2"></span>**Définition :**

Le concept d'Industrie 4.0 a été officiellement présenté à Hanovre (salon la technologie industrielle en Allemagne) en 2011. C'est ce qu'on appelle une usine intelligente ou « smart factories ». L'idée est de rendre la chaîne de production plus intelligente et plus flexible en fournissant une interconnexion étendue des machines et des objets ainsi qu'un ensemble complet de collaboration d'innovation technologique.

Si cette évolution est maîtrisée, l'entreprise peut développer sa flexibilité et sa réactivité. Ils pourront mieux anticiper la demande et prévoir les fluctuations du marché (augmentation ou diminution de la demande). De la conception du produit à la livraison, toute la chaîne de production peut être automatisée, connectée et intégrée. **[Pegon et Riah \(2019\).](#page-87-0)**

#### <span id="page-19-0"></span>**Principes de l'industrie 4.0 :**

#### <span id="page-19-1"></span>**3.2.1 Interopérabilité et normalisation :**

L'Industrie 4.0 prévoit la communication généralisée entre différents systèmes de production quels que soit leurs systèmes de communication. Or, les parcs de machines des industries sont très hétérogènes, des équipements de tous âges et de différents constructeurs et technologies coexistent. L'interconnexion reste donc encore compliquée dans de nombreux cas.

Un travail de standardisation des interfaces et protocoles utilisés est en cours avec pour objectif de développer tout un écosystème intégré, *les données étant échangées, remontées et analysées pour refléter en temps réel l'état de l'entreprise à tous les niveaux* : la situation des stocks, de la production, l'état du parc matériel et des finances…

L'entreprise pourra alors effectuer une analyse de tendance ou prédictive, prévoir les risques et suivre les phénomènes en temps réel.

Cependant, en raison du raccourcissement du cycle technologique et de l'augmentation du temps de mise sur le marché, l'industrie ne peut tolérer cette normalisation, mais cherche à se développer en intégrant certains éléments technologiques. **[Pegon et Riah \(2019\).](#page-87-0)**

#### <span id="page-19-2"></span>**3.2.2 Orientation client et service :**

Les besoins divers, pressants et changeants des clients stimuleront bientôt la production. En plus de comprendre le client, le client sera également pleinement intégré au processus de production, puis interrogé, écouté et participera à la définition des offres ou à la conception des produits.

De plus, des produits de plus en plus intelligents et communicatifs deviennent l'intermédiaire des services de vente (réglages personnalisés, télémaintenance, mises à jour de fonctions, suggestions, etc.). Les clients ne jugent plus uniquement les produits en fonction de leur utilisation et de leur qualité, mais développent des solutions globales basées sur des besoins spécifiques.

*L'Industrie 4.0 rassemble les concepts de produits et de services*. Elle souligne la nécessité d'une approche centrée sur le client qui prend en charge le parcours client, plus structuré que jamais. **[Pegon et Riah \(2019\).](#page-87-0)**

#### <span id="page-19-3"></span>**3.2.3 Modularité :**

Une fois numérisée et synchronisée, la production devient flexible et adaptable. La chaîne de production s'adapte à la demande et à tous autres imprévus : prix, stocks de matières premières, imprévus d'approvisionnement, etc. *En plus de l'écosystème de communication, il doit aussi être intelligent.*

#### <span id="page-19-4"></span>**3.2.4 Intégration horizontale et verticale :**

Afin de réaliser le concept d'Industrie 4.0, il est nécessaire de relier tous les processus au sein de l'entreprise en mettant en œuvre la continuité numérique entre les départements. Il existe deux types d'intégration, et ils doivent être combinés.

*L'intégration horizontale* fait référence *à la numérisation de l'ensemble de la chaîne de valeur et d'approvisionnement de l'industrie*. Cela implique des processus internes et externes allant des fournisseurs aux clients en passant par les distributeurs et les partenaires. De toute évidence, elle aide à collaborer, *à réduire les coûts, à créer de la valeur, à améliorer l'efficacité opérationnelle et à accélérer la mise sur le marché. (Voir [figure I.5\)](#page-20-0)*

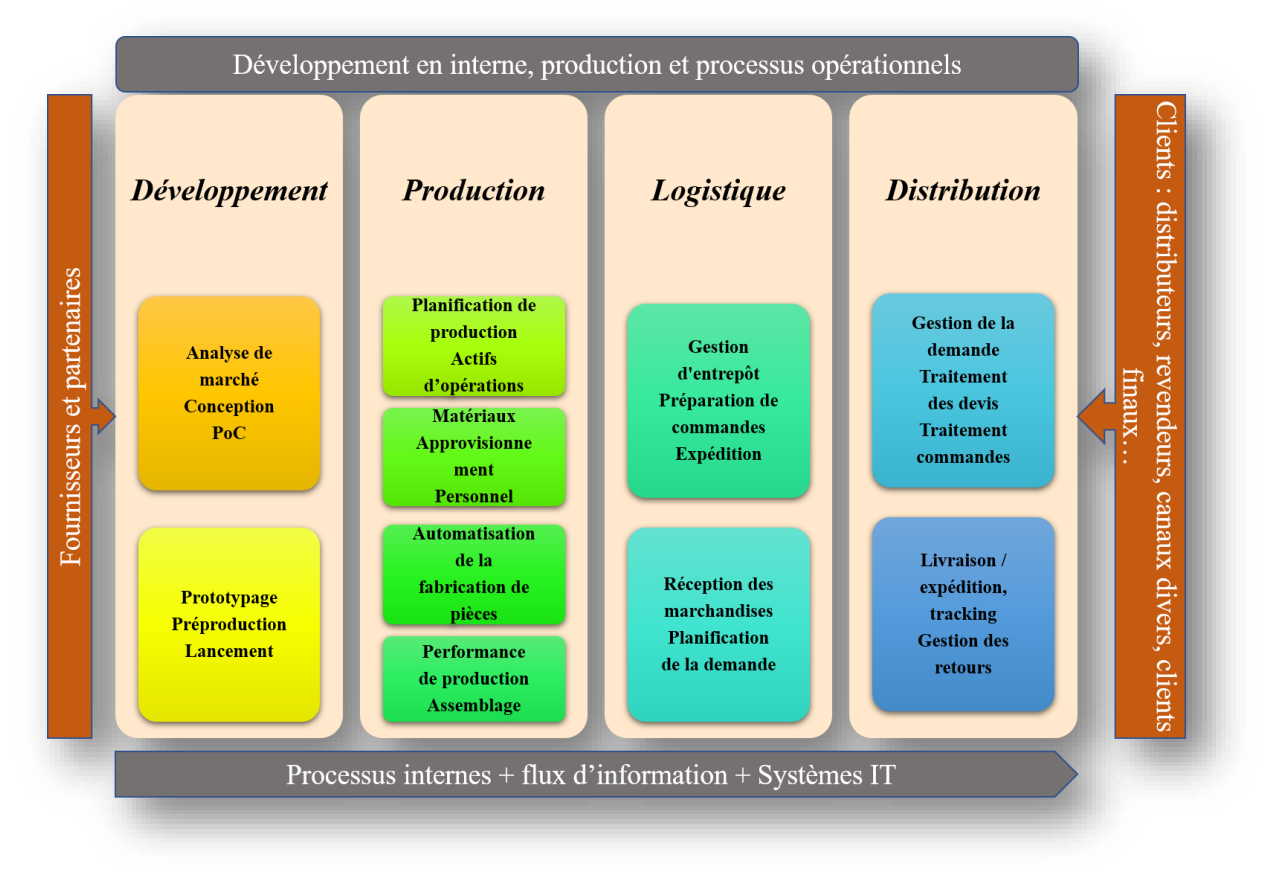

**Figure I.5 : Principe d'intégration horizontale** [\[5\]](#page-90-4)

<span id="page-20-0"></span>D'autre part, *l'intégration verticale* contient une structure hiérarchique de composants, qui *reste un problème numérique, mais à différents niveaux de fabrication et de production*. C'est cette intégration qui permet de reconfigurer le processus de production en fonction des besoins du client. Les solutions et technologies typiques pour cette intégration incluent la réutilisation de solutions éprouvées telles que les automates programmables industriels (API), SCADA, les systèmes MES et ERP. *(Voir [figure I.6\)](#page-21-0)*

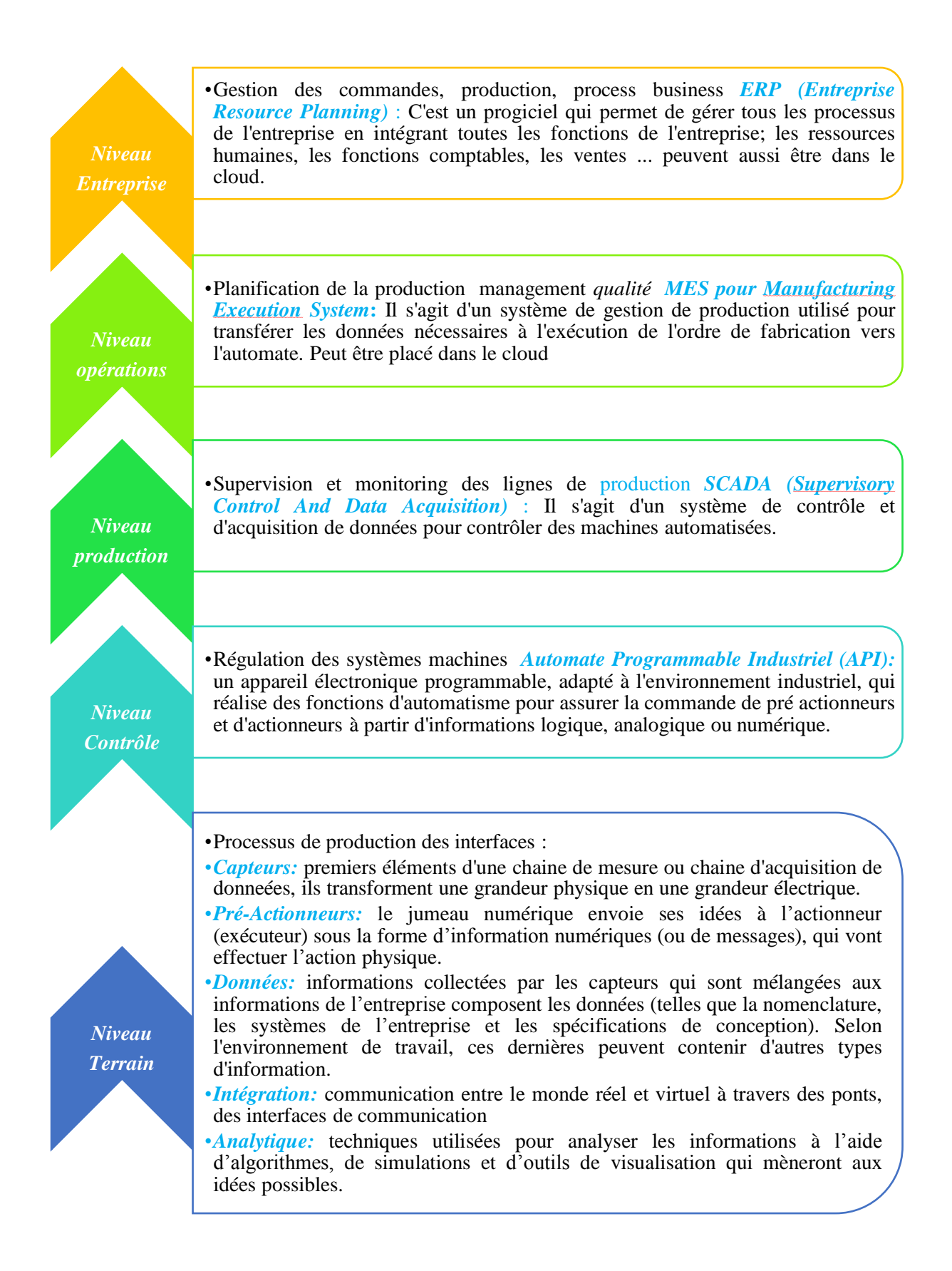

#### <span id="page-21-0"></span>**Figure I.6 : Principe d'intégration verticale** [\[5\]](#page-90-5)

#### <span id="page-22-0"></span>**Composants de l'industrie 4.0 :**

#### <span id="page-22-1"></span>**3.3.1 Technologies récentes :**

#### **a. Robotique industrielle :**

À mesure que les robots deviennent de plus en plus complexes, leur utilisation se développe également. Les robots équipés de capteurs et d'interfaces peuvent désormais collaborer avec des humains, d'où le nom de « cobot ». Par conséquent, ils aideront les opérateurs à effectuer des tâches difficiles ou dans des environnements difficiles. Les hommes seront capables de gérer des tâches complexes qui nécessitent des connaissances particulières.

Par exemple, l'exosquelette constitue une armature mécanisée portée par l'opérateur pour alléger sa charge lors de l'exécution de tâches physiques spécifiques. Les drones sont utilisés pour transporter divers objets (colis, outils, pièces, etc.) ou accéder dans des zones difficiles pour la surveillance ou la maintenance. **[Rüßmann](#page-88-0) et Lorene (2015)**

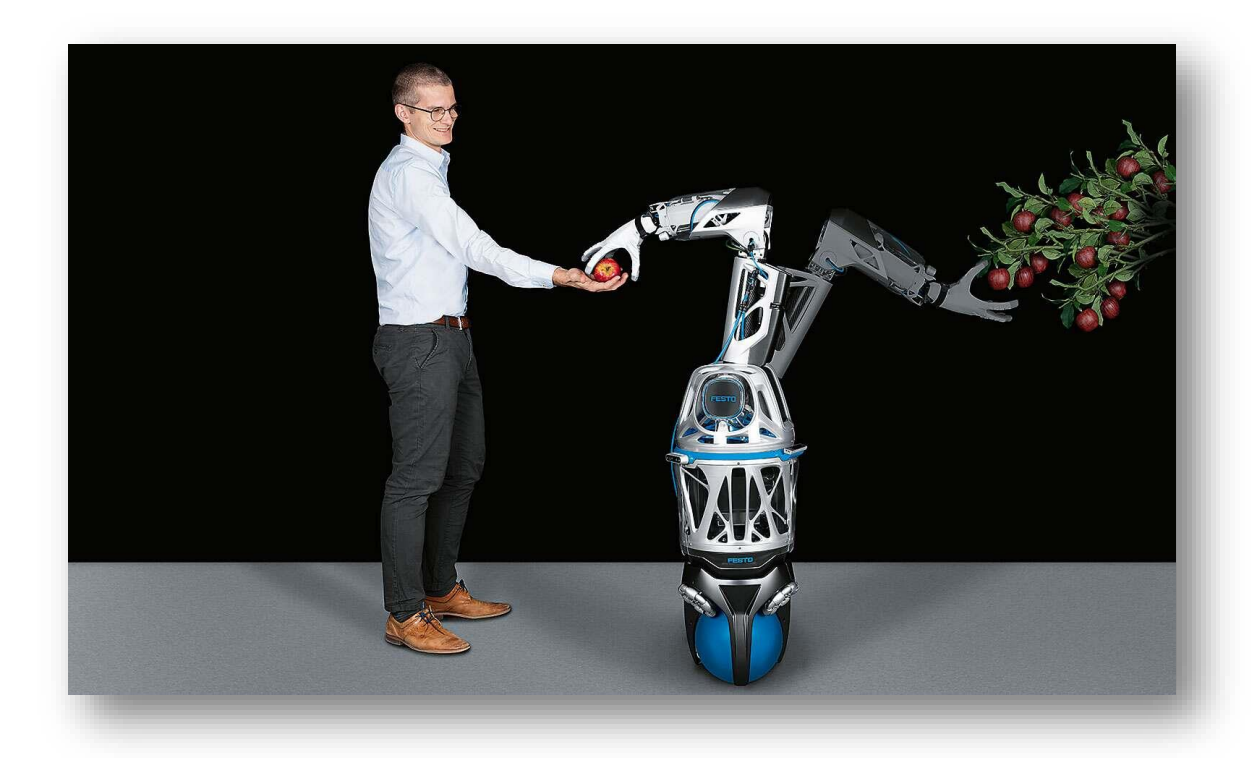

**Figure I.7 : Bionic Mobile Assistant de FESTO** [\[6\]](#page-90-6)

#### <span id="page-22-2"></span>**b. Impression 3D :**

L'impression 3D ou la fabrication additive consiste à créer des objets à partir d'un dessin ou de modèles numériques *en ajoutant du matériau couche par couche.* Contrairement au processus industriel actuel consistant à retirer de la matière des blocs jusqu'à l'obtention de la forme souhaitée, l'impression 3D commence avec des matériaux liquides ou en poudre, puis produit des objets en trois dimensions.

Les avantages sont nombreux :

Un gain de matière première puisque la quantité exacte de matière est utilisée

- Une rationalisation du nombre de pièces car il est possible de produire des objets qui remontent plusieurs pièces moulées à la fois
- De meilleures propriétés physiques (pas de soudure, gain en poids, …)

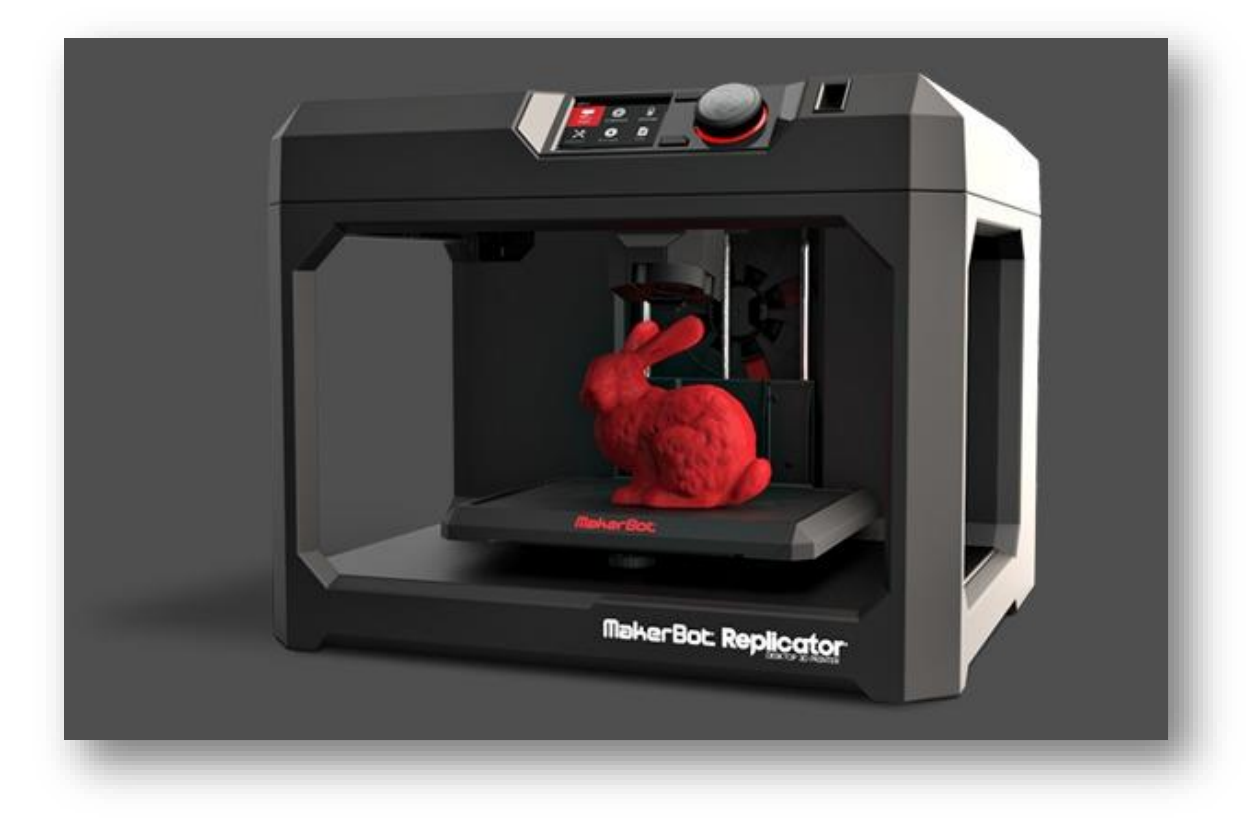

**Figure I.8 : Imprimante 3D** [\[7\]](#page-90-7)

#### <span id="page-23-0"></span>**c. IOT (Internet Of Things) :**

Littéralement, il s'agit d'un produit intelligent, qui fait référence à la production de produits interconnectés, afin qu'il puisse collecter des informations tout au long de son cycle de vie : de la conception à la fabrication, en passant par sa distribution, ses ventes, sa consommation et son recyclage. *C'est 'un élément moteur important du cycle des produits et d'une étape clé dans la poursuite de la réduction des coûts*. **Pegon [et Riah](#page-87-0) (2019)**

### **d. Cloud Computing :**

Le cloud est un modèle dans lequel les fournisseurs consomment des ressources informatiques (puissance de calcul, serveurs, applications ou espace de stockage) via un intermédiaire (généralement Internet).

Tout d'abord, le cloud est un modèle économique qui utilise la technologie existante pour fournir des services à la demande mesurables, pouvant être partagés avec plusieurs clients et flexibles, ils peuvent allouer dynamiquement des ressources selon les besoins.

Le cloud permet de résoudre des problèmes tels que la scalabilité, la disponibilité ou l'intégration avec des systèmes de l'entreprise.

*«* La scalabilité, c'est la capacité de changer, à la demande et de manière transparente pour l'utilisateur, l'ordre de grandeur (accroître ou réduire les capacités) d'un équipement, d'un logiciel ou d'un processus informatique. Une capacité qui prend toute sa dimension avec l'évolution des technologies, des volumes de données, du trafic, de la virtualisation et du cloud*. »* **Yves [\(2017\)](#page-89-1)**

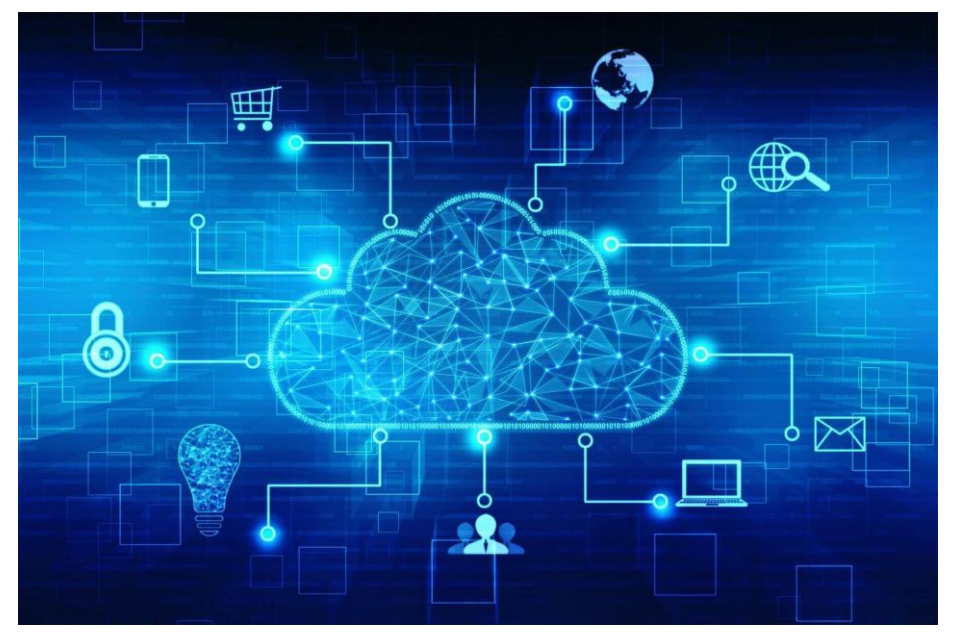

**Figure I.9 : Cloud computing** [\[8\]](#page-90-8)

#### <span id="page-24-0"></span>**e. Big Data :**

#### Le terme fait *référence à la capacité de collecter, stocker et traiter différents flux de données très volumineux en temps réel.*

L'enjeu pour l'entreprise est de pouvoir extraire des informations et créer de la valeur en prédisant les tendances à l'aide d'analyses approfondies et de données statistiques.

Le Big Data élimine les contraintes 5V que les systèmes d'information classiques (tels que la Business Intelligence ou les bases de données) ne peuvent pas gérer:

- Le *volume* de données à collecter et à analyser
- La *variété* des données en matière de natures et de sources
- La *vélocité*, vitesse à laquelle les données sont générées, capturées et partagées.
- La *valeur* qui représente la capacité à mesurer le taux de retour sur investissement de données
- *La véracité* ou la fiabilité des données sont utilisées en combinaison avec d'autres technologies. Le Big Data peut favoriser la flexibilité, la modularité, le déploiement et les fonctions d'intégration requises par l'industrie 4.0. **Pegon [et Riah \(2019\)](#page-87-0)**

#### **f. Digital Twin :**

Aujourd'hui, en analysant les données collectées à différents niveaux, il est possible de créer des simulations numériques de processus, de produits ou de services par exemple le logiciel *CIROS.* Ce modèle de jumeau numérique *peut détecter des problèmes*, *tester et simuler des solutions sans affecter le modèle physique.* 

Pour les industries qui ont besoin de reconsidérer toute leur chaîne de production sur une base régulière, cette technologie est très pratique. En générant des avatars numériques, l'entreprise peut prévoir d'éventuels problèmes (temps d'attente, problèmes de qualité, dangers, etc.) dans la nouvelle chaîne de production. **[Grieves et](#page-86-1) Vickers (2017)**

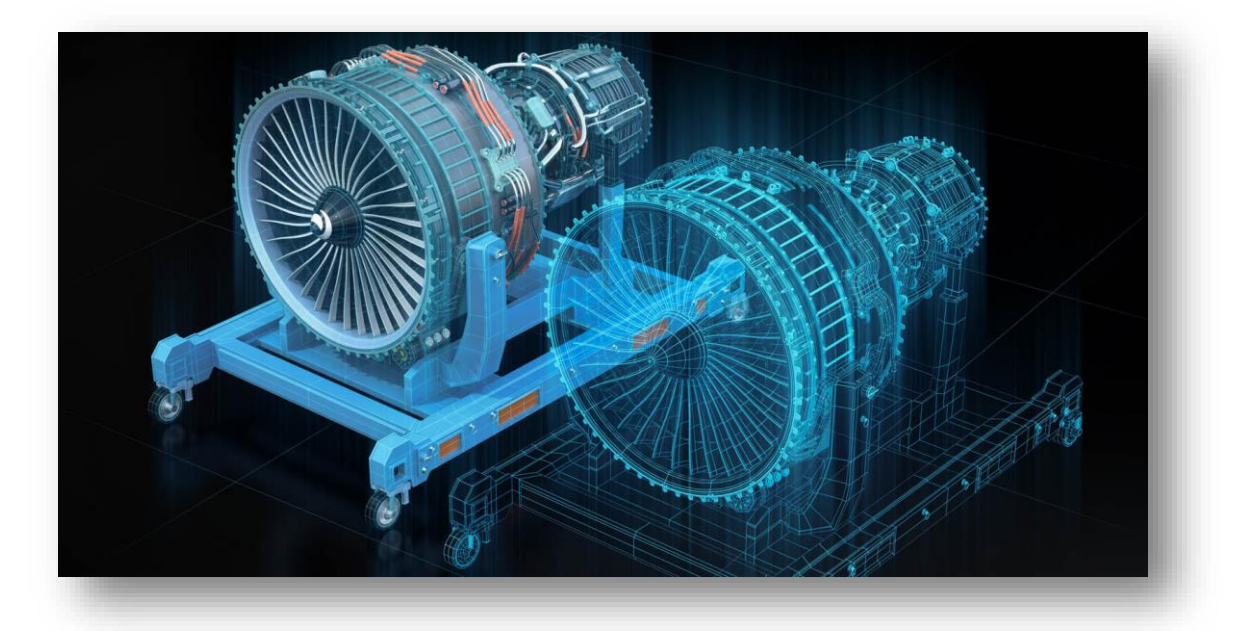

**Figure I.10 : Digital Twin** [\[9\]](#page-90-9)

#### <span id="page-25-0"></span>**g.CIROS ICIM :**

*« CIROS Production est un système graphique de simulation 3D pour PC permettant l'initiation à la production assistée par ordinateur. Les lignes de production modélisées à partir de composants d'automatisation préassemblés équivalent à des applications pratiques. Les exercices se concentrent sur les procédures opérationnelles avec une approche holistique du processus d'apprentissage. CIROS Production permet de former ses compétences en matière de méthode et d'action ». [\(Voir figure I.11\)](#page-26-2)*

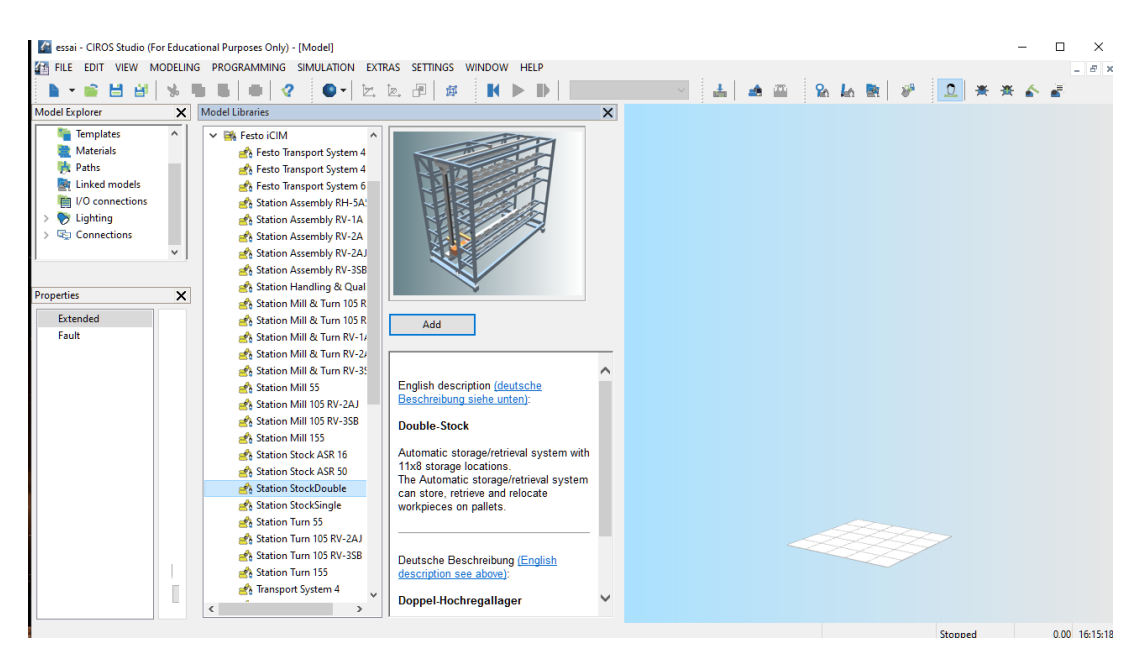

Chapitre 1 : Révolution industrielle et introduction aux AS/RS

**Figure I.11 : Interface du logiciel CIROS**

# <span id="page-26-2"></span><span id="page-26-0"></span>**4 Application de l'industrie 4.0 « Système automatisé de stockage et récupération AS/RS » :**

#### <span id="page-26-1"></span>**Définition :**

Un système automatisé de stockage et de récupération (AS/RS) appelé aussi système de stockage dynamique, les systèmes de stockage et de récupération à haute densité à personne sont définis comme étant une composition regroupant un matériel et une commande servant à manutentionner, stocker ainsi qu'à faire la récupération des produits en fonction des nécessités, d'une manière qui doit être précise, exacte et accélérée en temps voulu , tout en respectant un certain niveau d'automatisation déterminé.

<span id="page-26-3"></span>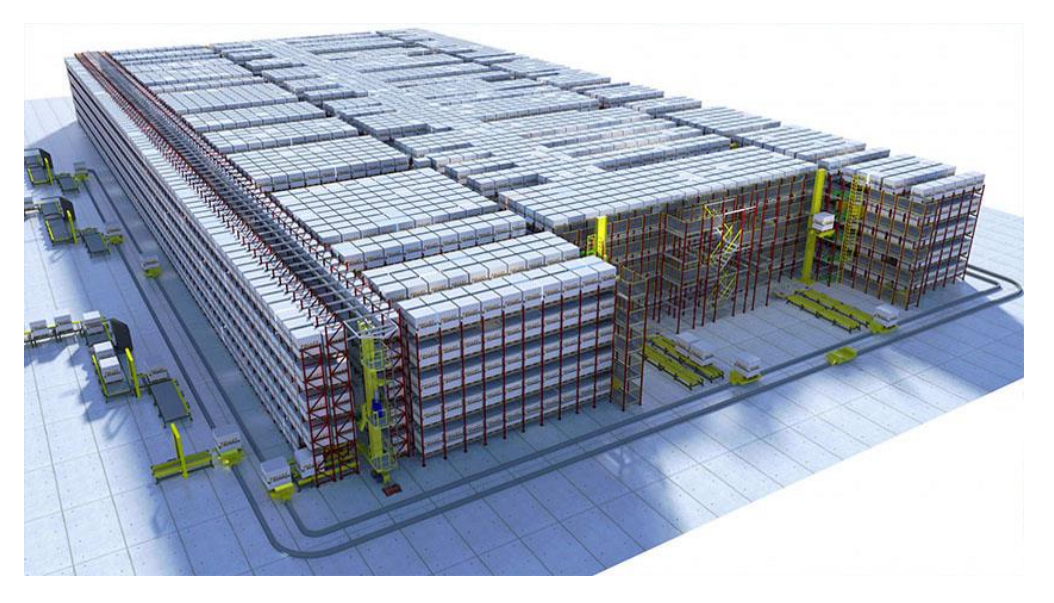

**Figure I.12 : Système Automatisé de Stockage et Récupération** [\[10\]](#page-90-10)

### <span id="page-27-0"></span>**Mission :**

Un AS/RS est chargé de : accueillir, identifier, ranger, transporter vers le stock, déstocker et conditionner des produits. On cite qu'il peut également être utilisé à entreposer les produits en voie de fabrication pareil à : la matière première, les pièces détachées, les palettes, …

Un AS/RS vise à baisser le pourcentage de l'intervention humaine dans l'exécution d'ensembles des missions.

### <span id="page-27-1"></span>**Constitution :**

Un AS/RS est principalement constitué des éléments suivants :

- -Une multitude d'allées disposant de plusieurs étagères de stockage de part et d'autre.
- Un ensemble de machines de stockage/déstockage, de manière générale on trouve une seule machine au niveau d'une allée.
- Des points définissant les entrées/sorties.
- Un système de contrôle permettant d'unifier tous les éléments. **Sari [\(2003\)](#page-88-1)**

### <span id="page-27-2"></span>**Terminologie :**

La terminologie d'un AS/RS est composée de plusieurs composants qui seront expliqués à travers (*tableau I.1 et figure I.13*) suivants :

<span id="page-28-0"></span>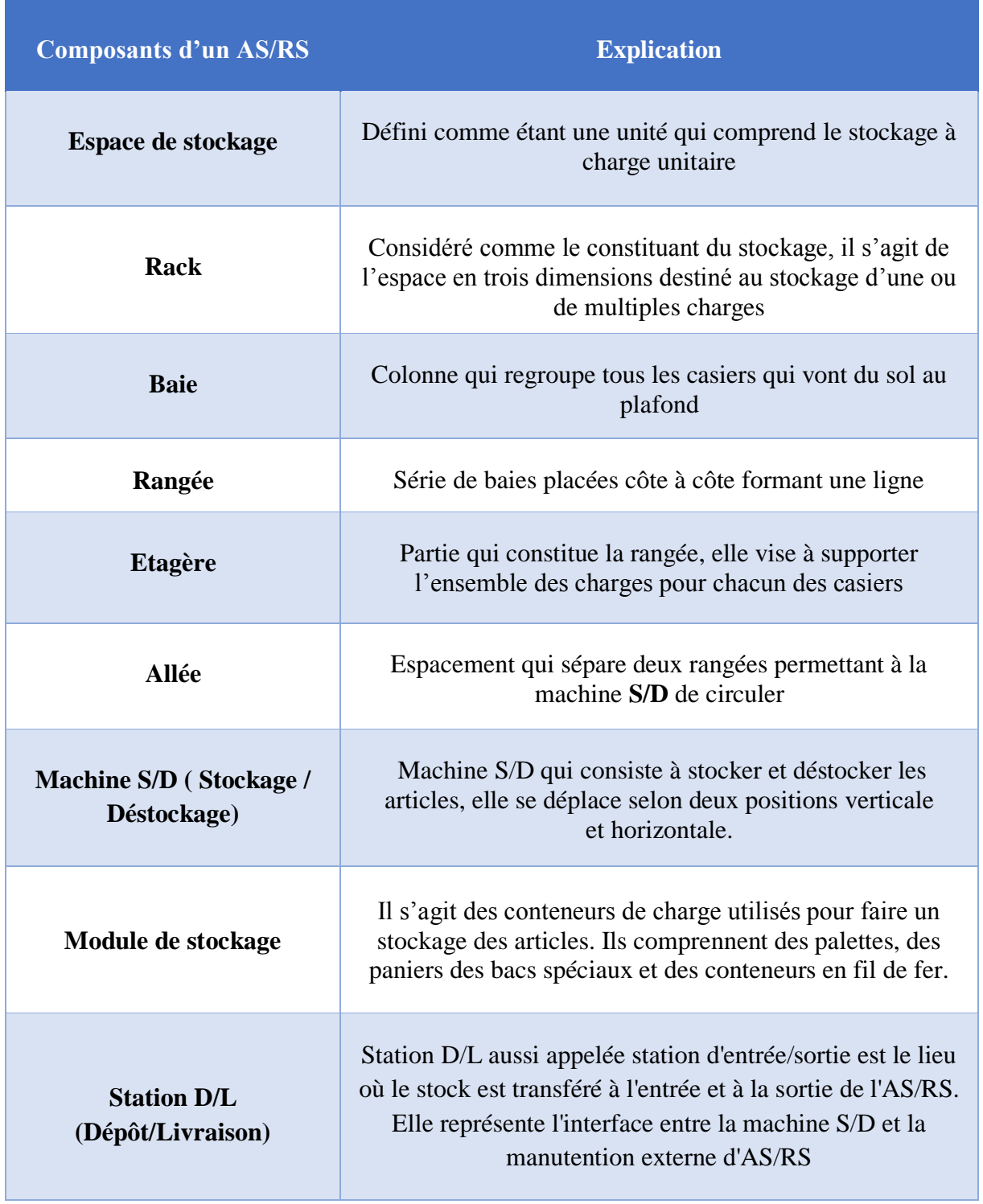

#### **Tableau I.1 : Composants d'un AS/RS**

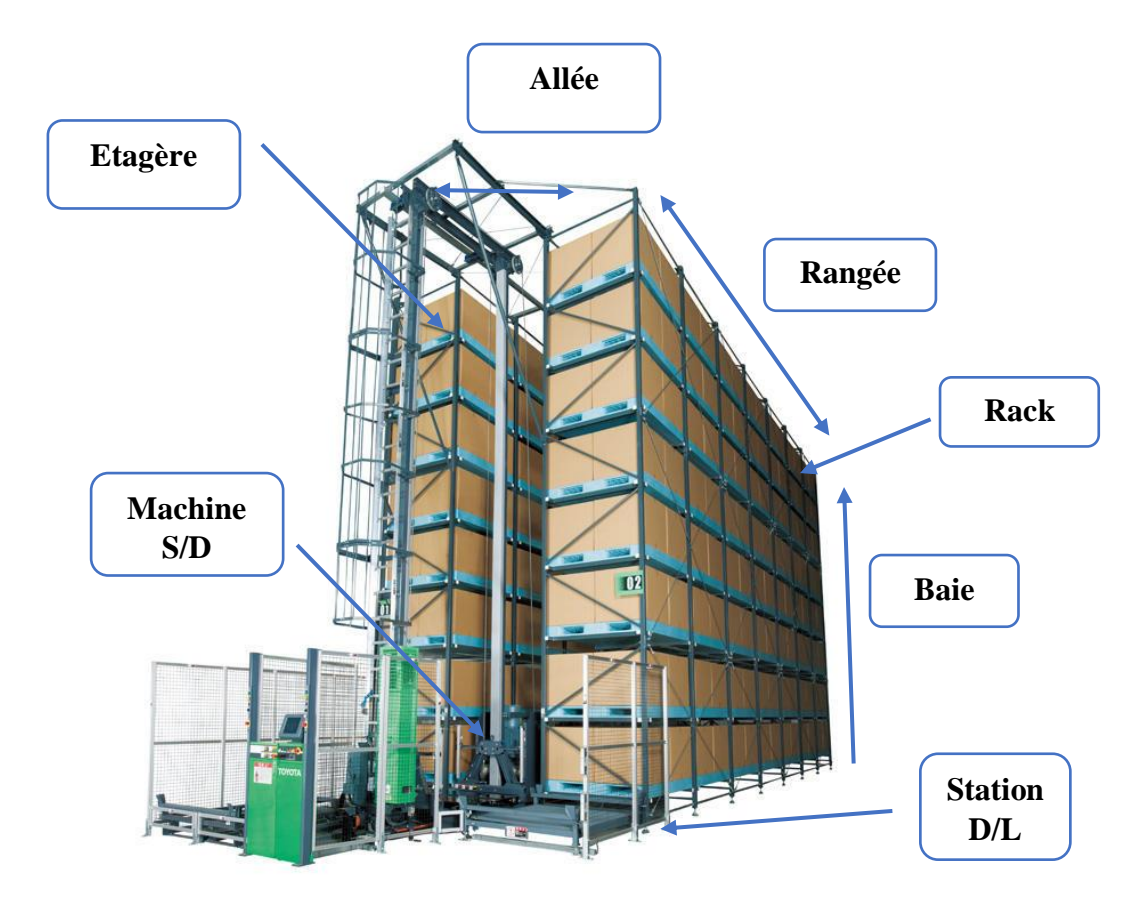

**Figure I.13 : Terminologie d'un AS/RS** [\[11\]](#page-90-11)

#### <span id="page-29-1"></span><span id="page-29-0"></span>**Fonctionnement :**

Le fonctionnement d'un AS/RS dépend essentiellement de la machine S/D appelée aussi grue marche selon deux déplacements verticalement et horizontalement en direction du produit souhaité et désigné par l'opérateur, la désignation sera ensuite soumise à la machine S/D grâce au système de commande.

Il faut noter qu'il existe deux principales sortes d'opérations pour une machine S/D :

- **a. Le stockage :** cette opération consiste à faire le transport d'un produit situé au niveau de la station D/L jusqu'au casier voulu.
- **b. Le déstockage :** cette opération vise à faire la récupération d'un produit situé au niveau du casier sélectionné afin d'assurer son transport vers la station D/L.

Pour un AS/RS, la machine S/D comporte deux modes de fonctionnement :

**a. Simple cycle (SC) :** la machine S/D à ce stade exécute une opération de stockage ou déstockage, en d'autres termes, elle se déplace vers un seul casier. On note que pour effectuer une autre opération la machine S/D doit revenir au point de Dépôt/Livraison.

**b. Double cycle (DC) :** la machine S/D à ce stade exécute une opération de stockage puis se dirige vers une opération de déstockage. En d'autres termes, elle accède à deux casiers. **[Metahri](#page-87-1) (2019)**

#### <span id="page-30-0"></span>**Types d'AS/RS :**

Les types d'AS/RS varient et dépendent de plusieurs facteurs : la taille, le poids et le volume des produits utilisés, tout en tenant compte des caractéristiques de l'entrepôt ainsi que leurs applications, on cite les plus connus :

- *AS/RS à charge unitaire*
- *AS/RS à mini charge*
- *AS/RS multi allées*
- *AS/RS à racks glissants*
- *AS/RS à carrousel*
- *AS/RS à étagères profondes*
- *AS/RS à convoyeur gravitationnel*
- *AS/RS à personne embarquée*
- *AS/RS à navettes*

#### <span id="page-30-1"></span>**4.6.1 AS/RS à charge unitaire :**

Un AS/RS à charge unitaire est utilisé pour stocker des charges palettisées ou en container standard. De façon générale les charges dépassent le poids de 250 kg par unité. Le système est commandé par un API. Il comporte une machine de S /D guidée par des rails, le déplacement peut être de façon verticale et horizontale. **Sari [\(2003\)](#page-88-1) et [Metahri](#page-87-1) (2019)** *(Voir [figure I.14\)](#page-31-1)*

Les supports de la charge sont sous forme de différents mécanismes :

- *- Le système à plateau coulissant :* il partage le principe que celui du transpalette.
- *- Le système à ventouse :* la charge est accrochée en créant un vide dans des ventouses.
- *- Le système à aimant :* destiné aux produits en fer et acier.

Un AS / RS à charge unitaire arrive à apporter :

- Un entrepôt comportant un stockage intensif.
- Des travaux équipés d'un stockage tampon.
- Une face de prélèvement dynamique destinée à une opération de picking,
- Une opération de cueillette comportant une face de prélèvement.
- Un séquençage des pièces bien déterminé attribué à la ligne d'assemblage.

#### Chapitre 1 : Révolution industrielle et introduction aux AS/RS

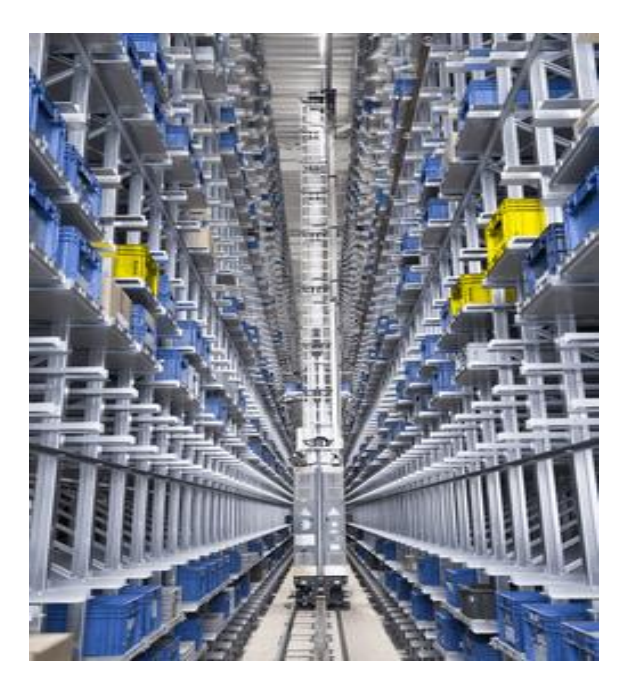

**Figure I.14 : AS/RS à charge unitaire** [\[12\]](#page-90-11)

#### <span id="page-31-1"></span><span id="page-31-0"></span>**4.6.2 AS/RS à mini charge :**

AS/RS à mini charge est destiné pour la manipulation des petites charges mises dans des bacs (le poids de charge est entre 45 et 225 Kg). Chaque casier comporte un container où un ensemble de produits est stockés, les produits peuvent être du même type ou différents, ce qui donne l'opportunité d'avoir un stockage en moins d'espace.

Concernant l'opération de déstockage d'un produit, la machine S/D s'en occupe en déstockant le casier concerné en entier et assure le transfert de ce dernier vers la station D/P où l'opérateur prend le produit souhaité.

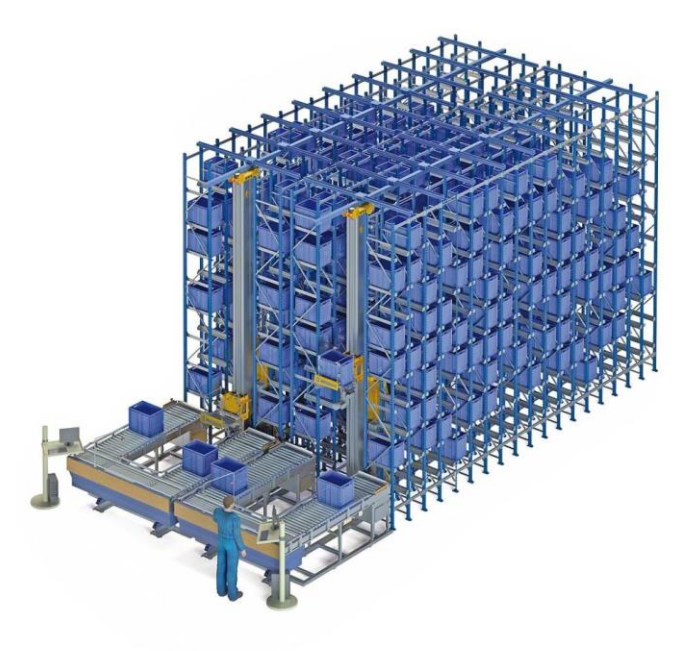

<span id="page-31-2"></span>**Figure I.15 : AS/ RS à mini charge** [\[13\]](#page-91-0)

#### <span id="page-32-0"></span>**4.6.3 AS/RS multi allées :**

Un AS/RS multi allées est une variation de l'AS/RS à charge unitaire. La différence entre eux se situe au niveau de la machines S/D qui circule selon deux axes horizontaux qui peuvent servir plusieurs allées à la fois. La topologie reste la même que celle de l'AS/RS à charge unitaire. On note qu'il y a une allée qui est commune, son rôle est de relier toutes les allées de service afin de permettre à la machine S/D de circuler.

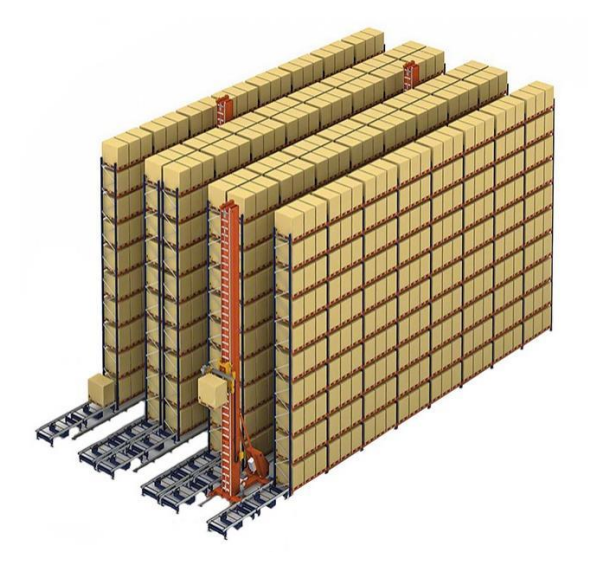

**Figure I.16 : AS/RS multi allées** [\[14\]](#page-90-12)

#### <span id="page-32-2"></span><span id="page-32-1"></span>**4.6.4 AS/RS à racks glissants :**

Un AS/RS à racks glissant est quant à lui une variation de l'AS/RS multi allées. On trouve une seule allée de service qui qui sert uniquement lors d'une opération de stockage ou bien déstockage. Cette allée est formée par le glissement latéral de deux racks mitoyens, par un mécanisme, sur des rails. D'une autre façon, c'est les racks qui se déplacent pour permettre à une allée d'apparaitre.

<span id="page-32-3"></span>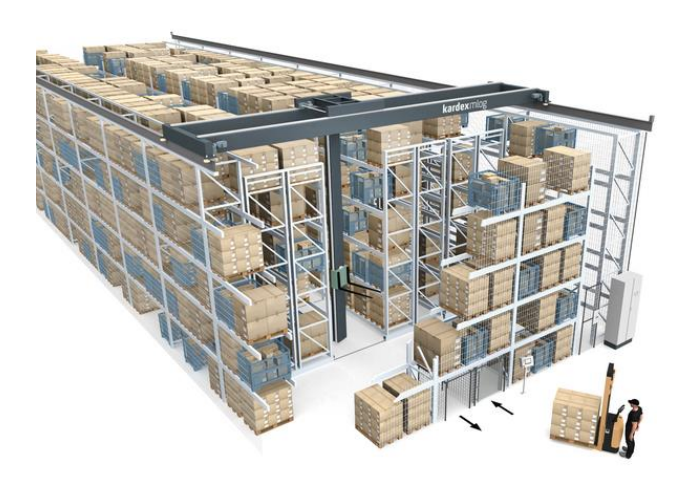

**Figure I.17 : AS/RS à racks glissants** [\[15\]](#page-90-12)

- <span id="page-33-0"></span>**4.6.5 AS/RS à carrousel :** on distingue deux types qui sont **:**
	- **a. AS/RS à carrousel horizontal :** il est sous forme d'une série de bacs avec des étagères soutenues par un rail ovale. Les bacs ont la possibilité de tourner dans les deux sens en fonction du le chemin considéré le plus court .Les articles utilisés pour cet AS/RS sont : des vêtements suspendus, des armes à feu, des canettes, des tambours,…

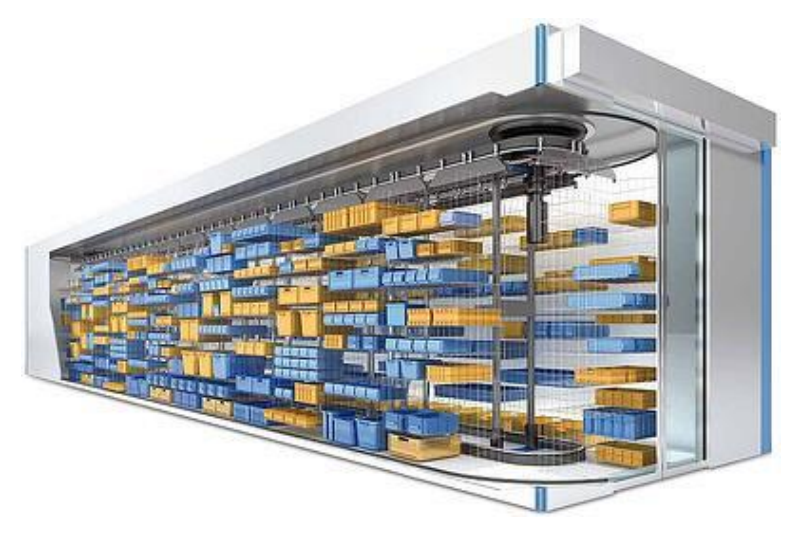

**Figure I.18 : AS/RS à carrousel horizontal** [\[16\]](#page-91-1)

<span id="page-33-1"></span>**b. AS/RS à carrousel vertical :** ce système consiste à avoir des bacs qui se déplacent verticalement, comme sur une grande roue.

<span id="page-33-2"></span>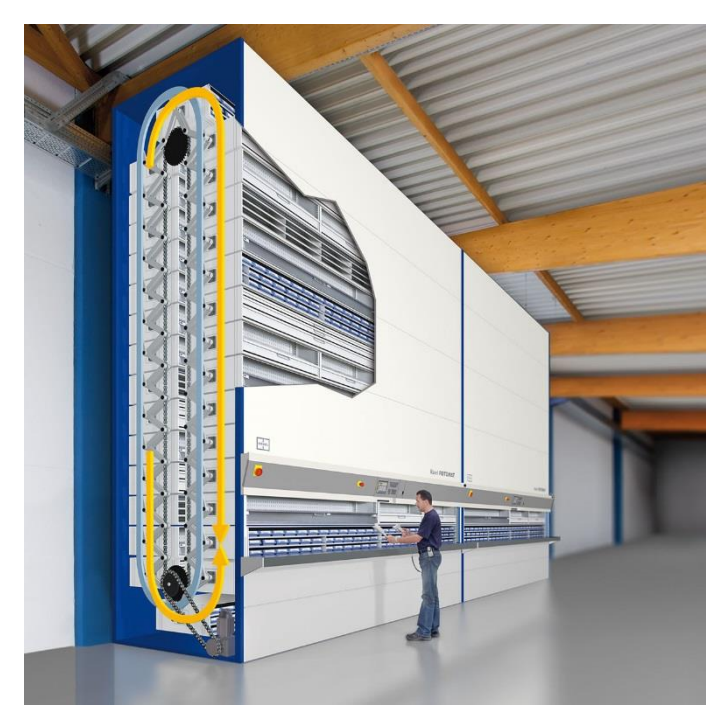

**Figure I.19 : AS/RS à carrousel vertical** [\[17\]](#page-91-2)

#### <span id="page-34-0"></span>**4.6.6 AS/RS à étagères profondes :**

Un AS/RS à étagères profondes consiste à avoir un nombre arrivant jusqu'à 10 charges l'une derrière l'autre dans un seul casier. Il y a un déplacement horizontal qui s'effectue au niveau des produits à travers un plateau mobile allant de la machine S/D vers l'entrée du casier, le principe de stockage et déstockage se fait en utilisant les deux côtés du casier. On cite que ce système est considéré comme une variation de l'AS/RS à charge unitaire. **[Guezzen \(2014\)](#page-87-2)**

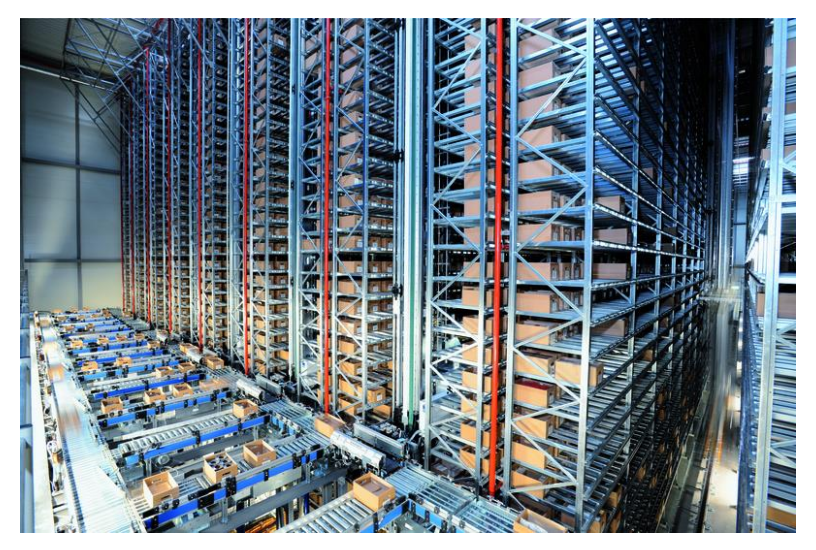

**Figure I.20 : AS/RS à étagères profondes** [\[18\]](#page-91-3)

#### <span id="page-34-2"></span><span id="page-34-1"></span>**4.6.7 AS/RS à convoyeur gravitationnel :**

Un AS/RS à convoyeur gravitationnel est considéré comme une variation de l'AS/RS à étagères profondes, il comporte un ensemble de casiers profonds dans lesquels sont équipés d'un convoyeur gravitationnel, on trouve deux machines S/D dans les extrémités. Le stockage des produits se fait sur une face et le déstockage se fait par l'autre face. On cite que les deux machines S/D sont reliées par un convoyeur gravitationnel qui assure le restockage. **Sari [\(2003\)](#page-88-1)**

<span id="page-34-3"></span>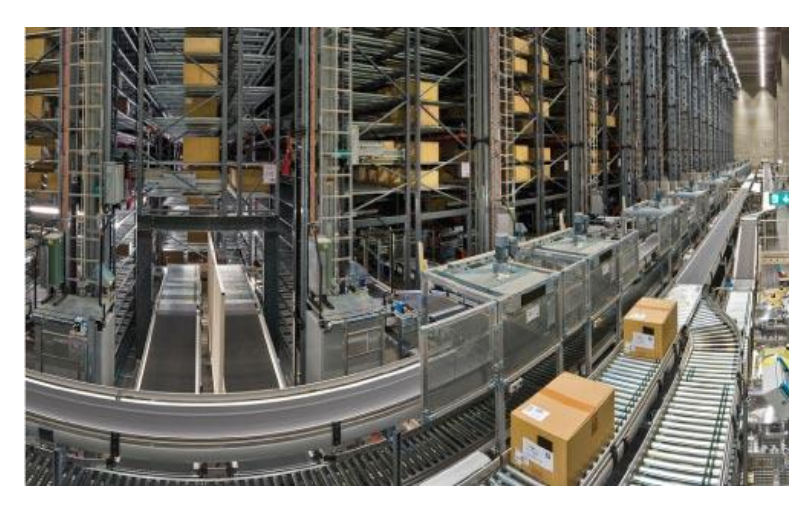

**Figure I.21 : AS/RS à convoyeur gravitationnel** [\[19\]](#page-91-4)

#### <span id="page-35-0"></span>**4.6.8 AS/RS à personne embarquée :**

AS/RS à personne embarquée permet d'effectuer un stockage de plusieurs produits dans chaque casier. A l'aide d'un opérateur montée sur une plate-forme mobile équipée d'un système automatique dans le but de manutentionner des produits lourds. L'opération de stockage/déstockage des produits est faite en une seule fois ce qui engendre une augmentation au niveau du débit du système. La machine S/D transporte les produits vers la station D/L.

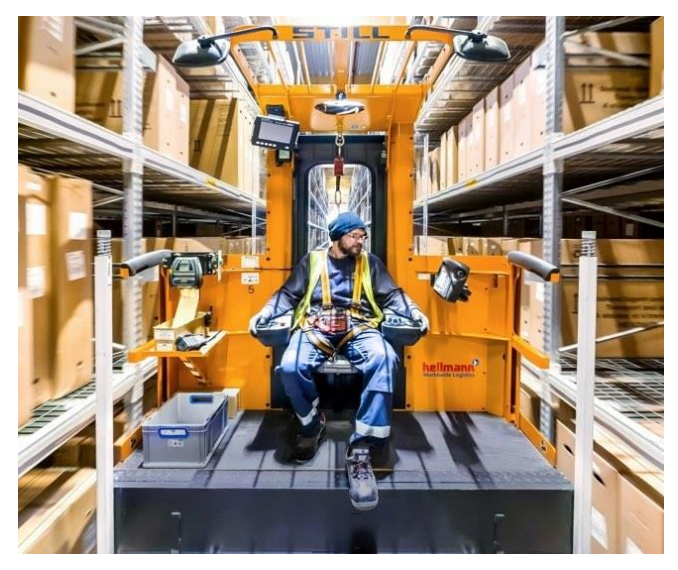

**Figure I.22 : AS/RS à personne embarquée** [\[20\]](#page-91-5)

#### <span id="page-35-2"></span><span id="page-35-1"></span>**4.6.9 AS/RS à navettes :**

AS/RS à navette appelé aussi système Goods to Person (GTP) est un système qui consiste à livrer les produits aux opérateurs à la place de parcourir des allées pour chercher les produits, ces derniers sont apportés à travers une navette autonome (véhicule ou robot) qui se déplace vers le produit désiré en le plaçant à bord, ensuite elle se dirige jusqu'au bout de l'allée afin d'effectuer le dépôt du produit sur un ascenseur qui marche à une grande vitesse dans le but d'amener le produit au niveau souhaité pour le décharger sur un convoyeur.

<span id="page-35-3"></span>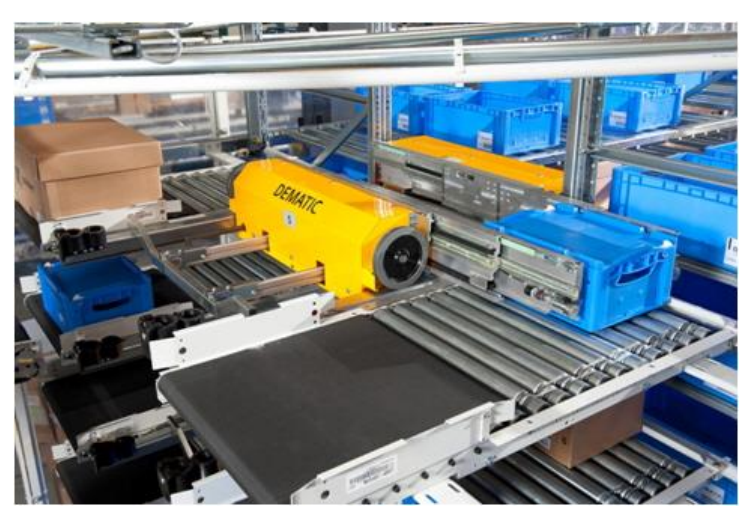

**Figure I.23 : AS/RS à navettes** [\[21\]](#page-91-6)
#### **Utilités et Inconvénients :**

- **4.7.1 Utilités :** les AS/RS ont une grande utilité dans les entreprises
	- Gain de l'espace avec une diminution qui arrive jusqu'à 85% de l'espace réservé au stockage des produits.
	- Accroissement remarquable au niveau de la capacité de stockage des produits.
	- Meilleure gestion et contrôle des stocks qui permet de fournir des informations relatives à la qualité et la quantité des produits qui sont stockés.
	- Meilleure précision avec une réduction des erreurs.
	- Augmentation de la production à travers un ordonnancement amélioré, une réduction du temps de réponse par rapport aux anciens systèmes et un taux de rendement bien élevé.
	- Coûts de fonctionnement réduits car l'automatisation nécessite moins de frais.
	- Fonctionnement flexible, un AS/RS peut être utilisé dans plusieurs domaines
	- Excellente gestion des stocks en temps réel qui supprime les ruptures de stock.
	- Réduction de la main d'œuvre avec l'automatisation qui prend en charge les opérations faites par les opérateurs.
	- Réduction des vols de produits par le personnel.
	- Niveau de sécurité avancé.

## **4.7.2 Inconvénients :**

Les AS/RS peuvent offrir beaucoup d'intérêts, comme nous l'avons noté précédemment, mais, d'un autre côté, ils présentent quelques inconvénients dont les plus importants sont :

- Complexité d'effectuer des modifications pour un AS/RS déjà installé.
- Investissement très important et des couts d'exploitation considérables pour un AS/RS. **[Sari \(2003\)](#page-88-0)**

## **5 AS/RS 100 de FESTO :**

## **Description de notre système :**

Notre principal objectif est d'arriver à piloter *l'AS/RS 100* de FESTO à charge unitaire, qui se situe au niveau du laboratoire de productique MELT et fait partie de la chaine de production ICIM. On s'est intéressé à faire une commande par un *API S7-300* et une émulation par le logiciel CIROS.

Ce dernier se constitue d'une machine **S**/**D** (**S**tockage**/D**éstockage), **2** rangées constituées chacune de **5** étagères séparées par une seule allée fixe, il comporte en total **100** emplacements équipés de palettes dans lesquelles sont stockés les produits. *(Voir [figure I.24](#page-37-0) et [figure I.25\)](#page-37-1)*

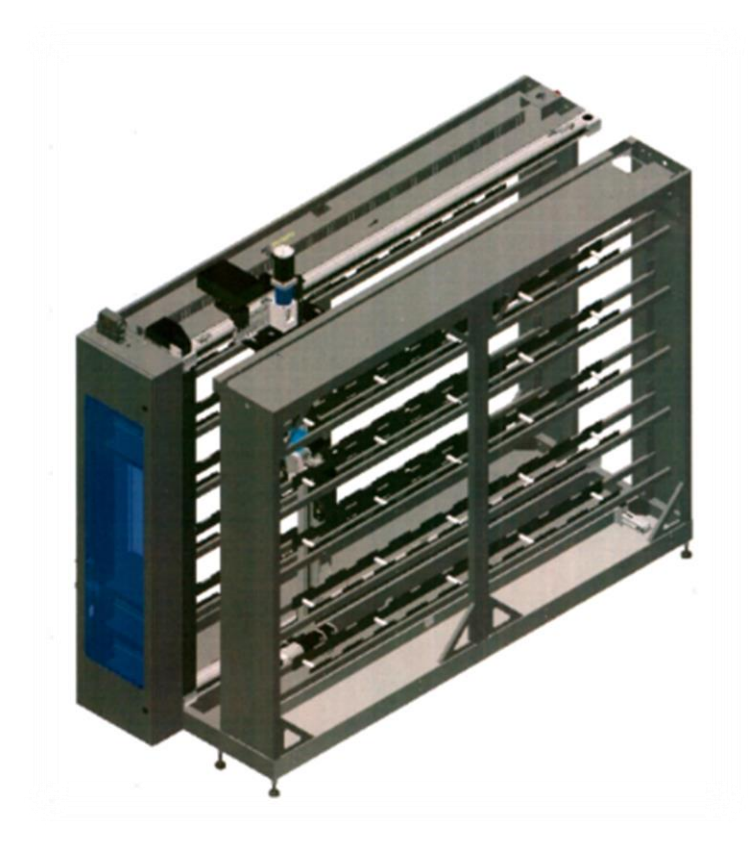

**Figure I.24 : AS/RS 100 de FESTO**

<span id="page-37-1"></span><span id="page-37-0"></span>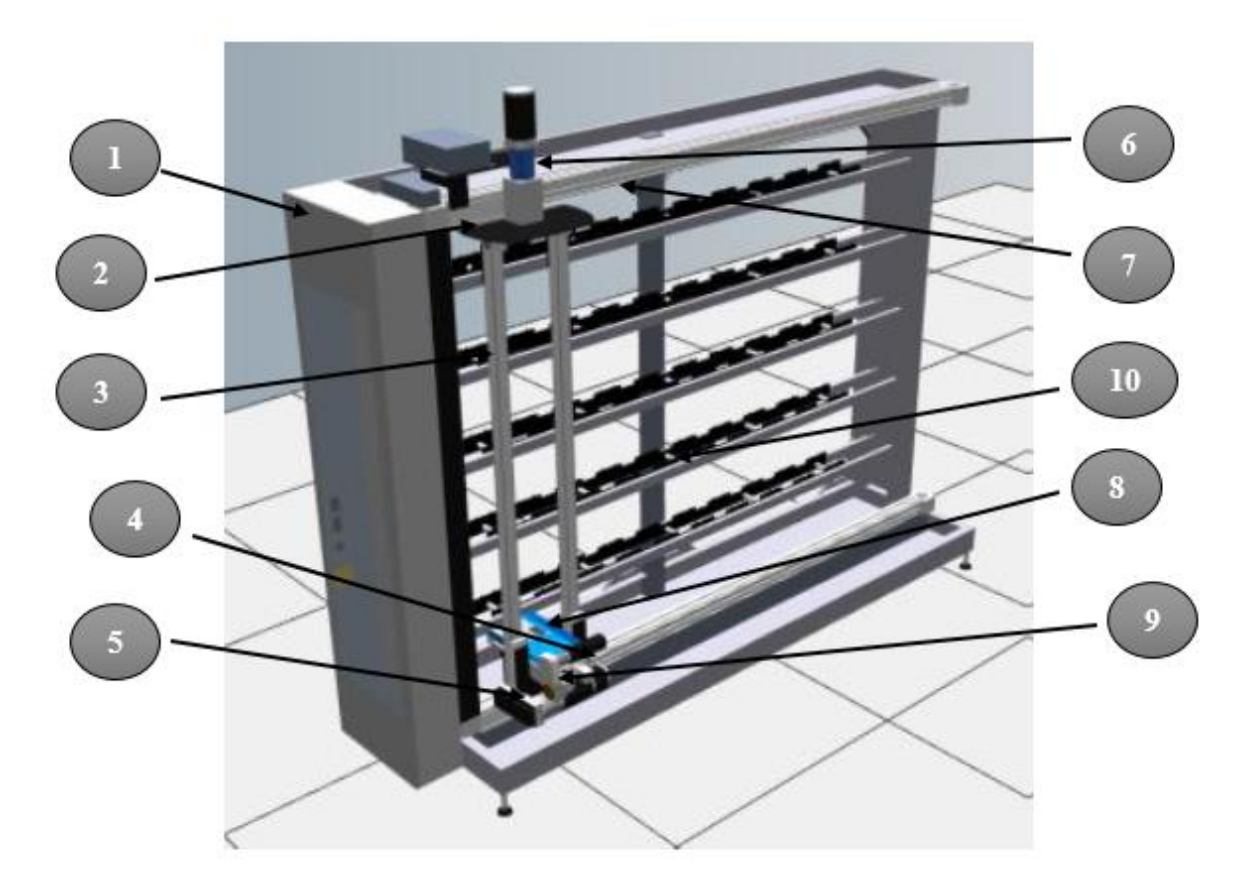

**Figure I.25 : Composants de l'AS/RS 100 de FESTO**

|                         | <b>Composants de l'AS/RS 100</b>  |  |  |  |  |
|-------------------------|-----------------------------------|--|--|--|--|
| $\mathbf{1}$            | Armoire de commande (API S7-1200) |  |  |  |  |
| $\overline{2}$          | Axe- x du moteur                  |  |  |  |  |
| 3                       | Axe pour le mouvement z           |  |  |  |  |
| $\overline{\mathbf{4}}$ | Axes-y du moteur                  |  |  |  |  |
| 5                       | Axe-z du moteur                   |  |  |  |  |
| 6                       | Axe-c du moteur                   |  |  |  |  |
| 7                       | Axe pour le mouvement x           |  |  |  |  |
| 8                       | Réception pour la pièce           |  |  |  |  |
| 9                       | Axe pour le mouvement y           |  |  |  |  |
| 10                      | Etagère                           |  |  |  |  |

**Tableau I.2 : Différentes parties de l'AS/RS 100**

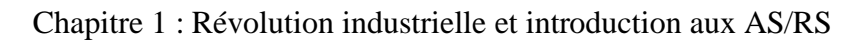

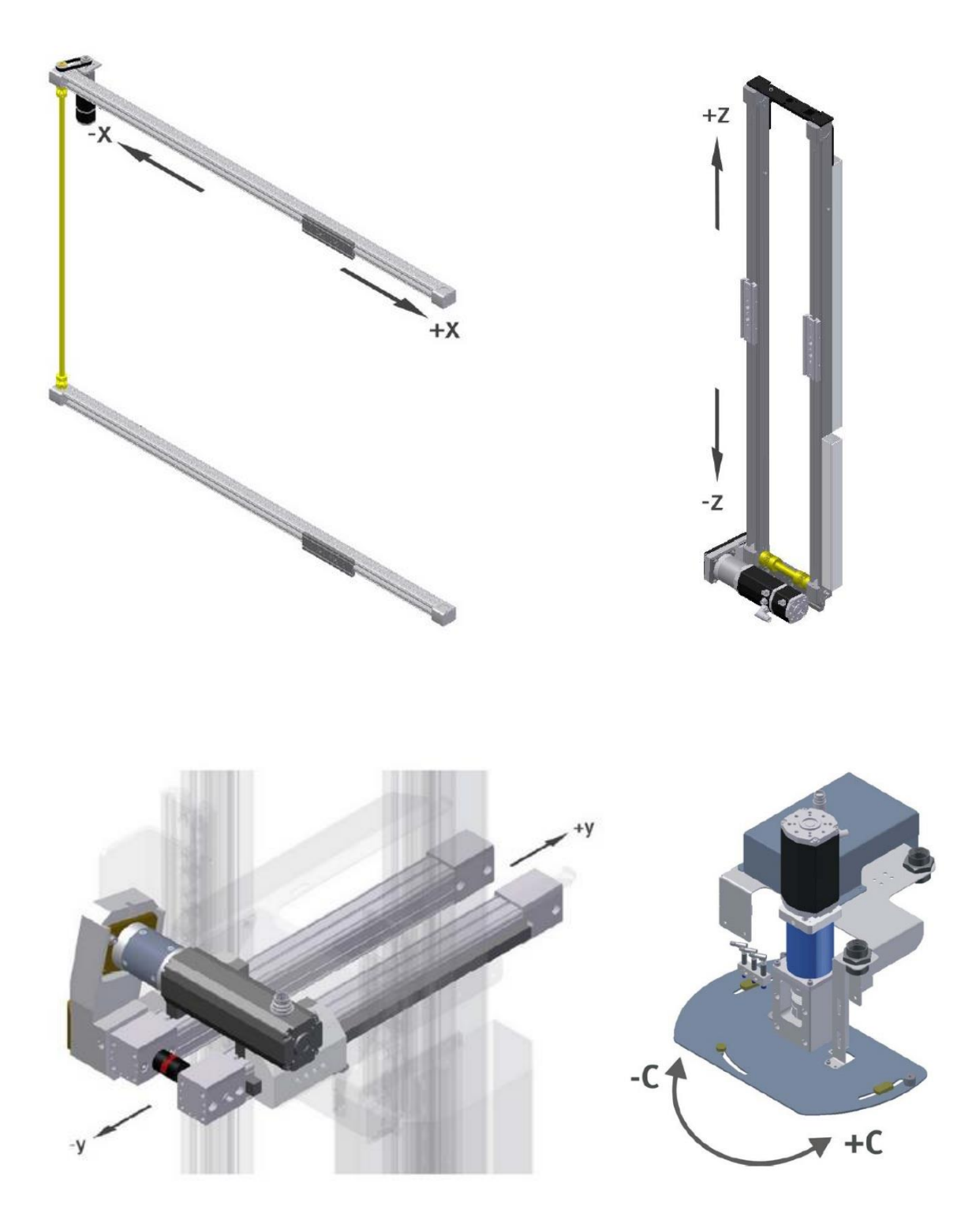

**Figure I.26 : Ensemble des axes de l'AS/RS 100**

## Chapitre 1 : Révolution industrielle et introduction aux AS/RS

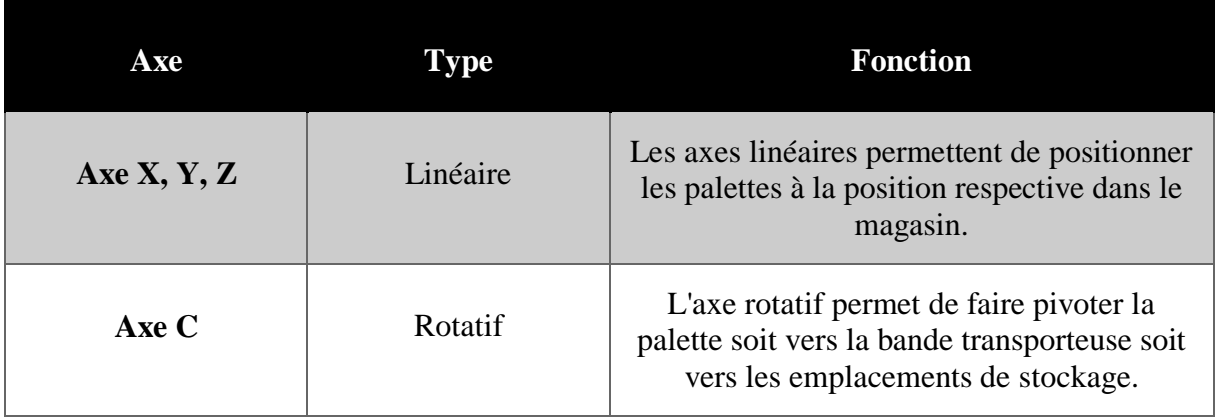

#### **Tableau I.3 : Fonction des axes de l'AS/RS 100**

## **Produits :**

On trouve deux types de produits :

- Porte-stylo en matériaux divers (Aluminium ou Laiton). *(Voir [figure I.27\)](#page-40-0)*
- Plaque de base en aluminium. *(Voir [figure I.28\)](#page-40-1)*

<span id="page-40-0"></span>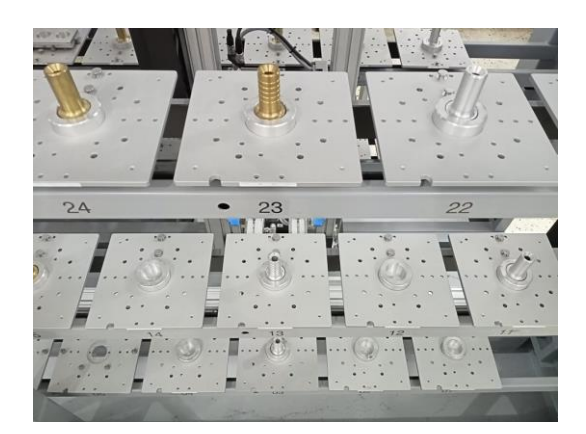

**Figure I.27 : Porte-stylo en matériaux divers** Figure I.28 **: Plaque de base en aluminium** 

<span id="page-40-1"></span>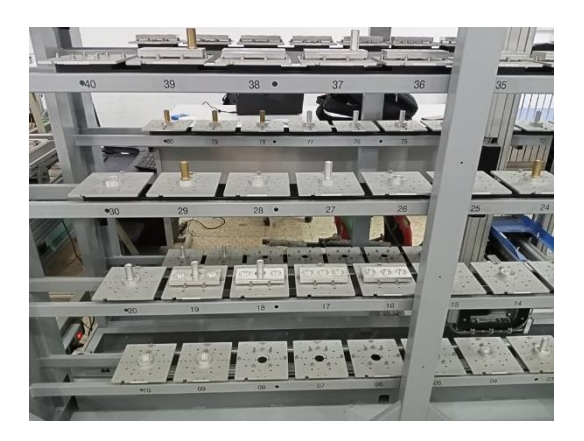

## **6 Problèmes rencontrés :**

Durant la période d'apprentissage des bases du logiciel CIROS, on a rencontré divers problèmes qui nous ont obligés de faire des changements, parmi les problèmes on cite :

- *- Incompatibilité des versions de CIROS avec le système d'exploitation Windows 10.*
- *- Absence de licence pour le CIROS Supervision.*
- *- Indisponibilité de l'AS/RS 100 dans CIROS.*

*- Impossibilité de distinguer les entrées/sorties de l'API dans CIROS et même dans le cas réel, ce qui nous a permis de conclure que l'AS/RS 100 de FESTO est commandé par des variateurs de vitesses PMW par lesquels les entrées/sorties utilisables ne peuvent pas être forcées, ces dernières qui sont affectées via la configuration de l'appareil ne peuvent pas être forcées ni par la table de forçage ni par la table de visualisation. D'où l'idée est venue de travailler avec le WinCC, qui nous a permis de reprendre le système réel uniquement à 50 emplacements car le WinCC est considéré comme un simulateur 2D à la place de CIROS (émulateur 3D).*

## **7 Conclusion :**

Pour ce chapitre, nous avons traité les grands points marquant l'industrie 4.0 tout en citant plusieurs technologies, qui sont devenues de plus en plus applicables dans le monde industriel parmi ces dernières nous nous sommes intéressés particulièrement aux robots et au digital Twin, en introduisant les différents AS/RS existants et leur impact sur les entreprises.

Nous avons rencontré durant notre travail quelques problèmes relatifs au CIROS, qui nous ont obligés à travailler avec le WinCC qui est intégré dans le progiciel de simulation TIA Portal, ce dernier offre une visualisation des processus avec de nombreuses fonctions de haute performance, pour la surveillance des processus automatisés de nombreuses fonctions

Nous allons nous intéresser dans le deuxième chapitre à citer quelques études faites sur les AS/RS ainsi qu'à expliquer le but de notre travail en détails sur l'AS/RS 50 à charge unitaire.

# **II. Chapitre 2 :**

**Recherches et étapes de réalisation du système**

# **1 Introduction :**

Dans ce chapitre, nous allons parler de l'importance des systèmes automatisés de stockage et de récupération dans l'industrie. Pour ce fait, on a fait une recherche approfondie concernant les études faites sur les AS/RS, on a conclu que l'optimisation du temps de cycle est primordiale, pour cela nous nous sommes basés sur l'optimisation du temps de déstockage de l'AS/RS 50 à charge unitaire.

Pour valider les algorithmes d'optimisation la majorité des simulations ont été faites à travers le logiciel ARENA, alors nous avons pensé à développer notre propre simulateur ainsi qu'à faire une visualisation via le logiciel TIA Portal (Step7, WinCC).

## **2 Revue sur la littérature des ASRS :**

Le temps de cycle d'un AS/RS est généralement l'objet de diverses études et travaux faits par plusieurs doctorants et chercheurs**,** la différence se trouve au niveau des types d'AS/RS ainsi qu'aux méthodes de résolution qui repose sur des approches discrètes ou des approches continues.

Les approches discrètes se caractérisent par le fait que la face du rack d'un AS/RS soit considérée comme étant un ensemble discret d'emplacements. Par contre, dans les approches continues on remarque que la face du rack est continue. **[Sari et al](#page-88-1) (2005)**

Les AS/RS ont commencé à prendre place dans les recherches vers la fin des années 70, **[Hausman et al](#page-87-0) (1976)** ont mis en place un modèle analytique d'un ASRS à charge unitaire, basé sur l'assignement optimal du stockage dans un système d'entreposage automatique dans lequel il a pris en considération 3 types de stockage : le stockage aléatoire, stockage dédié et le stockage par classe, la synthèse de ce travail était de montrer que le temps de cycle obtenu lors d'un stockage aléatoire est beaucoup plus important que celui d'un stockage dédié.

**[Bozer et White \(1984\)](#page-86-0)** ont employé une approximation continue du rack, afin d'arriver à donner l'expression mathématique permettant le calcul du temps de simple et double cycle d'un ASRS à charge unitaire, en prenant en considération un stockage aléatoire ainsi qu'un rack rectangulaire.

**[Han et al](#page-87-1) (1987)** ont utilisé deux heuristiques ''plus proche voisin'' qui avait pour but d'améliorer le débit à la place d'utiliser '' Premier arrivé-premier servi'', pour ce fait les requêtes de stockage et de déstockage les plus proches ont étaient adaptées pour la minimisation du temps de double cycle.

**[Egbelu](#page-86-1) (1991)** étudia le problème de positionnement du point de repos de la machine S/R en développant des méthodes qui reposaient sur la minimisation du temps de cycle et des temps de réponse maximum.

**[Egbelu et Wu](#page-86-2) (1993)** ont fait une simulation dans le but de comparer les règles de positionnement du point de repos de la machine S/D.

**[Hwang et Lim](#page-86-2) (1993)** ont transformés les règles d'Egbelu, 1991 en un problème de positionnement unique en se servant des distances de Tchebychev pour la première règle et le minimax de Tchebychev pour la seconde.

**Sari [\(2003\)](#page-88-0)** a effectué une modélisation, analyse et une évaluation des performances d'un AS/RS à convoyeur gravitationnel en développant deux modèles analytiques du temps de cycle, le premier modèle est approché et basé sur l'espérance mathématique de la fonction de distribution des distances tandis que le deuxième modèle qui est exact et basé sur la moyenne de tous les temps de transport entre les casiers et les stations de dépôt/livraison et le convoyeur de restockage, la validation du modèle approche s'est faite à travers une simulation.

**[Ghomri et al](#page-86-3) (2008)** ont développé un modèle analytique continue permettant un calcul approximatif du temps de simple cycle d'un AS/RS multi allées. Une comparaison de résultats de l'expression proposée et celle d'une expression discrète exacte a été effectué.

**[Kouloughli et al](#page-87-2) (2009), (2010)** se sont basés sur les résultats de Ghomri et al 2008 afin de déterminer les dimensions optimales du même système pour un temps de simple et double cycle minimal.

**[Kouloughli et al](#page-87-3) (2011)**, les auteurs ont supposé que l'une des trois dimensions du système multi-allées était fixe. Ils ont cherché les deux autres dimensions optimales restantes**.** 

**Sari [\(2008\)](#page-88-2)** a établi les expressions analytiques discrètes pour deux types d'AS/RS : AS/RS multi allées et AS/RS à racks glissants.

**[Guezzen et al](#page-86-4) (2011a, [2011b\)](#page-86-5)** ont accompli deux travaux différents sur les AS/RS à racks glissants. A l'aide de deux modèles analytiques continus permettant un calcul du temps moyen de simple cycle.

Pour le premier travail **[Guezzen et al](#page-86-4) (2011a)** ont développé une expression continue pour les cas où le temps de glissement des racks est inférieur au temps de déplacement de la première à la dernière allée.

Pour le deuxième travail **[Guezzen et al](#page-86-5) (2011b)** ont considéré le cas où le temps de glissement des racks est supérieur au temps de déplacement le long de l'allée principale.

Pour le troisième travail **[Guezzen](#page-87-1) (2014)** ont traité l'ensemble des cas possibles en montrant les étapes de calcul des expressions continues du temps moyen de simple cycle d'un AS/RS à racks glissants.

Selon les études faites sur les AS/RS, nous avons conclu que le temps moyen de cycle est un paramètre qui joue un rôle important dans l'optimisation. Cependant, nous avons remarqué que la majorité des travaux précédents étaient basés sur la méthode de Tchebychev qui est en fonction du temps de déplacement de la machine S/D (Vertical, Horizontal).

## **3 Présentation de l'algorithme proposé :**

Nous avons pensé à optimiser le temps de déstockage d'un AS/RS 50 à charge unitaire, en utilisant la distance de Tchebychev.

## **3.1 Distance de Tchebychev :**

*« La distance de Tchebychev entre deux vecteurs ou points dimensionnels n'est la magnitude absolue maximale des différences entre les coordonnées des points. S'agissant du système de coordonnées Cartésiennes, la distance de Tchebychev entre deux points peut être définie comme la somme des différences absolues de leurs coordonnées Cartésiennes. Les autres noms de la distance de Tchebychev sont la métrique maximale et la métrique L∞. Il porte le nom du mathématicien russe Pafnouti Tchebychev qui est connu pour ses études en mécanique, statistiques, géométrie analytique et théorie des nombres ».* 

La distance de Tchebychev est aussi largement utilisée dans la programmation des mouvements des robots industriels.

« La distance de Tchebychev évalue la valeur absolue maximale des différences entre les coordonnées (ou d'autres caractéristiques quantitatives) d'une paire d'objets ».

La distance de Tchebychev entre deux points p et q est donnée par la fonction :

$$
d_{Cheb}(p,q) = \max_{i} |p_i - q_i|
$$

On cite que **p<sup>i</sup>** et **q<sup>i</sup>** sont les coordonnées des deux points **q** et **p**.

**Par conséquent,** le but de notre travail suivra deux axes :

- **a.** Implémentation d'un algorithme d'optimisation du temps de déstockage d'un AS/RS 50 en s'appuyant sur trois programmes :
	- Sélection d'un type de produits.
	- Déplacement de la machine S/D.
	- Déstockage du produit sélectionné.
- **b.** Simulation et visualisation du système.

L'implémentation de l'algorithme proposé doit être assurée par des logiciels ayant la capacité de programmer ainsi qu'à simuler et visualiser pour tester la fiabilité de ce dernier.

## **4 Logiciels utilisés :**

## **4.1 TIA Portal (Totally Integrated Automation Portal):**

C'est un progiciel de programmation avancée d'automates programmables développé par SIEMENS qui réunit non seulement les outils logiciels d'automatisation **(Step7 professionnel, WinCC, …)** Matériel et services en un environnement commun mais aussi les nouvelles technologies et fonctionnalités de numérisation d'une manière efficace, gérable et transparente. Ce dernier accorde la possibilité de réaliser et de tester le matériel et le logiciel du projet dans un environnement simulé.

## **4.1.1 Outil de programmation d'API :**

**a. Step7 professionnel :** « Step7 professionnel est le logiciel d'ingénierie de Siemens qui permet de programmer des automates de la gamme Siemens. La nouvelle version de Step7 est fournie dans le logiciel d'ingénierie de Siemens TIA Portal ».

Chaque nouveau projet se compose de plusieurs blocs qui se trouvent dans le dossier "Blocs de programme" dans lequel on peut créer et gérer les blocs suivants :

- Blocs de données (DB)
- Fonctions (FC)
- Blocs d'organisation (OB)
- Blocs fonctionnels (FB)

Les blocs utilisés durant le travail sont les suivants :

**- Bloc de données (DB) :** il sert à enregistrer les valeurs qui sont écrites pendant l'exécution du programme. Le bloc de données contient uniquement des déclarations de variables. Il ne contient pas de réseaux ni d'instructions. Les déclarations de variables définissent la structure du bloc de données.

**- Fonction (FC)** : conformément à la norme CEI 1131-3, une fonction (FC) est un bloc de code sans mémoire, alors pour enregistrer les données durablement, les fonctions disposent de blocs de fonctions, un bloc de données sert à enregistrer des données utilisateur. Une fonction permet de transmettre des paramètres dans le programme utilisateur. Les fonctions sont donc particulièrement adaptées à la programmation de constructions complexes récurrentes.

**- Bloc d'organisation (OB)** : est appelé par le système d'exploitation et commande par exemple les opérations suivantes :

- Comportement de démarrage du système d'automatisation.
- Traitement cyclique du programme.
- Traitement du programme déclenché par alarme.
- Traitement des erreurs.

On note que pour chaque appareil, un OB cyclique est créé automatiquement et ajouté au dossier "Blocs de programme".

La *[figure](#page-48-0) II.1* regroupe l'ensemble des blocs de programmes, nous avons travaillé avec une base de données, trois fonctions et deux blocs d'organisation.

Chapitre 2 : Recherches et étapes de réalisation du système

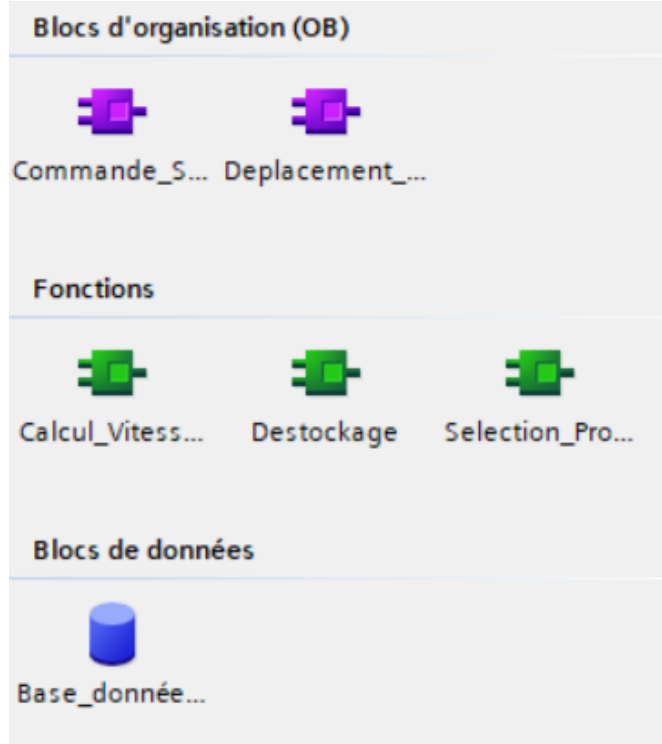

**Figure II.1 : Différents blocs de programmes utilisés**

<span id="page-48-0"></span>**- Différents langages de programmation :** il existe plusieurs langages de programmation sous Step7 par lesquels on trouve :

- CONT (Schéma à contact)
- GRAPH
- LOG (Logigramme)
- LIST(Liste d'instructions)
- SCL (Structured Control Language)

On souligne d'avoir utilisé deux langages de programmation : *SCL et CONT*.

**a. Langage de programmation CONT :** CONT est un langage de programmation graphique. La représentation est inspirée des schémas de circuits.

Le programme est représenté dans un ou plusieurs réseaux. Un réseau contient sur le bord gauche une barre conductrice dont partent les circuits. Les requêtes des signaux binaires sont placées sur les circuits sous forme de contacts. La disposition en série des éléments sur un circuit crée un montage en série, la disposition sur des branches ET crée un montage en parallèle. Les fonctions complexes sont représentées par des boîtes.

**b. Langage de programmation SCL :** SCL désigne un langage de programmation évolué, textuel permettant une programmation structurée. Il est composé d'éléments supplémentaires à ceux de l'API (entrées, sorties, …) : expressions, affectations de valeurs, opérateurs. Ce dernier permet une bonne gestion du programme à travers ses instructions confortables qui réalisent des branchements, des boucles.

Ses domaines d'application sont les suivants :

- **-** Gestion des données
- Optimisation du processus
- Gestion des recettes
- Tâches mathématiques/statistiques
- **b. PLCSim :** les tests se font à travers le *PLCSim* qui est un contrôleur virtuel assurant la simulation des automates programmables connectés à l'outil de développement PC (*API utilisé S7-300*), une interface-utilisateur graphique est offerte grâce au logiciel de simulation qui assure le contrôle ainsi que la modification de la configuration.

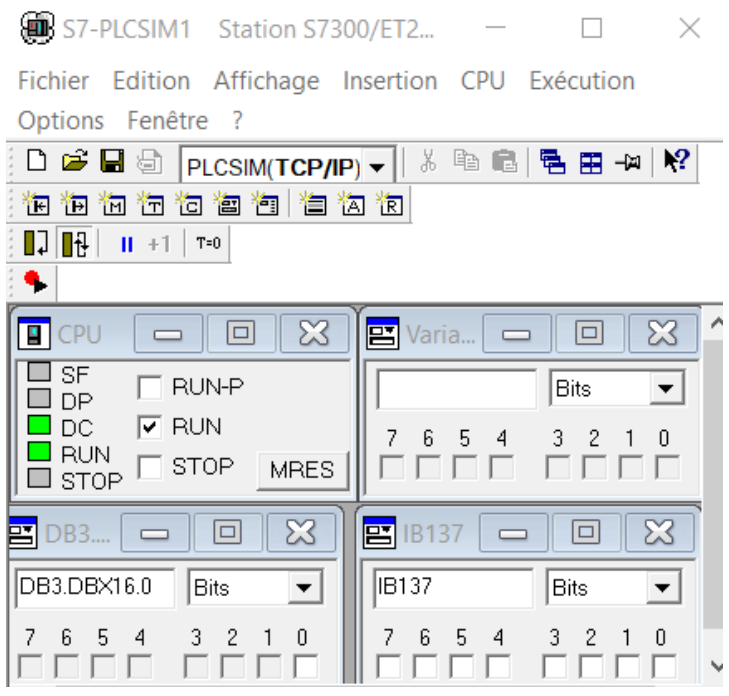

**Figure II. 2 : Contrôleur virtuel PLCSim**

## **5 Création d'un nouveau projet :**

Afin de créer un projet sous TIA Portal il faut en premier commencer par la configuration des appareils dans le but de créer une communication entre l'API et le système PC. Pour cela ces étapes doivent être suivies :

**-Etape 1 :** création d'un nouveau projet par lequel on doit le nommer (*Voir [figure II.3\)](#page-50-0).*

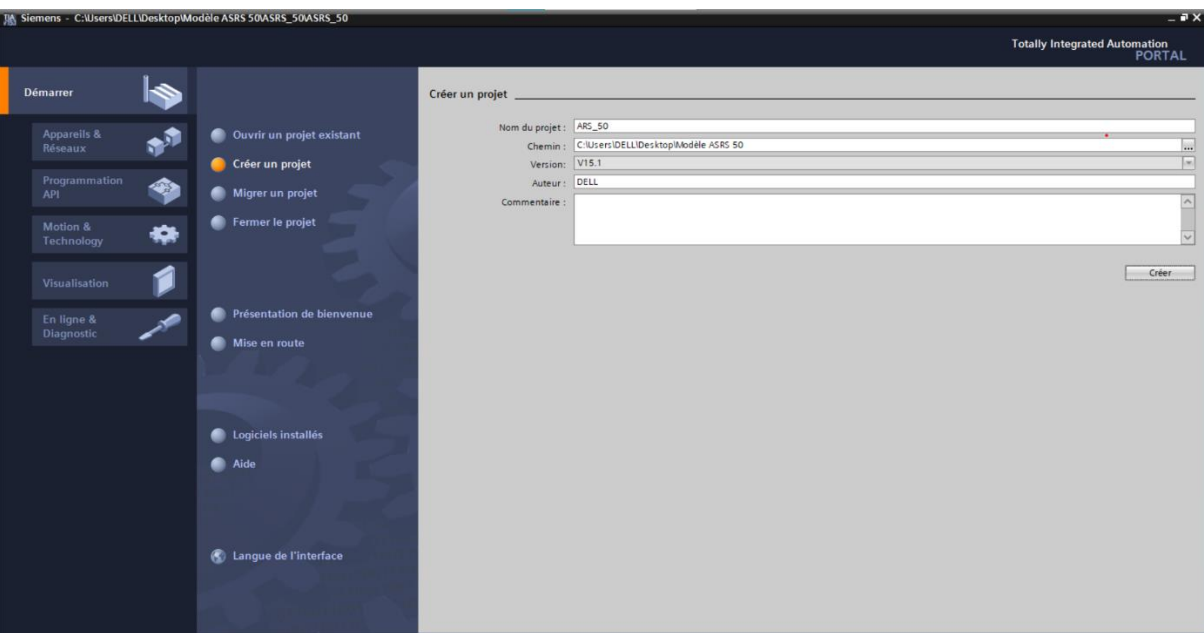

Chapitre 2 : Recherches et étapes de réalisation du système

**Figure II.3 : Création d'un nouveau projet sous TIA Portal**

<span id="page-50-0"></span>**- Etape 2 :** nous devons choisir « configurer un appareil » qui se trouve au niveau d'appareils et réseaux. *[\(Voir figure II.4\)](#page-50-1)*

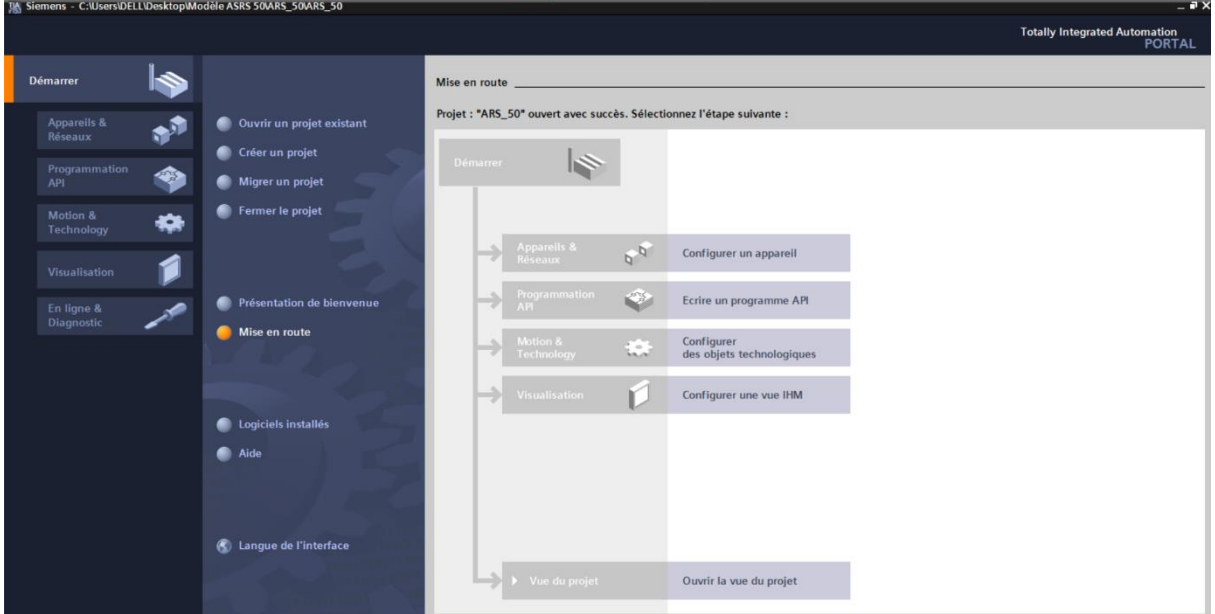

**Figure II.4 : Configuration d'appareils**

- <span id="page-50-1"></span>**- Etape 3 :** sélection des appareils à utiliser :
	- **1.** Contrôleurs => SIMATIC S7-300 => CPU 314C-2 PN/DP. *(Voir [figure II.5\)](#page-51-0)*
	- **2.** Systèmes PC => Application SIMATIC HIM => WinCC RT Advanced. *(Voir [figure](#page-51-1)  [II.6\)](#page-51-1)*

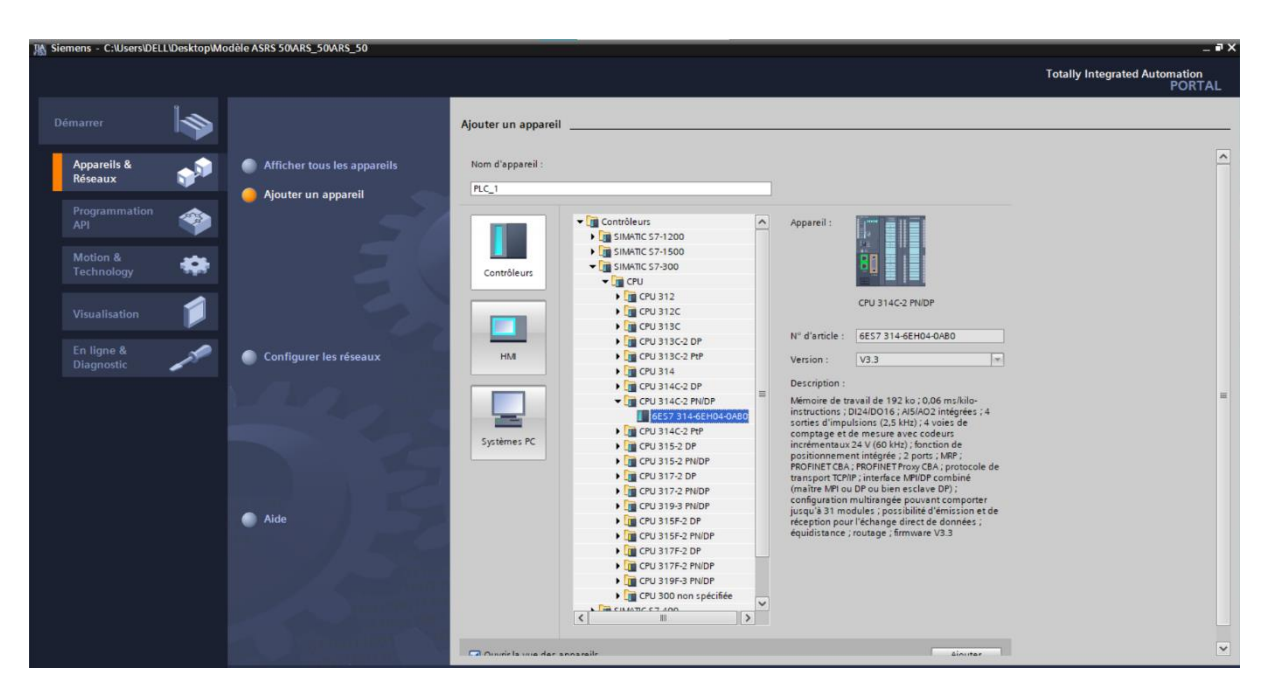

Chapitre 2 : Recherches et étapes de réalisation du système

<span id="page-51-0"></span>**Figure II.5 : choix de l'API**

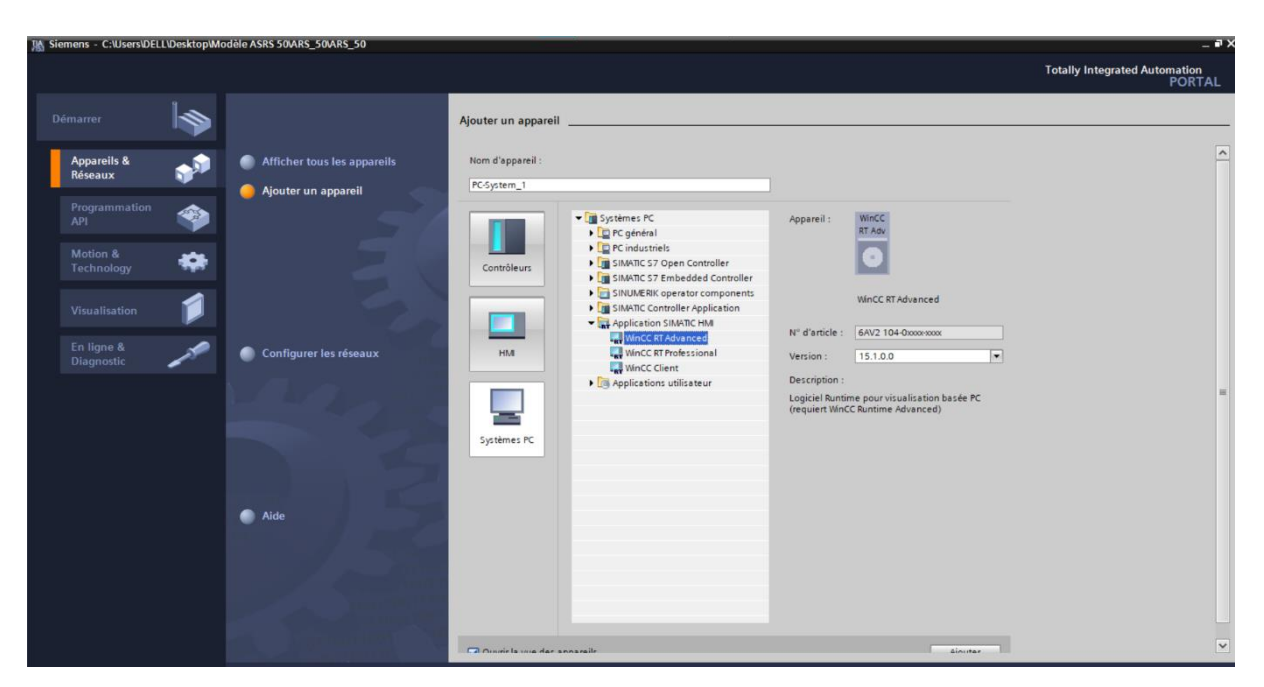

**Figure II.6 : Sélection « Systèmes PC »**

<span id="page-51-1"></span>**- Etape 4 :** pour assurer la communication entre l'API et le système PC choisis, on a pris le module de communication : PROFINET/Ethernet => CP 1628b => IE Général. *(Voir [figure II.7\)](#page-52-0)*

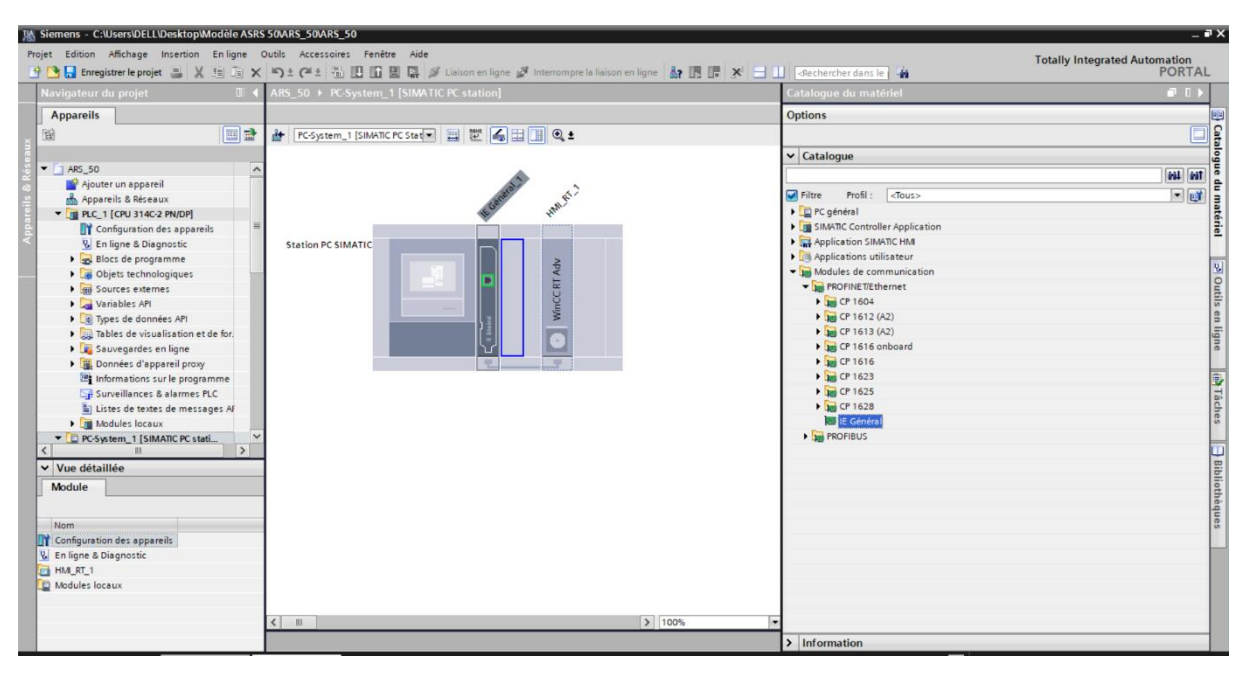

Chapitre 2 : Recherches et étapes de réalisation du système

**Figure II.7 : Module de communication entre l'API et le système PC choisis**

- <span id="page-52-0"></span>**- Etape 5 :** définition de l'adresse IP dans le projet par l'adresse IP du PC
	- **1.** Configurer l'API choisi. *(Voir [figure II.8\)](#page-52-1)*
	- **2.** Configurer système PC. *(Voir [figure II.9\)](#page-53-0)*

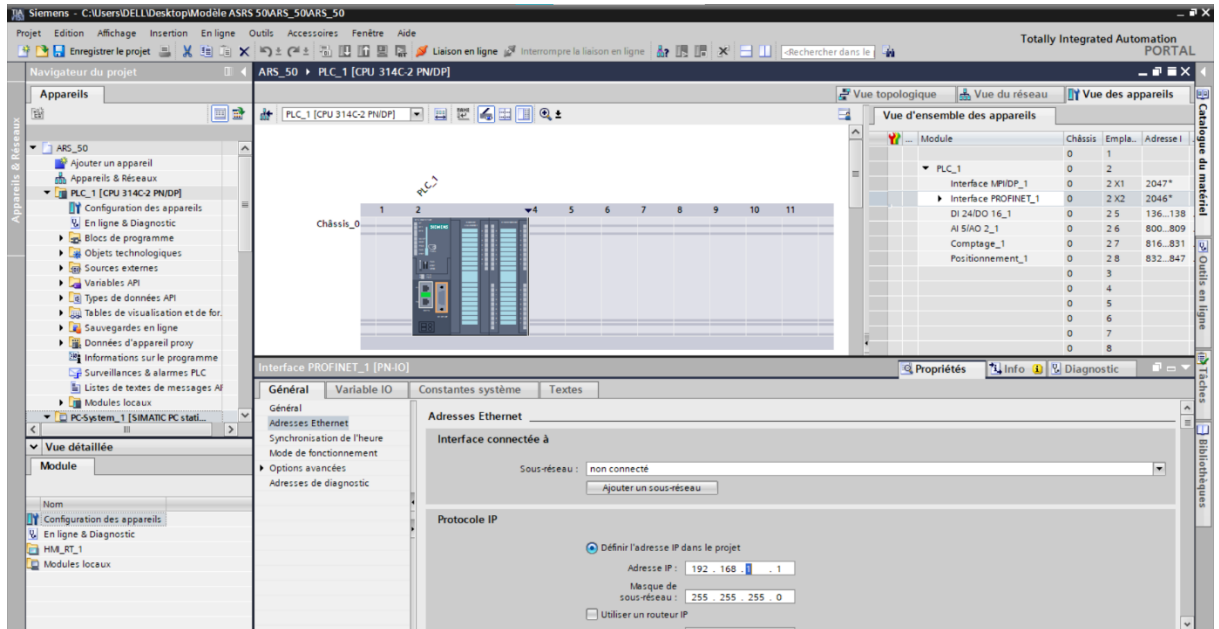

<span id="page-52-1"></span>**Figure II.8 : Configuration de l'API**

| IA Siemens - C:\Users\DELL\Desktop\Modèle ASRS 50\ARS_50\ARS_50                                                                                                    |                                                                                                    |                                                                         |                                                            | $-2x$                                                                                                    |
|----------------------------------------------------------------------------------------------------|----------------------------------------------------------------------------------------------------|-------------------------------------------------------------------------|------------------------------------------------------------|----------------------------------------------------------------------------------------------------|
| Projet Edition Affichage Insertion Enligne Outils Accessoires Fenêtre Aide                                                                                                    |                                                                                                    |                                                                         |                                                            | <b>Totally Integrated Automation</b>                                                                                                    |
|                                                                                                    |                                                                                                    |                                                                         |                                                            | <b>PORTAL</b>                                                                                                    |
| Navigateur du projet<br><b>III</b>                                                                                                    | ARS_50 ▶ PC-System_1 [SIMATIC PC station]                                                                                                    |                                                                         |                                                            | $ \bullet$ $\bullet$ $\times$                                                                                                    |
| <b>Appareils</b>                                                                                                    |                                                                                                    |                                                                         | Vue topologique<br>Nue du réseau                           | <b>TY Vue des appareils</b>                                                                                                    |
| 回島<br>斷                                                                                                    | de PC-System_1 [SIMATIC PC Stat -   四 图 图 4 田 国 图 图                                                                                                    | $\blacksquare$                                                          | Vue d'ensemble des appareils                               |                                                                                                    |
| $\blacksquare$ $\blacksquare$ ARS _50<br>Ajouter un appareil<br>on Appareils & Réseaux<br>DE PLC_1 [CPU 314C-2 PN/DP]<br><b>TY</b> Configuration des appareils<br><b>V.</b> En ligne & Diagnostic<br>Blocs de programme<br><b>D B</b> Objets technologiques<br><b>B</b> sources externes | IE General.<br><b>AMARY</b><br><b>Station PC SIMATIC</b><br>WinCC RT Adv                                                                                                    | $\sim$                                                                  | Module<br>HMI RT 1<br>▼ IE Général_1<br>PROFINET interface | Index<br>Type<br>WinCC RT Advanced<br>IE Général<br>$\overline{2}$<br><b>PROFINET interface</b><br>$2 \times 1$<br>ateriel<br>s Outils en |
| Variables API<br>I di Types de données API<br>Du Tables de visualisation et de for.<br><b>D</b> Sauvegardes en ligne<br>▶ 圖 Données d'appareil proxy<br><b>ER Informations sur le programme</b><br>Sp Surveillances & alarmes PLC<br>Listes de textes de messages Af                     | <b>PROFINET interface [Module]</b>                                                                                                    |                                                                         | <b>Q</b> Propriétés                                        | 10<br>ligne<br>11<br>12<br>13<br><b>1 Info 0</b> <i>V</i> Diagnostic<br>n an                                                              |
| I THE Modules locaux<br>D PC-System_1 [SIMATIC PC stati<br>$\rightarrow$<br>v Vue détaillée<br>Module                                                                                                    | Général<br>Variable IO<br>Constantes système<br>Textes<br>Général<br>Outils<br><b>Adresses Ethernet</b><br><b>Protocole IP</b><br>Dptions avancées<br>Utiliser le protocole IP | Adresse MAC 08 - 00 - 06 - 01 - 00 - 00                                 |                                                            | } Bibliothèque<br>}                                                                                                    |
| Nom<br>Configuration des appareils<br><b>V.</b> En ligne & Diagnostic<br>HM RT 1<br>Modules locaux                                                                                                    | Adresse IP<br>Masque de sous-réseau : 255 . 255 . 255 . 0                                                                                                    | 192.168.1.<br>Utiliser un routeur IP<br>Adresse routeur : 0 . 0 . 0 . 0 |                                                            |                                                                                                    |
|                                                                                                    | <b>PROFINET</b><br>Nom d'appareil PROFINET: pc-system_1.ie général_1                                                                                                    | Générer automatiquement le nom d'appareil PROFINET                      |                                                            |                                                                                                    |

Chapitre 2 : Recherches et étapes de réalisation du système

**Figure II.9 : Configuration du système PC**

<span id="page-53-0"></span>**- Etape 6 :** cette étape a le but de faire la liaison entre les appareils choisis à travers la mise en réseau. *(Voir [figure II.10\)](#page-53-1)*

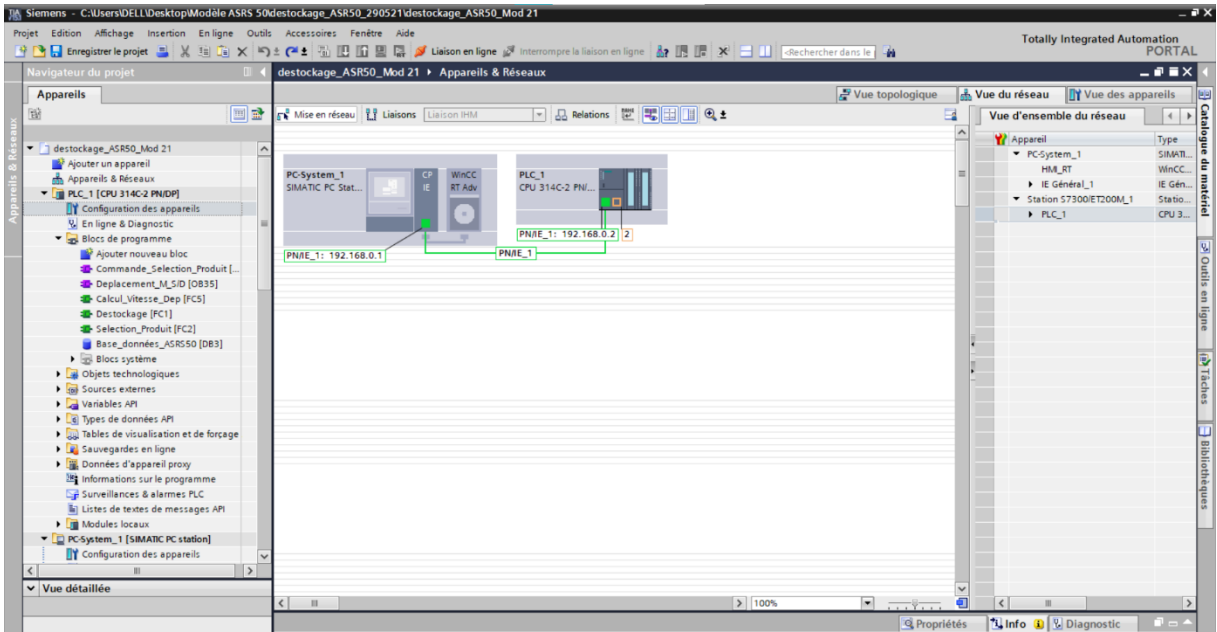

**Figure II.10 : Liaison entre les appareils choisis**

<span id="page-53-1"></span>*Après la création du projet, on s'est dirigé vers le logiciel WinCC inclut dans TIA Portal :*

## **5.1 Outil de modélisation WinCC :**

Le début de notre travail a été consacré à l'apprentissage des bases du logiciel d'ingénierie de visualisation WinCC qui comprend plusieurs outils innovants. Il permet de créer une Interface

Homme Machine (IHM) accompagnée d'un panneau de contrôle pour assurer le contrôle et la manipulation du système.

Le WinCC contient des vues qui peuvent être considérées comme étant des plans de travail, par lesqueles on peut insérer des objets dans le but de représenter le process.

Les valeurs de process et les entrées de l'opérateur sont échangées entre l'automate programmable et le pupitre opérateur au moyen de variables.

Dans notre cas, on a créé un modèle proche de l'AS/RS réel afin de visualiser le fonctionnement du système.

#### **5.1.1 Accessoires :**

Les accessoires représentent un catalogue de matériels par lequel nous avons utilisé :

#### **a. Eléments :**

**1. Bouton :** il se trouve dans la fenêtre d'inspection qui permet la modification des paramètres de position, géométrie, style, couleur et police de l'objet.

**2. Champ d'E/S :** l'objet "champ d'E/S" permet la saisie et l'affichage de valeurs de process. Les paramètres de position, géométrie, style, couleur et police de l'objet peuvent être modifiés au niveau de la fenêtre d'inspection, les attributs adaptés sont les suivants :

#### **3. Bibliothèque des icônes :**

L'objet "Bibliothèque d'icônes" propose une bibliothèque importante d'icônes prêtes à l'emploi. Les icônes permettent de représenter des installations et des zones dans les vues. *(Voir [figure II.11\)](#page-54-0)*

- **- Produits :** les produits choisis sont définis par défaut dans la bibliothèque de WinCC, ils avaient différentes formes dans le but de distinguer entre les quatre types de produit.
- **- Machine S/D :** la machine S/D est représentée par un moteur retiré à partir de la bibliothèque de WinCC.

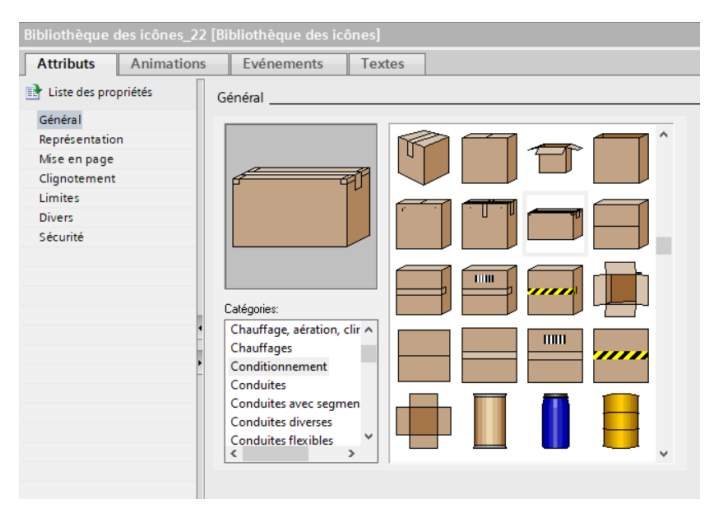

<span id="page-54-0"></span>**Figure II.11 : Bibliothèque des icônes**

#### **b. Objet de base :**

**- Ligne :** considérée comme étant un objet ouvert par lequel on a schématisé notre système, sa longueur et son inclinaison sont déterminées par la hauteur et la largeur du rectangle qui l'encadre. *(Voir [figure II.12\)](#page-55-0)*

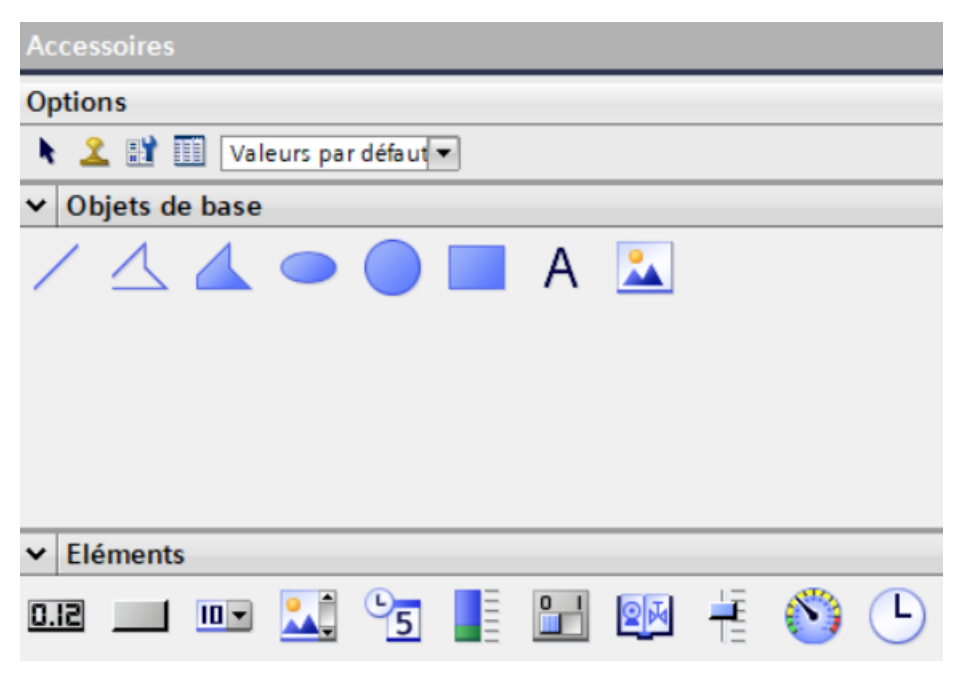

**Figure II.12 : Accessoires du WINCC**

## <span id="page-55-0"></span>**6 Etapes de réalisation d'un AS/RS 50 à charge unitaire :**

Après avoir défini clairement notre but de travail ainsi que les logiciels utilisés, nous avons mis en place une structure permettant un bon enchainement d'idées.

Cette dernière comporte plusieurs étapes essentielles à suivre :

On a débuté notre travail par la création d'un modèle proche de l'AS/RS réel afin de visualiser son fonctionnement qui inclut : *(Voir [figure II.14\)](#page-56-0)*

- La modélisation de l'AS/RS réel en définissant :

*50 emplacements* (casiers)

*Une machine S/D*

```
 Une allée
```
*Remarque : une fois la modélisation faite, on a pu définir le cahier des charges qui sera donné et détaillé dans le chapitre 3.* 

- Création d'un panneau de contrôle qui comprend les différents boutons (START, STOP, Initialisation, TypeA, TypeB, TypeC, TypeD et quatre champs d'E/S : deux champs dédiés à afficher les coordonnées (X, Y) du produit sélectionné et deux autres pour assurer l'affichage de la vitesse selon (X, Y) de la machine S/D. *(Voir [figure II.16\)](#page-57-0)*

<span id="page-56-0"></span>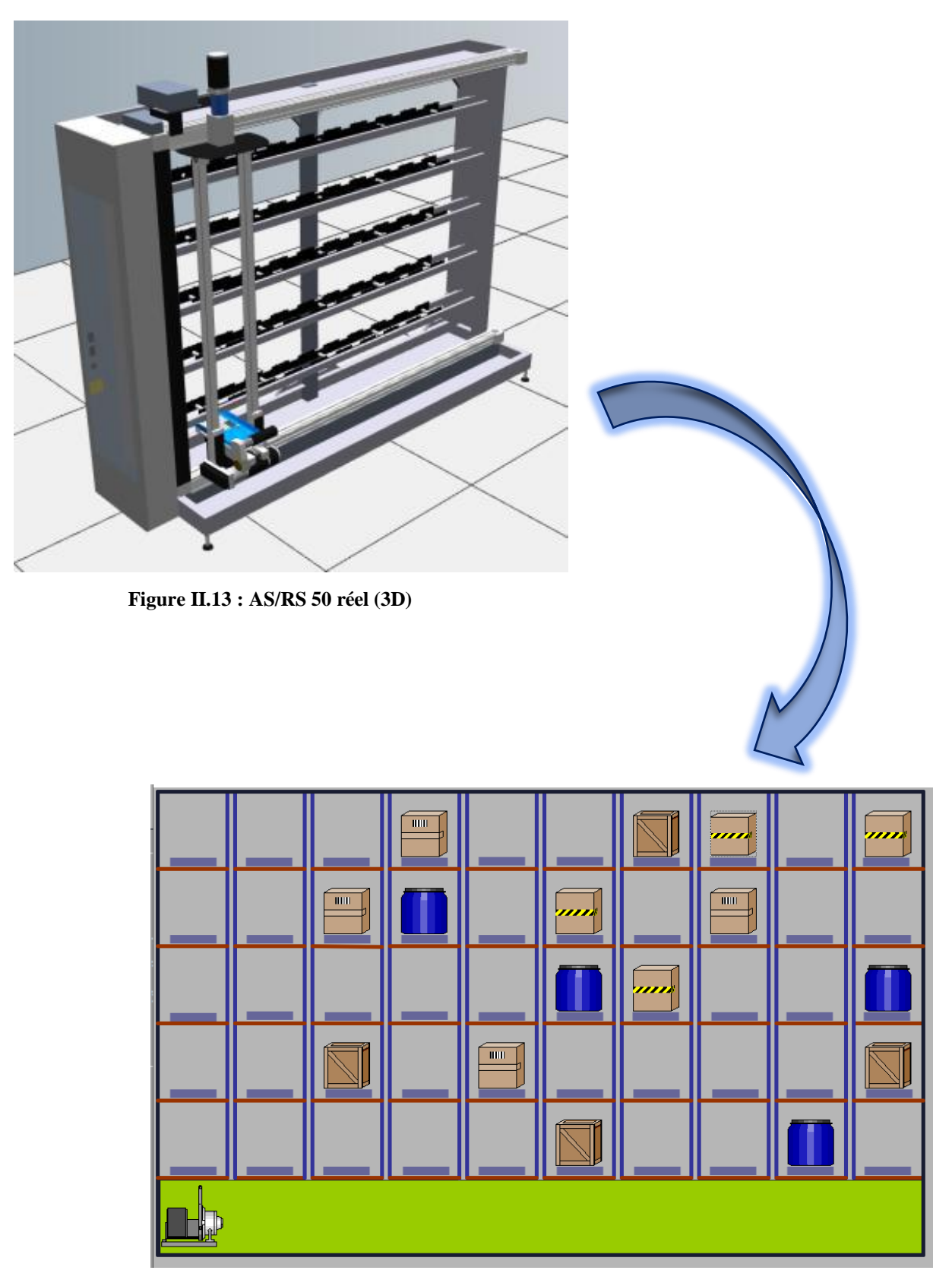

**Figure II.14 : AS/RS 50 modélisé (2D)**

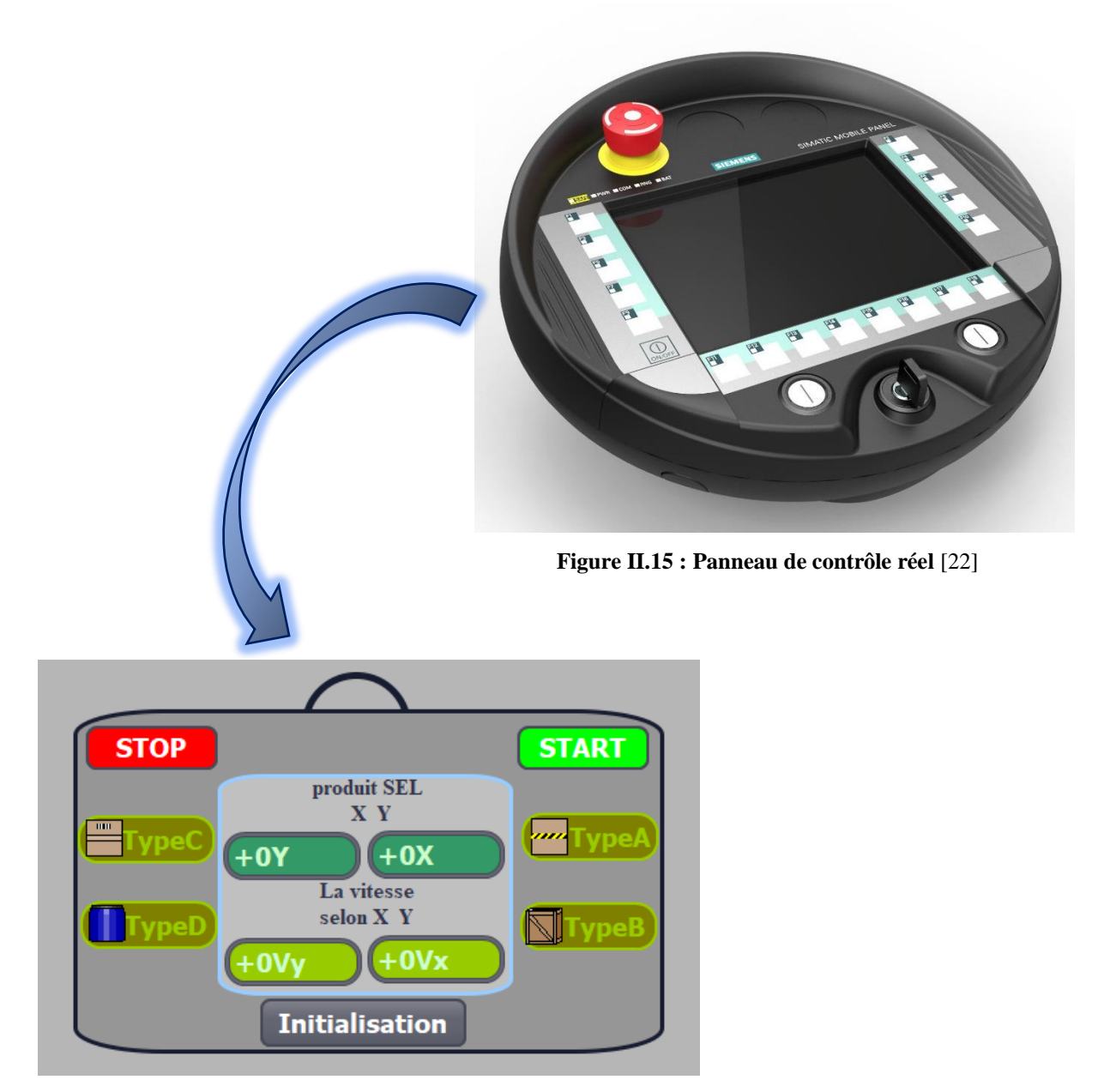

**Figure II.16 : Panneau de contrôle de l'AS/RS modélisé**

<span id="page-57-0"></span>Après la création de la vue, on s'est focalisé sur *le remplissage d'une base de données* (*bloc de données*), par laquelle nous avons déclaré toutes les variables utilisées dans le système, l'architecture de la base de données est la suivante :

Matrice des quatre types de produits comportant les coordonnées de chaque produit.

Matrice du type de produit sélectionné.

Coordonnées de la machine S/D.

Variables de position (i, j).

Variables de déplacement de la machines S/D.

Variables des boutons.

Ensuite on s'est dirigé vers la programmation (*Fonctions*) qui a été assurée par le langage de programmation SCL. On a travaillé avec trois fonctions :

La première était dédiée au « calcul de la vitesse de déplacement » par lequel nous avons déterminé les vitesses (horizontale et verticale) de la machine S/D à travers un programme.

La deuxième a concerné « la sélection de produits » qui comportait le calcul de distance, nous avons pris la distance de Tchebychev.

La troisième fonction est propre au « Déstockage du produit ».

Puis, on a utilisé deux blocs d'organisation qui constituent l'interface entre le système d'exploitation de la CPU et le programme.

On note que les blocs d'organisation (OB) commandent le traitement d'un programme. Il est possible par l'intermédiaire des OB de réagir aux événements cycliques, temporisés ou déclenchés par alarme durant l'exécution du programme. Ils permettent la synchronisation entre la base de données et les fonctions du système.

Le premier bloc 'Programme cyclic Main [OB1]' « Commande et sélection du produit » qui a la priorité la moins importante parmi les OB dont le temps d'exécution est surveillé et prédéfinit d'une manière automatique et rapide. Nous avons utilisé plusieurs réseaux ayant pour but de déterminer la structure du programme de commande, sélection et déstockage du produit.

Le deuxième bloc 'OB d'alarme cyclic' permet de démarrer des programmes au bout des périodes équidistantes. Il est propre au déplacement de la machine S/D, nous avons choisi le [OB35] pour que la valeur du temps de cycle soit préréglée sur *100ms* considérée comme étant la valeur idéale pour bien voir le déplacement de la machine S/D.

# **7 Conclusion**

Dans ce chapitre, on a effectué une étude bibliographique ou nous avons présenté les différentes études sur les AS/RS. Nous avons remarqué que l'optimisation du temps de cycle des AS/RS était le sujet traité par plusieurs chercheurs. Pour cela, nous avons essayé d'implémenter un algorithme visant à optimiser le temps de déstockage d'un AS/RS 50 à charge unitaire, en se basant sur la distance de Tchebychev, le déplacement de la machine S/D et le déstockage du type de produit sélectionné.

Nous avons cité tous les logiciels qui ont été choisis et utilisés (TIA Portal, Step7, WinCC) qui nous ont permis de programmer notre système qui est lié à une base de données comportant toutes les variables, simuler ainsi qu'à visualiser le fonctionnement de l'AS/RS.

Les étapes de programmation simulation et visualisation seront vues et expliquées en détails dans le troisième chapitre.

# **III. Chapitre 3 :**

# **Création, Programmation et Visualisation d'un AS/RS 50**

# **1 Introduction :**

Nous y sommes ! Ce chapitre est considéré comme le fruit de nos efforts tout au long du travail. Cependant, la réalisation de notre système sera établie à travers un cahier des charges considéré comme étant le noyau de notre travail qui comporte les différentes démarches devant être respectées.

Notre travail est soutenu par des logiciels ('TIA Portal', 'Step7 professionnel', 'WinCC') permettant la programmation, la modélisation et la visualisation d'un AS/RS 50 à charge unitaire dans le but de répondre aux besoins définis.

## **2 Cahier des charges :**

Notre cahier des charges considéré comme étant un document office contenant tous les besoins pour atteindre notre objectif qui est *l'optimisation du temps de déstockage d'un AS/RS 50.* Pour cela on a défini plusieurs étapes comportant les spécifications de notre système, ces dernières doivent être suivies selon l'organigramme.

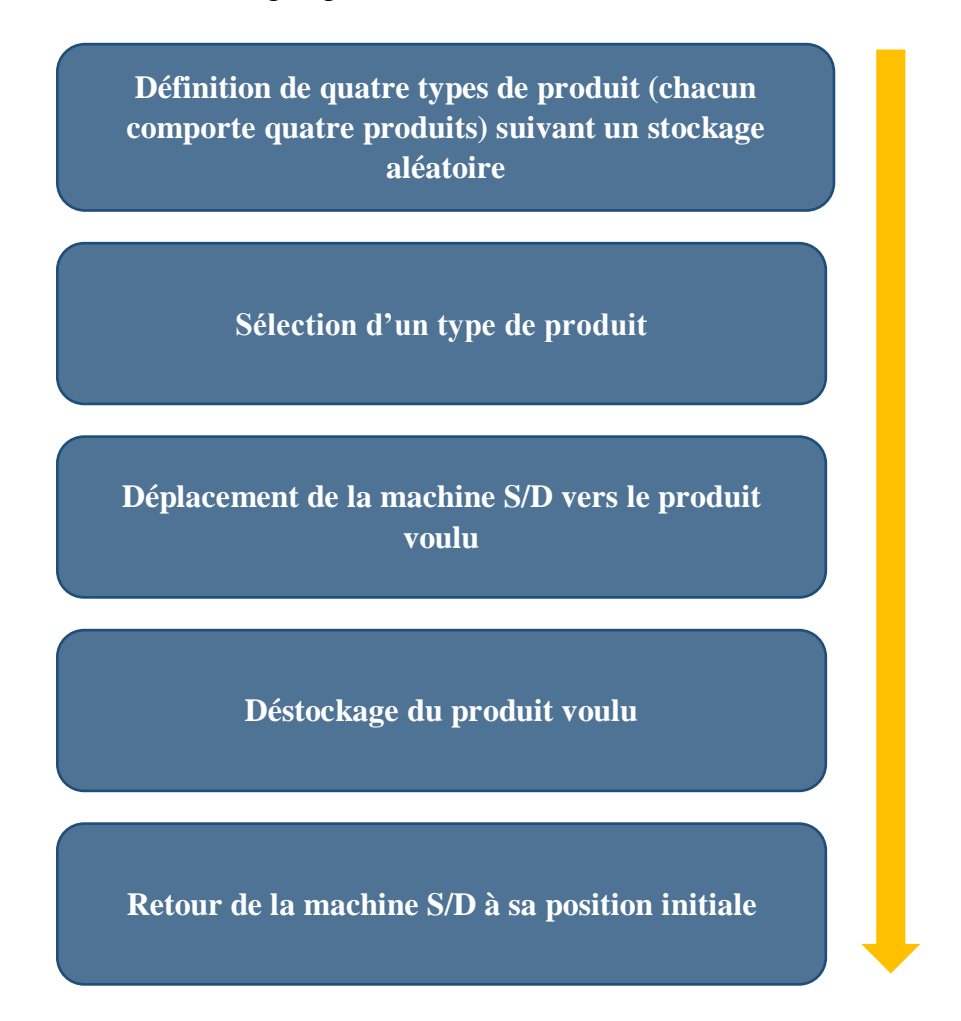

**Organigramme III.1 : Cahier des charges (démarches de réalisation du système)**

# **3 Etapes de création, programmation et implémentation d'algorithme de notre système :**

#### **3.1 Création de l'AS/RS 50 via WinCC :**

Notre point de départ était la création d'un AS/RS 50 sous WinCC qui a permis avec l'aide de son interface de travail et ses outils qui sont faciles et simples à schématiser le système réel qui est l'AS/RS 50 à charge unitaire, afin d'assurer une visualisation à travers des animations permettant de voir d'une façon plus proche son mode de fonctionnement.

| Projet Edition Affichage Insertion En-ligne Outils Accessoires Fenêtre Aide |    | 6 Siemens - C:\Users\DELL\Desktop\Modèle ASRS 50\destockage_ASR50_290521\destockage_ASR50_Mod 21       | <b>Totally Integrated Automation</b> | $-x$          |
|-----------------------------------------------------------------------------|----|----------------------------------------------------------------------------------------------------|--------------------------------------|---------------|
|                                                                             |    |                                                                                                    |                                      | PORTAL        |
| Navigateur du projet                                                        |    | destockage_ASR50_Mod 21 > PC-System_1 [SIMATIC PC station] > HMI_RT [WinCC RT Advanced] > Vues > Vue_1 | <b>Accessoires</b>                   | $-0$          |
| Appareils                                                                   |    |                                                                                                    | Options                              |               |
| 酚                                                                           | 回路 | िबालि BIUSA's Es Asabeta's Es – sies Catal Basid for Ga                                                | 2 EY III Valeurs par défaut          | $\frac{1}{2}$ |
|                                                                             |    |                                                                                                    | v Objets de base                     |               |
| Blocs de programme                                                          |    |                                                                                                    |                                      |               |
| Ajouter nouveau bloc                                                        |    |                                                                                                    |                                      |               |
| Commande_Selection_Produit [OB1]                                            |    |                                                                                                    |                                      |               |
| ** Deplacement M_SID [OB35]                                                 |    |                                                                                                    | ÄÄ.                                  |               |
| Calcul_Vitesse_Dep [FC5]                                                    |    |                                                                                                    |                                      |               |
| Destockage [FC1]                                                            |    |                                                                                                    |                                      |               |
| Selection_Produit [FC2]                                                     |    |                                                                                                    |                                      |               |
| Base_données_ASRS50 [DB3]                                                   |    |                                                                                                    |                                      |               |
| Blocs système                                                               |    |                                                                                                    | v Eléments                           |               |
| <b>Digits</b> Objets technologiques                                         |    |                                                                                                    |                                      |               |
| <b>B</b> squrces externes                                                   |    |                                                                                                    | <b>0.12</b> - 10 2 2 3 5 2 2         |               |
| Variables API                                                               |    |                                                                                                    |                                      |               |
| <b>D</b> Cal Types de données API                                           |    |                                                                                                    | 图书门(1)                               |               |
| Del Tables de visualisation et de forçage perma.                            |    |                                                                                                    |                                      |               |
| <b>E</b> Sauvegardes en ligne                                               |    |                                                                                                    |                                      |               |
| <b>E.</b> Données d'appareil proxy                                          |    |                                                                                                    |                                      |               |
| <sup>18</sup> Informations sur le programme                                 |    |                                                                                                    |                                      |               |
| Surveillances & alarmes PLC                                                 |    |                                                                                                    |                                      |               |
| hil Listes de textes de messages API                                        |    |                                                                                                    |                                      |               |
| <b>I In Modules</b> locaux                                                  |    |                                                                                                    |                                      |               |
| D PC-System_1 [SIMATIC PC station]                                          |    |                                                                                                    |                                      |               |
| <b>TY</b> Configuration des appareils                                       |    |                                                                                                    |                                      |               |
| V. En ligne & Diagnostic                                                    |    |                                                                                                    |                                      |               |
| + - HMI RT[WnCC RTAdvanced]                                                 |    |                                                                                                    |                                      |               |
| Configuration des appareils                                                 |    |                                                                                                    |                                      |               |
| Paramètres Runtime                                                          |    |                                                                                                    |                                      |               |
| $=$ $\Box$ Vues                                                             |    |                                                                                                    |                                      |               |
| Ajouter une vue                                                             |    |                                                                                                    |                                      |               |
| $\blacksquare$ Vue 1                                                        |    |                                                                                                    |                                      |               |
| v Vue détaillée                                                             |    |                                                                                                    | > Contrôles                          |               |
|                                                                             |    |                                                                                                    | > Contrôles personnalisés            |               |
|                                                                             |    |                                                                                                    | Q Proprie > Graphiques               |               |

**Figure III.1 : Plan de travail du logiciel WinCC**

On a suivi plusieurs étapes pour arriver au résultat voulu :

**- Etape 1 :** définir 50 emplacements (casiers) dédiés au stockage des produits (5 lignes\* 10 colonnes) à l'aide des lignes horizontales et verticales, après on a inséré la machine S/D qui se déplace de façon horizontale et verticale à travers des animations, cette dernière se situe au niveau de l'allée de l'AS/RS. *(Voir [figure](#page-62-0)  [III.2\)](#page-62-0)*

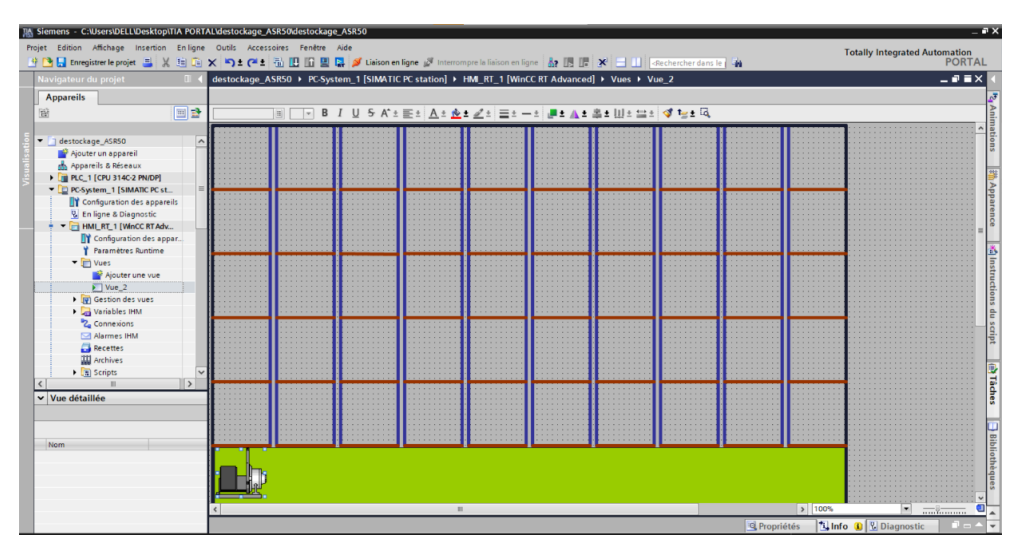

<span id="page-62-0"></span>**Figure III.2 : AS/RS 50 créé sous WinCC**

**- Etape 2 :** distinguer 4 types de produits dont chacun comprend 4 produits ce qui nous fait une totalité de 16 produits, en les plaçant de manière aléatoire dans les casiers déjà définis. *(Voir [figure III.3\)](#page-63-0)*

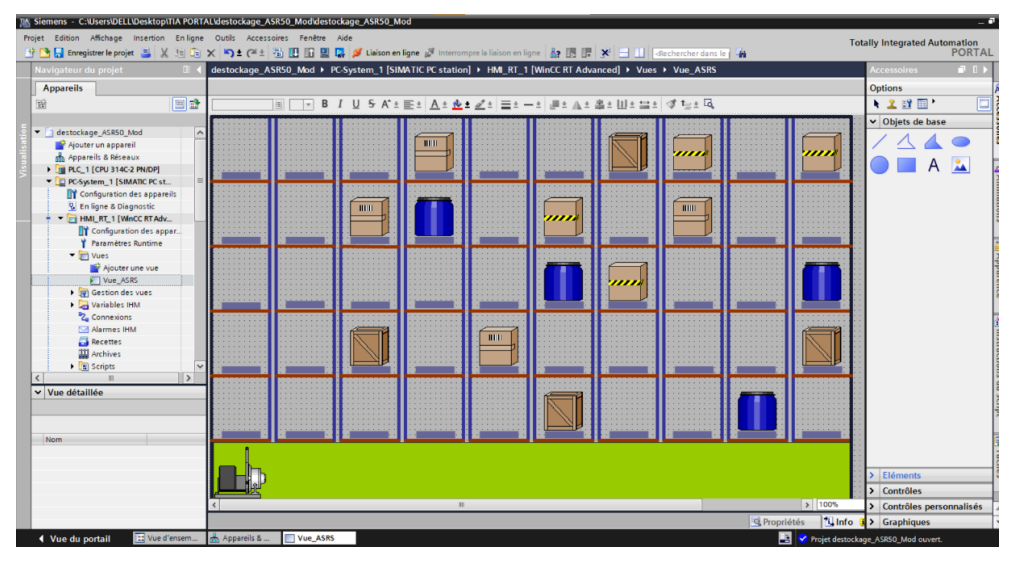

**Figure III.3 : Distinction de quatre types de produit**

<span id="page-63-0"></span>**Remarque :** les produits et la machine S/D ont des coordonnées (X, Y) qui permettent de déterminer leurs positions. On note que nous avons défini la position initiale de la machine S/D en bas vers la gauche. (*Voir la figure 5 et la figure 6*)

**- Etape 3 :** créer un panneau de contrôle qui nous a aidé à manipuler le déplacement de la machine S/D à travers des boutons qui ont été définis ainsi qu'aux champs d'E/S (Afficheurs) ayant pour but d'afficher la vitesse de déplacement selon les axes (X, Y) et les valeurs qui représentant les coordonnées (X, Y) du produit voulu. *(Voir [figure III.4\)](#page-63-1)*

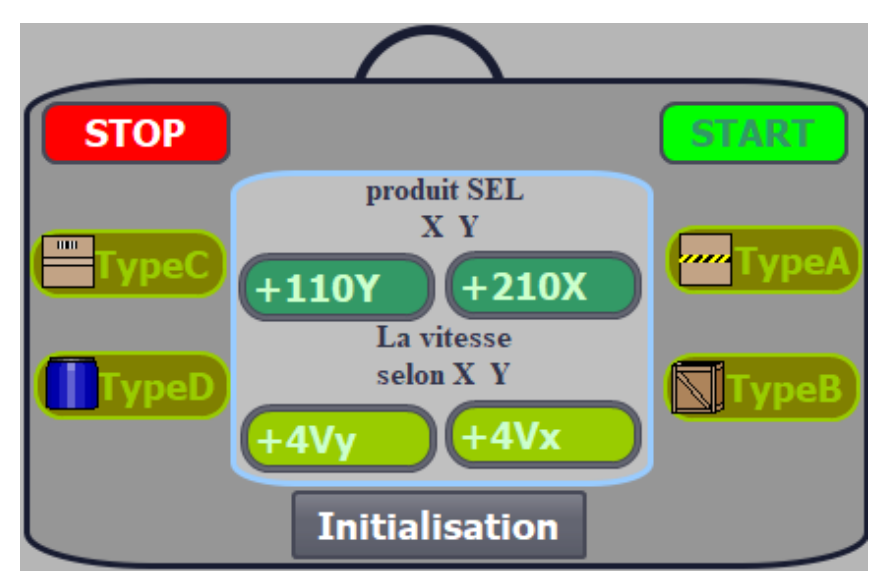

<span id="page-63-1"></span>**Figure III.4 : Panneau de contrôle créé sous WinCC**

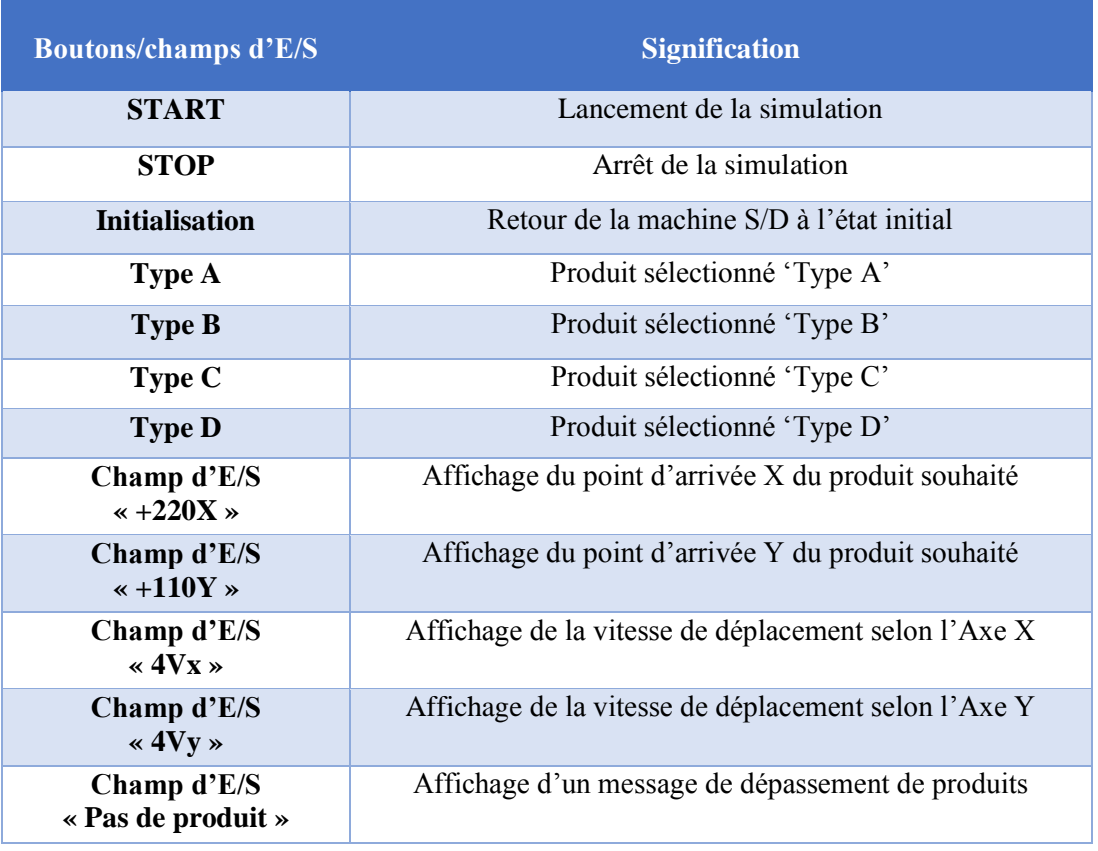

#### **Tableau III.1 : Différentes actions des boutons/champs**

**- Etape 4 :** afin d'arriver à faire une animation d'un élément sur WinCC il faut d'abord le configurer, pour cela on a établi la configuration des éléments suivants :

**1. Machine S/D :** pour le déplacement de la machine ont été obligés de la configuré à travers un déplacement direct après la définition des deux variables (*Hmove\_X, Hmove\_Y*) qui sont liées aux programmes qu'on a fait au niveau des fonctions et des blocs d'organisations. *[\(Voir](#page-64-0)  [figure III.5\)](#page-64-0)*

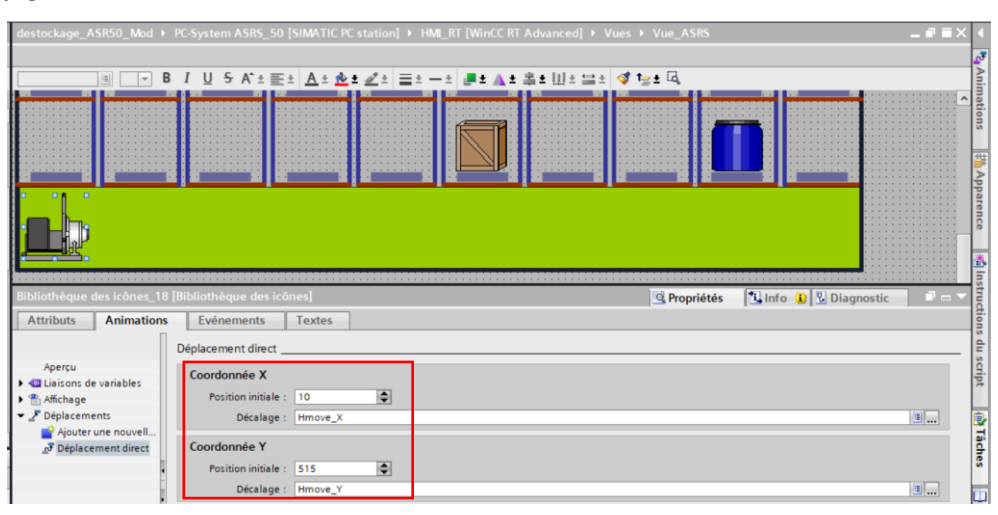

<span id="page-64-0"></span>**Figure III.5 : Position initiale de la machine S/D (Cordonnées X, Y)**

**2. Produits** : chaque produit est représenté par des coordonnées (X, Y) qui déterminent sa position. *(Voir [figure III.6\)](#page-65-0)*

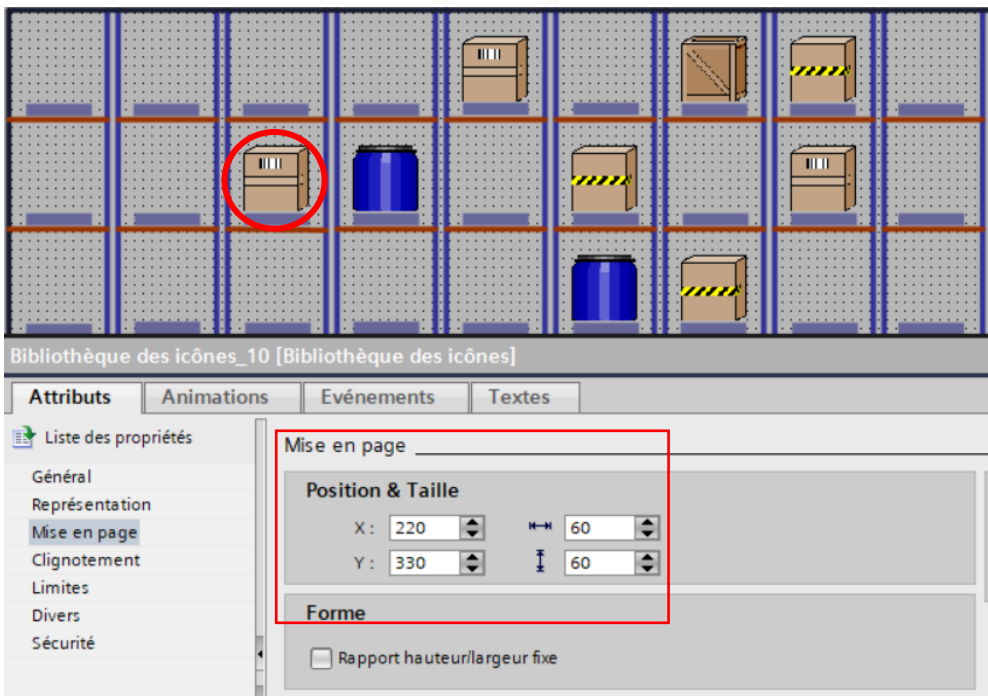

**Figure III.6 : Position et taille d'un produit**

<span id="page-65-0"></span>**3. Boutons :** dans notre cas, on a défini des boutons dans le but de commander le système. Ces derniers sont liés aux deux blocs d'organisation et chaque bouton est configuré selon son indication à travers des évènements. Par exemple : Bouton '**TypeA'** assure la sélection du produit de type 'A' à l'aide de deux évènements 'Presser' et 'Relâcher'. *(Voir la [figure III.7](#page-65-1)* et *la [figure](#page-66-0) III.8)*

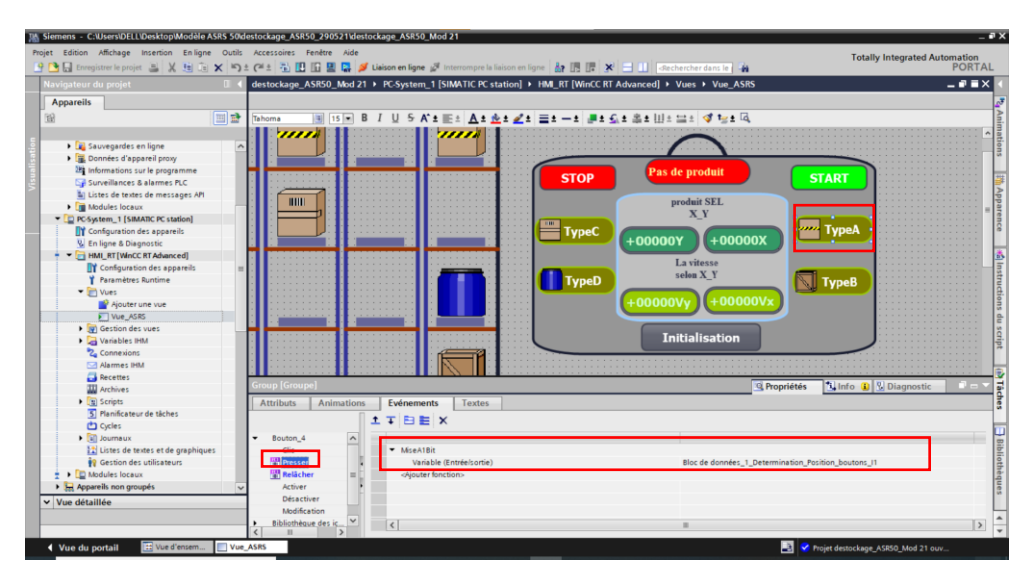

<span id="page-65-1"></span>**Figure III.7 : Mise à 1 du bouton 'TypeA'**

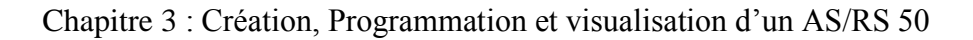

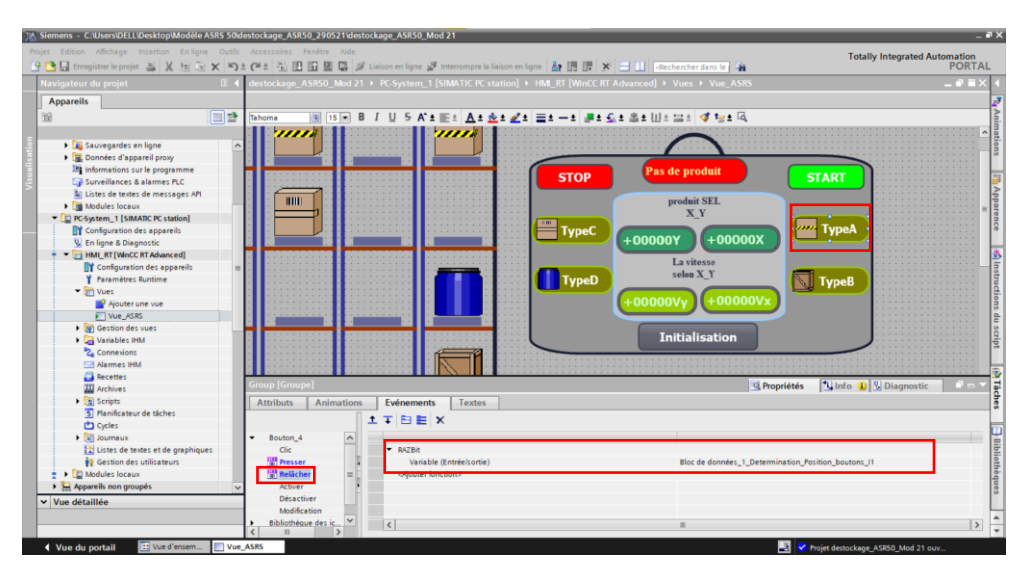

**Figure III.8 : Mise à zéro du bouton 'Type A'**

<span id="page-66-0"></span>**4. Champs d'E/S (afficheurs) :** comme indique leur nom, ils ont pour but d'afficher des valeurs. Par exemple : *'Champ E/S 3'*, pour l'affichage de la vitesse de déplacement selon X, on lui a affecté la variable (*Pas\_X*) et le '*Champ E/S 4'* pour l'affichage de la vitesse de déplacement selon X, on lui a affecté la variable (*Pas\_Y*). *(Voir [figure III.9\)](#page-66-1)*

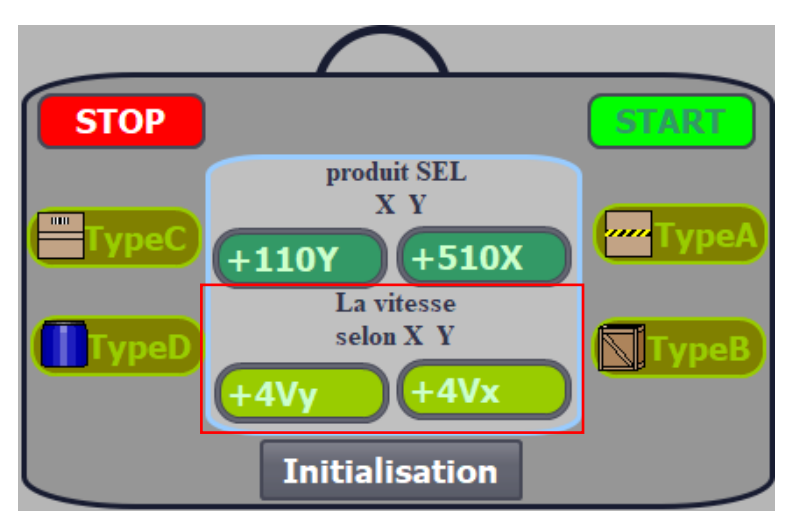

**Figure III.9 : Affichage de la vitesse de déplacement selon X et Y**

#### <span id="page-66-1"></span>**3.2 Déclaration des variables :**

La déclaration des variables se fait à travers un bloc de données considéré différent par rapport aux autres blocs car il ne contient pas d'instructions. Il est utilisé pour enregistrer les données. Ce dernier contient donc des variables qui sont utilisées dans les programmes. La structure du bloc de données global peut être définie au choix. On cite que les données stockées peuvent être utilisées par tous les autres blocs.

#### **3.2.1 Base de données (Base\_données\_ASRS50) :**

Après une étude du système, on a pu déclarer des variables relatives à l'AS/RS 50 afin d'avoir une bonne synchronisation avec les autres blocs. *(Voir [figure III.10\)](#page-67-0)*

| Projet Edition Affichage<br>Insertion<br>今日 Enregistrer le projet ニメ iii 「 × り± (半± 石田田田 区 ダ Liaison en ligne ダ Interrompre la l'aison en ligne & 記 田田 ズ 一     Sechercher dans le   # |        |     |                 | En ligne Outils Accessoires Fenetre Aide                                                         |                 |       |                                                                      |   |   |  |                                                                                                    | To |
|----------------------------------------------------------------------------------------------------|--------|-----|-----------------|--------------------------------------------------------------------------------------------------|-----------------|-------|----------------------------------------------------------------------|---|---|--|----------------------------------------------------------------------------------------------------|----|
| Navigateur du projet                                                                                                    |        |     |                 | destockage_ASR50_Mod ▶ PLC_1 [CPU 314C-2 PN/DP] ▶ Blocs de programme ▶ Base_données_ASRS50 [DB3] |                 |       |                                                                      |   |   |  |                                                                                                    |    |
| Appareils                                                                                                    |        |     |                 |                                                                                                  |                 |       |                                                                      |   |   |  |                                                                                                    |    |
| 田                                                                                                    | 画型     |     |                 |                                                                                                  |                 |       |                                                                      |   |   |  | → ■ ■ ■ ■ ■ Conserver les valeurs actuelles ■ Instantané 叫 Copier les instantanés dans les valeurs de départ ■ ■ ■ Charger les valeurs de départ i |    |
|                                                                                                    |        |     |                 | <b>Base données ASRS50</b>                                                                       |                 |       |                                                                      |   |   |  |                                                                                                    |    |
| stockage_ASR50_Mod                                                                                                    | $\sim$ | Nom |                 |                                                                                                  | Type de données |       | Décalage Valeur de départ Rémanence Visible da Valeur de Commentaire |   |   |  |                                                                                                    |    |
| Ajouter un appareil                                                                                                    |        |     | $F1 - F$ Cantie |                                                                                                  |                 |       |                                                                      |   |   |  |                                                                                                    |    |
| Appareils & Réseaux                                                                                                    |        |     |                 | -B + Move Parameter                                                                              | <b>Struct</b>   | 10.0  |                                                                      | ◙ | Ø |  |                                                                                                    |    |
| PLC_1 [CPU 314C-2 PN/DP]                                                                                                    |        |     |                 | El = > Systeme Parameter                                                                         | Struct          | 16.0  |                                                                      | Ø | ø |  |                                                                                                    |    |
| Y Configuration des appareils                                                                                                    |        |     |                 | El . MachineSD                                                                                   | Struct          | 90.0  |                                                                      | Ø | ø |  |                                                                                                    |    |
| <b>V.</b> En ligne & Diagnostic                                                                                                    |        |     |                 | Determination Position Struct                                                                    |                 | 100.0 |                                                                      | ø | ø |  |                                                                                                    |    |
| sp. Blocs de programme                                                                                                    |        |     |                 |                                                                                                  |                 |       |                                                                      |   |   |  |                                                                                                    |    |
| Ajouter nouveau bloc                                                                                                    |        |     |                 |                                                                                                  |                 |       |                                                                      |   |   |  |                                                                                                    |    |
| Commande_selectionProduit [OB1]                                                                                                    |        |     |                 |                                                                                                  |                 |       |                                                                      |   |   |  |                                                                                                    |    |
| Deplacement M_SiD [OB35]                                                                                                    |        |     |                 |                                                                                                  |                 |       |                                                                      |   |   |  |                                                                                                    |    |
| Calcul Vitesse Dep [FC5]                                                                                                    |        |     |                 |                                                                                                  |                 |       |                                                                      |   |   |  |                                                                                                    |    |
| Selection_Produit [FC2]                                                                                                    |        |     |                 |                                                                                                  |                 |       |                                                                      |   |   |  |                                                                                                    |    |
| Base_données_ASRS50[DB3]                                                                                                    |        |     |                 |                                                                                                  |                 |       |                                                                      |   |   |  |                                                                                                    |    |

**Figure III.10 : Structures de la base de données**

#### <span id="page-67-0"></span>**- Explication des structures de la base de données :**

**1. Move\_Parameter :** cette structure est destinée aux variables liées au déplacement de la machine S/D. *(Voir [figure III.11](#page-67-1))*

|                                          |          |   |                |            | Base données ASRS50                  |                 |          |                  |
|------------------------------------------|----------|---|----------------|------------|--------------------------------------|-----------------|----------|------------------|
| stockage_ASR50_Mod                       | $\wedge$ |   |                | <b>Nom</b> |                                      | Type de données | Décalage | Valeur de départ |
| Ajouter un appareil                      |          |   |                |            | <b>Static</b>                        |                 |          |                  |
| Appareils & Réseaux                      |          |   |                |            | Move_Parameter                       | Struct          | 0.0      |                  |
| PLC_1 [CPU 314C-2 PN/DP]                 | $\equiv$ |   | éп             | ٠          | Move X                               | Int             | 0.0      | $\Omega$         |
| Configuration des appareils              |          |   | $\epsilon$ and |            | ٠<br>Move Y                          | Int             | 2.0      | $\circ$          |
| <b>V.</b> En ligne & Diagnostic          |          |   | $\leftarrow$   | ٠          | Point Arrivee X                      | Int             | 4.0      | $\Omega$         |
| Blocs de programme                       |          | 6 | <b>km</b>      |            | Point Arrivee Y<br>٠                 | Int             | 6.0      | $\Omega$         |
| Ajouter nouveau bloc                     |          |   | $-$            | ٠          | Diff X                               | Int             | 8.0      | $\Omega$         |
| <b>E</b> Commande selectionProduit [OB1] |          | 8 | $\blacksquare$ | ٠          | Diff Y                               | Int             | 10.0     | $\Omega$         |
| <sup>2</sup> Deplacement M_S/D [OB35]    |          |   | ÷ш             | ٠          | PasX                                 | Int             | 12.0     |                  |
| Calcul_Vitesse_Dep [FC5]                 |          |   | $\blacksquare$ | ٠          | PasY                                 | Int             | 14.0     |                  |
| <b>E</b> Selection_Produit [FC2]         |          |   |                |            | Systeme Parameter                    | T<br>Struct     | 16.0     |                  |
| Base données ASRS50 [DB3]                |          |   |                |            | MachineSD                            | Struct          | 90.0     |                  |
| <b>Blocs système</b>                     |          |   | Koll           |            | <b>Determination Position Struct</b> |                 | 100.0    |                  |
| all indicate as shown best stated        |          |   |                |            |                                      |                 |          |                  |

**Figure III.11 : Variables dédiées à la structure 'Move\_Parameter'**

**Tableau III.2 : Taches des variables dédiées à la structure 'Move\_Parameter'**

<span id="page-67-1"></span>

| <b>Move_Parameter</b>        | <b>Signification</b>                                                                |
|------------------------------|-------------------------------------------------------------------------------------|
| Move_X                       | Déplacement de la machine selon l'axe X                                             |
| Move_Y                       | Déplacement de la machine selon l'axe Y                                             |
| Point_Arrivee_X              | Point d'arrivée X du produit voulu                                                  |
| Point_Arrivee_Y              | Point d'arrivée Y du produit voulu                                                  |
| Diff X                       | Distance restante entre la machine S/D et le<br>produit à déstocker suivant l'axe X |
| Diff Y                       | Distance restante entre la machine S/D et le<br>produit à déstocker suivant l'axe Y |
| $\mathbf{Pa}$ s $\mathbf{X}$ | Vitesse de déplacement suivant l'axe X                                              |
| PasY                         | Vitesse de déplacement suivant l'axe Y                                              |

**2. Systeme\_Parameter :** c'est une structure qui est propre aux variables relatives aux types de produit, leurs coordonnées et les boutons du système. *(Voir [figure III.12\)](#page-68-0)*

| З  | $\blacksquare$ |                |                            | Systeme_Parameter               | Struct                  | 16.0 |       |
|----|----------------|----------------|----------------------------|---------------------------------|-------------------------|------|-------|
| 4  | $\blacksquare$ |                |                            | <b>START</b>                    | Bool                    | 16.0 | false |
| 5  | $\bullet$      | $\blacksquare$ |                            | <b>STOP</b>                     | Bool                    | 16.1 | false |
| 6  | €              | ٠              |                            | Begin_Move                      | <b>Bool</b>             | 16.2 | false |
| 7  | €              |                |                            | coordonnées_Type_Produit        | Array[14, 14] of Struct | 18.0 |       |
| 8  | ☜              |                | ٠                          | ▼ coordonnées_Type_Produit[1,1] | Struct                  | 18.0 |       |
| 9  | đ              |                | ٠                          | x                               | Int                     | 18.0 | 510   |
| 10 | €              |                | ٠                          | Ÿ                               | Int                     | 20.0 | 110   |
| 11 | ☜              |                | ٠                          | coordonnées_Type_Produit[1,2]   | Struct                  | 22.0 |       |
| 12 | ☜              |                | ٠                          | coordonnées_Type_Produit[1,3]   | Struct                  | 26.0 |       |
| 13 | €              |                | $\blacktriangleright$<br>٠ | coordonnées_Type_Produit[1,4]   | Struct                  | 30.0 |       |
| 14 | ☜              |                | ٠<br>$\mathbf{F}$          | coordonnées_Type_Produit[2,1]   | Struct                  | 34.0 |       |
| 15 | €              |                | ٠<br>$\mathbf{F}$          | coordonnées_Type_Produit[2,2]   | Struct                  | 38.0 |       |
| 16 | €              |                | $\blacktriangleright$<br>٠ | coordonnées_Type_Produit[2,3]   | <b>Struct</b>           | 42.0 |       |
| 17 | ☜              |                | ٠                          | coordonnées_Type_Produit[2,4]   | Struct                  | 46.0 |       |
| 18 | €              |                | ٠<br>$\mathbf{F}$          | coordonnées_Type_Produit[3,1]   | Struct                  | 50.0 |       |
| 19 | ☜              |                | $\blacktriangleright$<br>٠ | coordonnées_Type_Produit[3,2]   | Struct                  | 54.0 |       |
| 20 | ☜              |                | ٠                          | coordonnées_Type_Produit[3,3]   | Struct                  | 58.0 |       |
| 21 | €              |                | ٠<br>$\mathbf{F}$          | coordonnées_Type_Produit[3,4]   | Struct                  | 62.0 |       |
| 22 | $\blacksquare$ |                | ٠                          | ▶ coordonnées_Type_Produit[4,1] | Struct                  | 66.0 |       |
| 23 | ▥              |                | $\blacktriangleright$<br>٠ | coordonnées_Type_Produit[4,2]   | Struct                  | 70.0 |       |
| 24 | $\blacksquare$ |                | $\mathbf{F}$<br>٠          | coordonnées_Type_Produit[4,3]   | Struct                  | 74.0 |       |
| 25 | $\leftarrow$   |                |                            | • coordonnées Type Produit[4.4] | Struct                  | 78.0 |       |

**Figure III.12 : Variables dédiées à la structure 'Système\_Pamareter'**

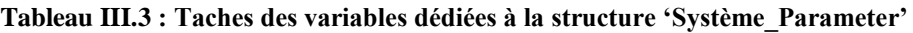

<span id="page-68-0"></span>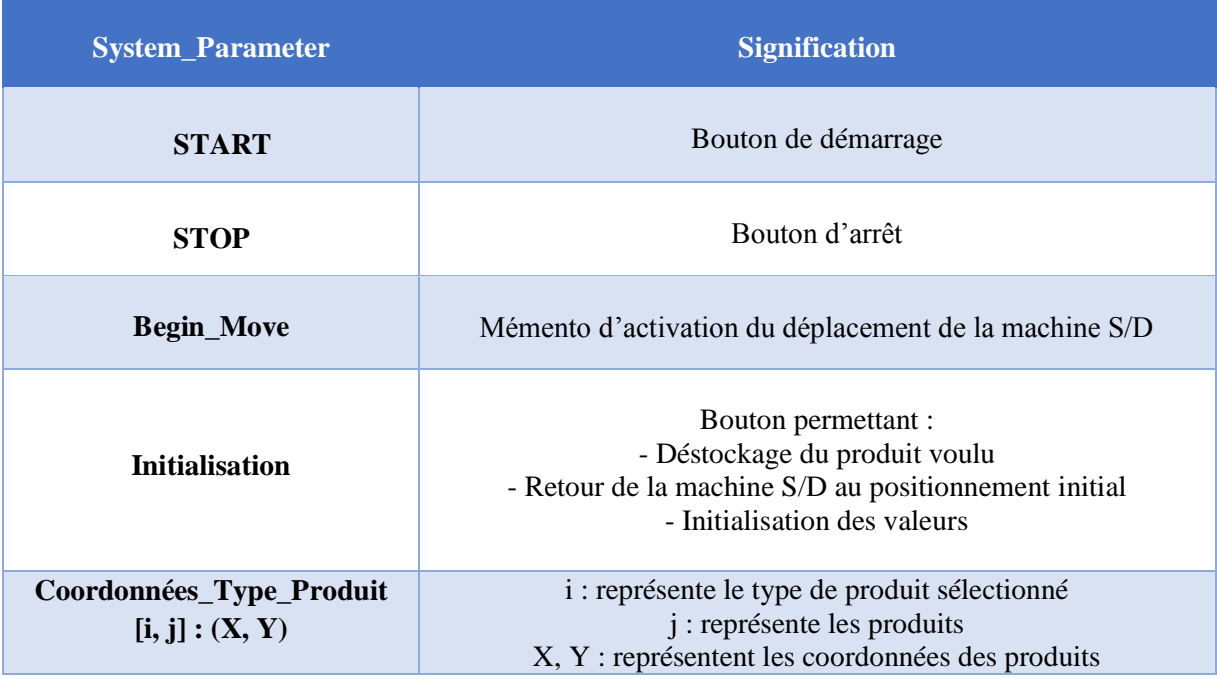

**3. Machine S/D :** elle comporte les variables qui appartiennent à la machine S/D. *[\(Voir](#page-69-0)  [figure III.13\)](#page-69-0)*

#### Chapitre 3 : Création, Programmation et visualisation d'un AS/RS 50

|   |                                                                                                    |     |   | destockage_ASR50_Mod ▶ PLC_1 ASRS_50 [CPU 314C-2 PN/DP] ▶ Blocs de programme ▶ Base_données_ |                 |          |                  |              |                                |  |
|---|----------------------------------------------------------------------------------------------------|-----|---|----------------------------------------------------------------------------------------------|-----------------|----------|------------------|--------------|--------------------------------|--|
|   |                                                                                                    |     |   |                                                                                              |                 |          |                  |              |                                |  |
|   | ≝<br>$\blacksquare_{\mathsf{q}}$ $\blacksquare_{\mathsf{r}}$ $\blacksquare_{\mathsf{r}}$ $\blacksquare$ $\blacksquare_{\mathsf{r}}$ Conserver les valeurs actuelles<br>≝<br>吗吗!<br>$\mathbb{Z}_{\mathbf{R}}$<br>Instantané<br>Copier les instantanés dans les vale |     |   |                                                                                              |                 |          |                  |              |                                |  |
|   | Base données ASRS50                                                                                                    |     |   |                                                                                              |                 |          |                  |              |                                |  |
|   |                                                                                                    | Nom |   |                                                                                              | Type de données | Décalage | Valeur de départ |              | Rémanence Visible da Valeur de |  |
|   | $\epsilon$                                                                                                    |     |   | $\blacktriangleright$ Static                                                                 |                 |          |                  |              |                                |  |
|   | ⊲ਗ                                                                                                    |     |   | Move_Parameter                                                                               | Struct          | 0.0      |                  | $\checkmark$ |                                |  |
| 3 |                                                                                                    |     |   | Systeme_Parameter                                                                            | Struct          | 16.0     |                  | ◛            |                                |  |
| 4 |                                                                                                    |     |   | MachineSD                                                                                    | H<br>Struct     | 94.0     |                  | ⊽            |                                |  |
| 5 |                                                                                                    |     | ٠ | SD Initial X                                                                                 | Int             | 94.0     | 10               | ⊽            | V                              |  |
| 6 |                                                                                                    |     | ٠ | SD_Initial_Y                                                                                 | Int             | 96.0     | 515              | ☞            | ⊽                              |  |
|   |                                                                                                    |     | ٠ | SD Position X                                                                                | Int             | 98.0     | $\circ$          | ⊽            | M                              |  |
| 8 |                                                                                                    |     | ٠ | SD_Position_Y                                                                                | Int             | 100.0    | $\mathbf{0}$     | ☞            | ◛                              |  |
| 9 |                                                                                                    |     |   | Determination_Position Struct                                                                |                 | 102.0    |                  | ⊽            |                                |  |
|   |                                                                                                    |     |   |                                                                                              |                 |          |                  |              |                                |  |

**Figure III.13 : Variables dédiées à la structure 'MachineS/D' Tableau III.4 : Taches des variables dédiées à la structure 'MachineS/D'**

<span id="page-69-0"></span>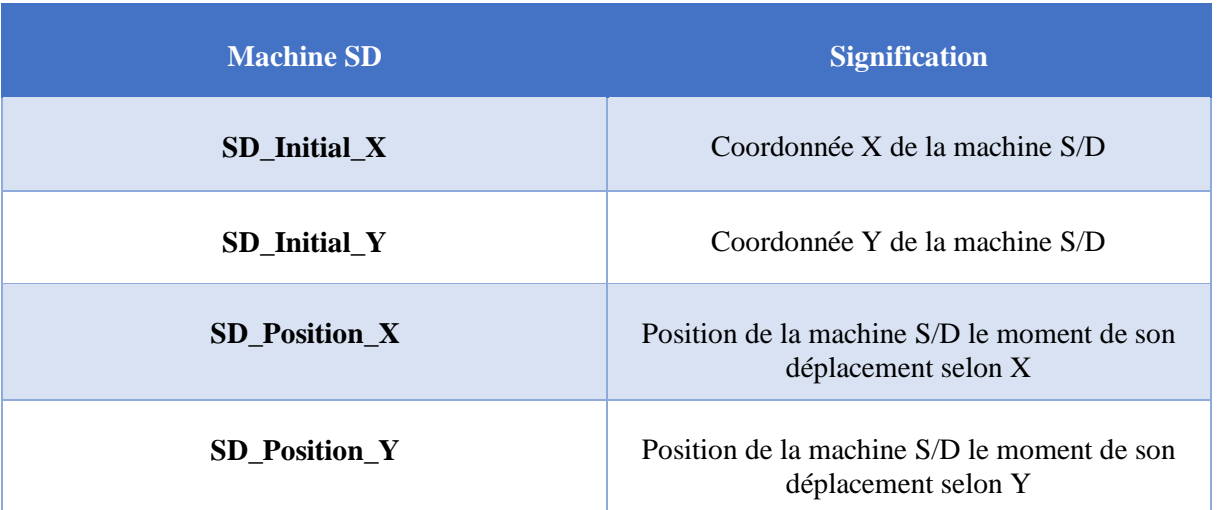

**4. Determination\_Position :** pour assurer la sélection du produit, nous avons affecté à chaque type de produits un bouton qui représente une valeur allant de 1 jusqu'à 4 qui sera par la suite transmise à la variable I pour déterminer le type de produit. *[\(Voir](#page-69-1)  [figure III.14\)](#page-69-1)*

| 10 | l en                   |   |   | Determination_Position | Struct<br>E | 92.0  |                |
|----|------------------------|---|---|------------------------|-------------|-------|----------------|
| 11 | $\left  \cdot \right $ | ٠ |   | Enable                 | Int         | 92.0  | 0              |
| 12 | $\sqrt{10}$            | ٠ |   |                        | Int         | 94.0  | $\circ$        |
| 13 | $\sqrt{1}$             | ٠ |   | i sel                  | Int         | 96.0  | $\overline{0}$ |
| 14 | $\sqrt{2}$             | ٠ |   | <u>i sel</u>           | Int         | 98.0  | $\Omega$       |
| 15 | $\blacksquare$         |   | ▼ | boutons_Type           | Struct      | 100.0 |                |
| 16 | $\sqrt{1}$             |   | ٠ | 11_bouton_TypeA        | <b>Bool</b> | 100.0 | false          |
| 17 | lю                     |   | ٠ | I2_bouton_TypeB        | <b>Bool</b> | 100.  | false          |
| 18 | $\blacksquare$         |   | ٠ | I3_bouton_TypeC        | Bool        | 100.2 | false          |
| 19 | lо                     |   |   | 14 bouton TypeD        | <b>Bool</b> | 100.3 | false          |

<span id="page-69-1"></span>**Figure III.14 : Variables dédiées à la structure 'Determination\_Position'**

| <b>Determination_Position</b> | <b>Signification</b>        |
|-------------------------------|-----------------------------|
| $\mathbf I$                   | Variable : Type de produit  |
| I1_bouton_TypeA               | Bouton : Produit de type A  |
| I2_bouton_TypeB               | Bouton : Produit de type B  |
| I3_bouton_TypeC               | Bouton : Produit de type C  |
| I4_bouton_TypeD               | Bouton : Produit de type D  |
| i_sel                         | Type de produit sélectionné |
| j_sel                         | Produit sélectionné         |

**Tableau III.5 : Taches des variables dédiées à la structure 'Determination\_Position'**

#### **3.3 Structure détaillée des programmes :**

Maintenant nous allons faire une description détaillée sur les programmes développés sous Step7 professionnel, dans le but d'assurer la visualisation pour la validation de ces derniers.

#### **3.3.1 Fonctions :**

Nous avons débuté par la définition trois fonctions qui ont été destinées à faire d'abord la sélection du produit ensuite le déplacement de la machine S/D et enfin le déstockage du produit voulu. *[\(Voir figure III.15\)](#page-70-0)*

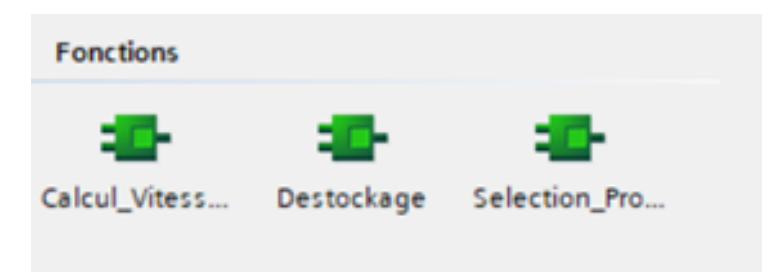

**Figure III. 15 : Fonctions utilisées**

<span id="page-70-0"></span>**1. Sélection du produit :** la sélection a été assurée par un programme basé sur la distance de Tchebychev qui nous permettra d'obtenir de produit le plus proche à déstocker par rapport à la machine S/D par lequel on a au début calculé le déplacement suivant X et Y pour tous les produits (*dep\_X, dep\_Y*). *(Voir [figure III.16\)](#page-71-0)*

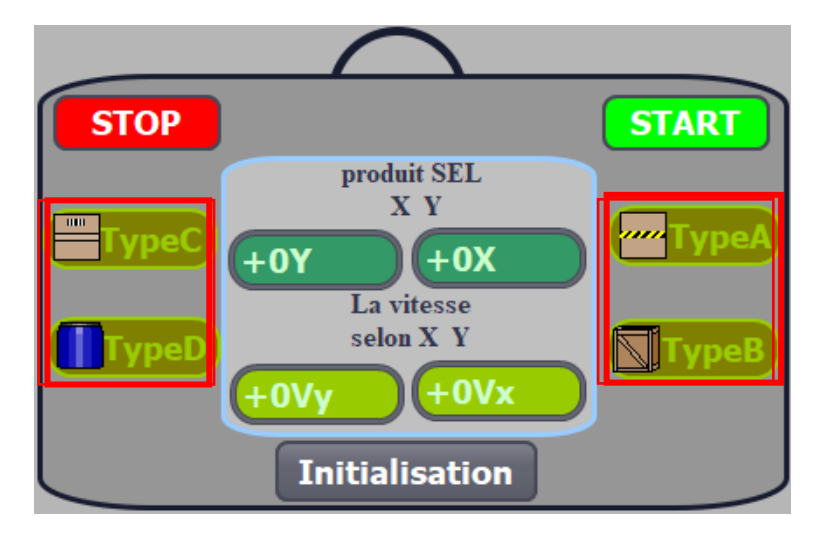

Chapitre 3 : Création, Programmation et visualisation d'un AS/RS 50

**Figure III. 16 : Boutons des quatre types de produit**

<span id="page-71-0"></span>Après nous avons pris la valeur maximale entre les deux déplacements (depX\_Y). Puis nous avons pris la valeur minimale entre les produits sélectionnés, qui est due au positionnement initial défini au début. La fin du programme concerne l'affichage des coordonnées (X, Y) du produit sélectionné.

**2. Déplacement de la machine S/D :** après la sélection, la machine S/D devra se déplacer vers le produit voulu pour cela nous allons montrer les différents paramètres pris en considération pour développer ce programme tout en respectant ceux du cas réel.

*- Cas réel :* le déplacement de la machine S/D se fait à travers deux axes (X, Y), au début la vitesse est considérée la même, quand la machine S/D s'approche du casier la vitesse commence à diminuer afin de s'arrêter au produit voulu (plus de précision).

*- Dans le cas de notre simulateur :* nous avons voulu garder le même principe de déplacement visant à développer un programme afin d'avoir un fonctionnement proche du cas réel.

**3. Déstockage** : une fois que la machine arrive au produit voulu (*le plus proche*), elle viendra l'action du déstockage qui est représentée par un programme. Le moment ou le produit est déstocké, il deviendra invisible.

#### **3.3.2 Blocs d'organisation :**

Après la programmation textuelle, on est passé à la programmation par les blocs d'organisation, par lequel on a utilisé deux blocs (*Deplacement\_M\_S/D, Commande\_selectionProduit*). Ces derniers comportent des réseaux qui nous ont permis de programmer de façon structurelle, d'appeler des fonctions et de les lier avec la base de données.

#### **- Déroulement du programme : «** *Exemple du cas de selection du produit de type A* **»**

Après le lancement, chargement et mise en marche (Run) du PLCSim, la première étape qui doit se faire par l'opérateur est la sélection d'un type de produit à l'aide du panneau de
contrôle. Dans cet exemple le type de produit choisi est le « TypeA ». *(Voir [l'organigramme III.2\)](#page-72-0)*

Le déstockage de produit « TypeA » nécessite l'enchainement des étapes suivantes :

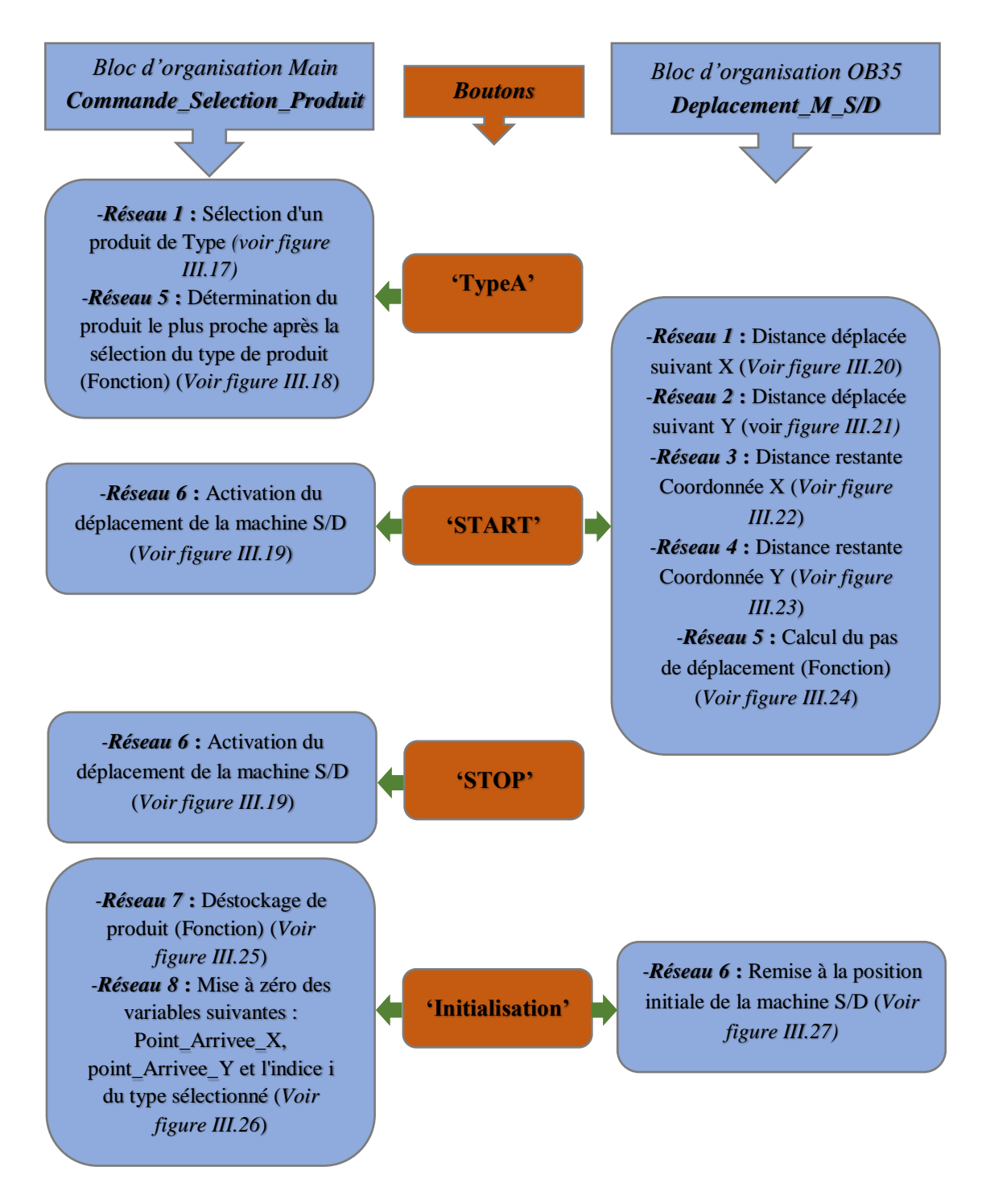

<span id="page-72-0"></span>**Organigramme III.2 : Hiérarchie du fonctionnement de l'AS/RS 50**

## **- Présentation des différents réseaux selon l'exemple présenté :**

**1. Réseau 1 :** clic sur le bouton « TypeA » qui permettra l'activation du réseau 1 du bloc d'organisation « *Commande\_Selection\_Produit* » en donnant une valeur égale à 1 à la variable I.

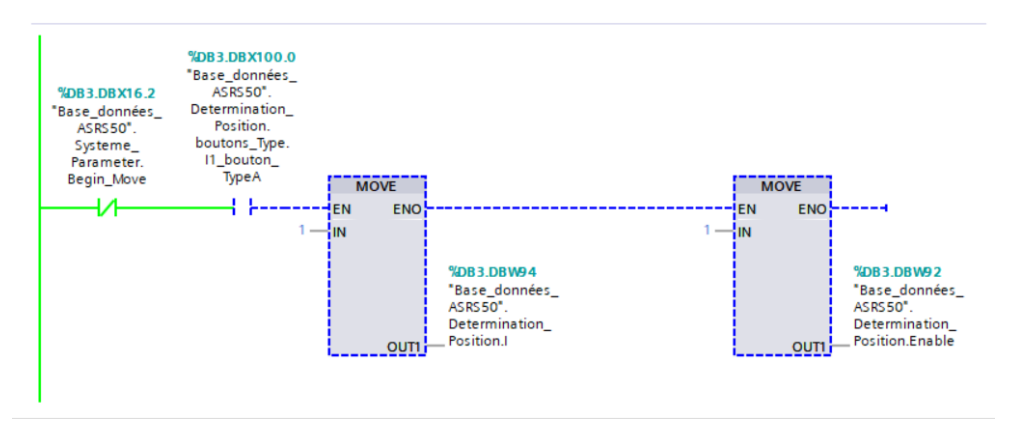

**Figure III. 17 : Sélection d'un produit de « TypeA »**

<span id="page-73-0"></span>**2. Réseau 5:** appel de la fonction « Selection\_Produit » se situant au niveau du réseau 5 du bloc d'organisation *« Commande\_Selection\_Produit* » qui assure le choix du produit de « TypeA » le plus proche de la machine S/D.

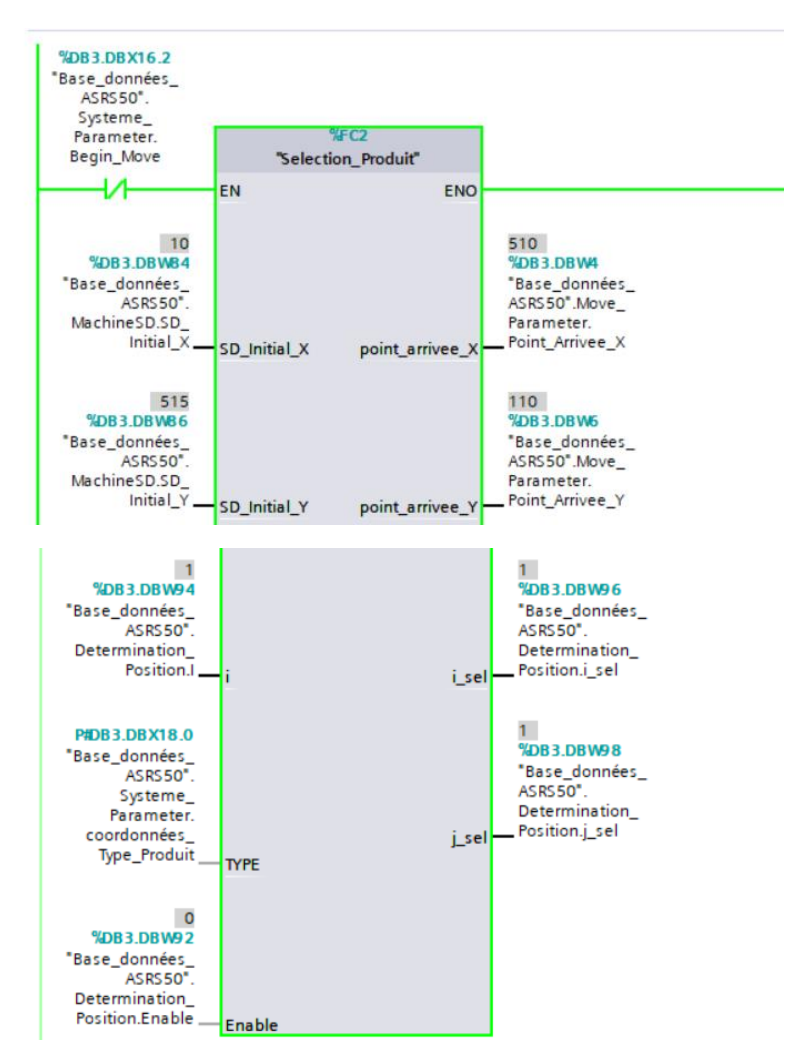

<span id="page-74-0"></span>**Figure III. 18 : Détermination du produit le plus proche après la sélection du type de produit**

**3. Réseau 6 :** clic sur le bouton « START et STOP » se trouvant dans le réseau 6 du bloc d'organisation *« Commande\_Selection\_Produit »* permettant de démarrer et d'arrêter le système.

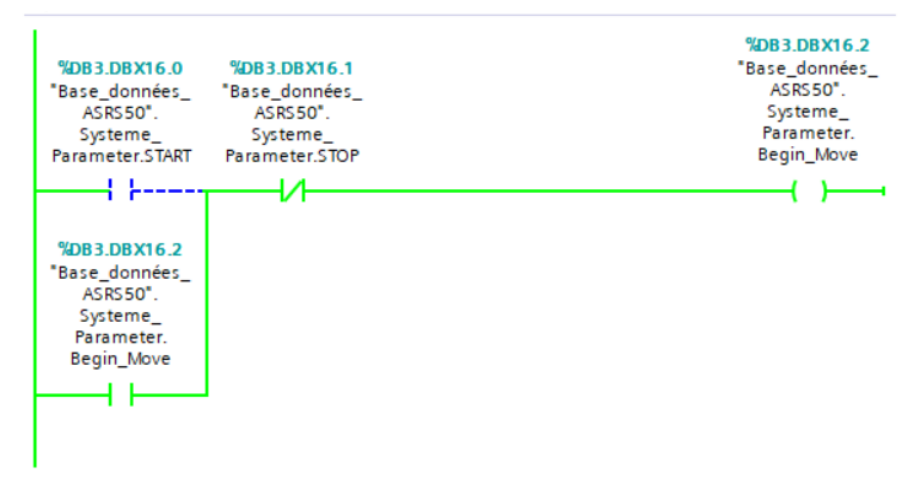

<span id="page-74-1"></span>**Figure III. 19 : Activation du déplacement de la machine S/D**

On note qu'en cliquant sur le bouton 'START' les réseaux *1,2,3,4* et *5* qui se trouvent au niveau du bloc d'organisation « *Deplacement\_M\_S/D* » s'activent.

**4. Réseau 1 :** ce réseau nous permet de lancer le déplacement de la machine S/D suivant X. Ce déplacement s'effectue par incrémentation d'un Pas\_X (bloc ADD). L'arrêt se fait automatiquement lorsque la cible est atteinte (*Diff\_X=0, déterminé par le biais du réseau 3).*

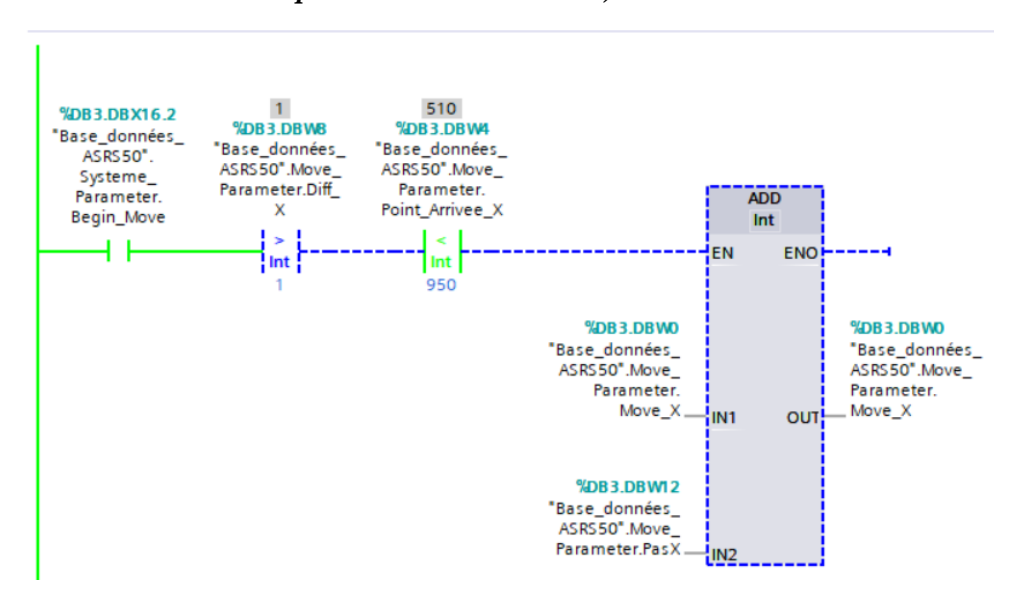

**Figure III. 20 : Distance déplacée suivant X**

<span id="page-75-0"></span>**5. Réseau 2 :** ce réseau nous permet de lancer le déplacement de la machine S/D suivant Y. Ce déplacement s'effectue par incrémentation d'un Pas\_Y (bloc SUB). L'arrêt se fait automatiquement lorsque la cible est atteinte (*Diff\_Y=0, déterminé par le biais du réseau 4*).

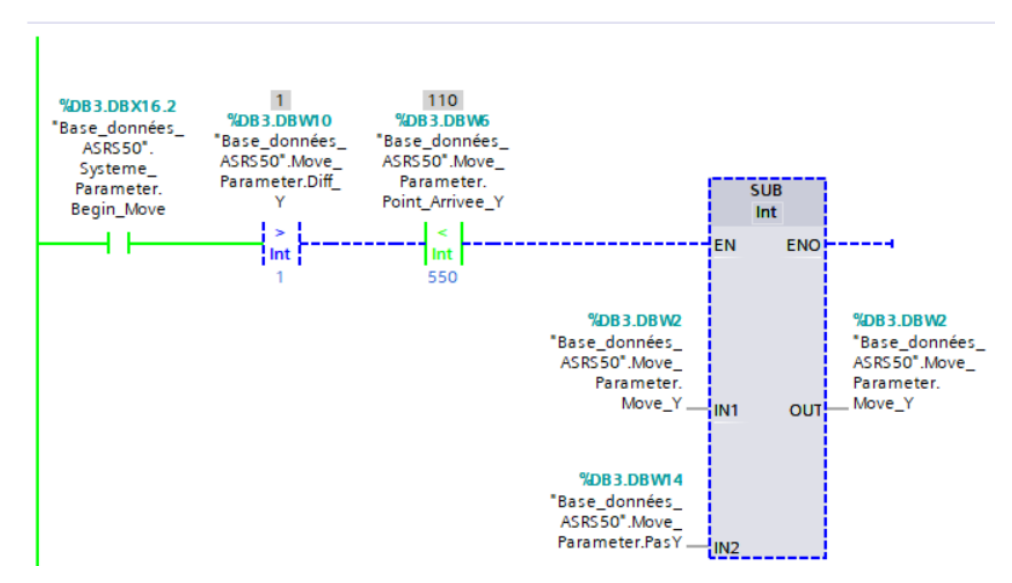

<span id="page-75-1"></span>**Figure III. 21 : Distance déplacée suivant Y**

**6. Réseau 3 :** ce réseau permet de déterminer la distance restante entre la machine S/D et le produit à déstocker suivant X. Pour ce faire, on a pris deux blocs dont le premier est 'ADD' qui concerne la détermination de la position X de la machine S/D, tandis que le deuxième bloc 'SUB' sert à calculer la différence X (*Diff\_X*) entre le point d'arrivée X et le la position X de la machine S/D.

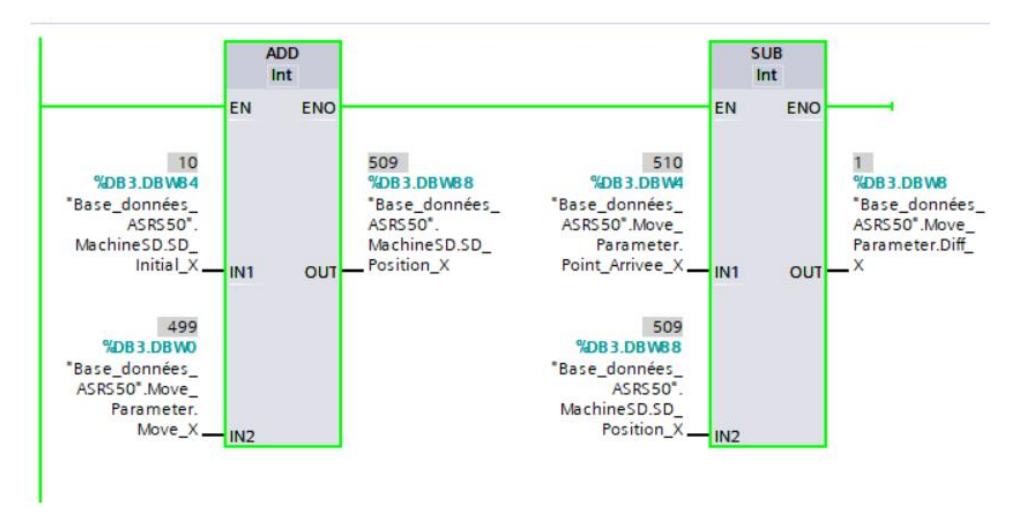

**Figure III. 22 : Distance restante (coordonnée X)**

<span id="page-76-0"></span>**7. Réseau 4 :** à travers ce réseau on a pu déterminer la distance restante entre la machine S/D et le produit à déstocker suivant Y. Pour ce faire, on a pris deux blocs dont le premier est 'ADD' qui concerne la détermination de la position Y de la machine S/D, tandis que le deuxième bloc 'SUB' sert à calculer la différence Y (*Diff\_Y***)** entre le point d'arrivée Y et le la position Y de la machine S/D.

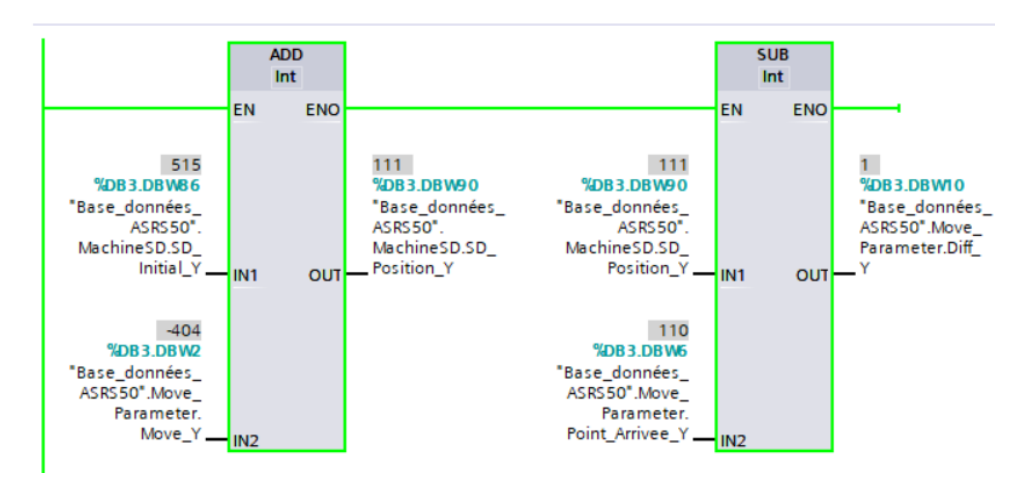

**Figure III. 23 : Distance restante (coordonnée Y)**

<span id="page-76-1"></span>**8. Réseau 5 :** dans ce réseau on a ramené la fonction qui calcule le pas (vitesse) de déplacement de la machine S/D suivant (X, Y) qui est sous forme d'un bloc (cette dernière est expliquée en détails dans la fonction (*Depplacement\_M\_S/D*)).

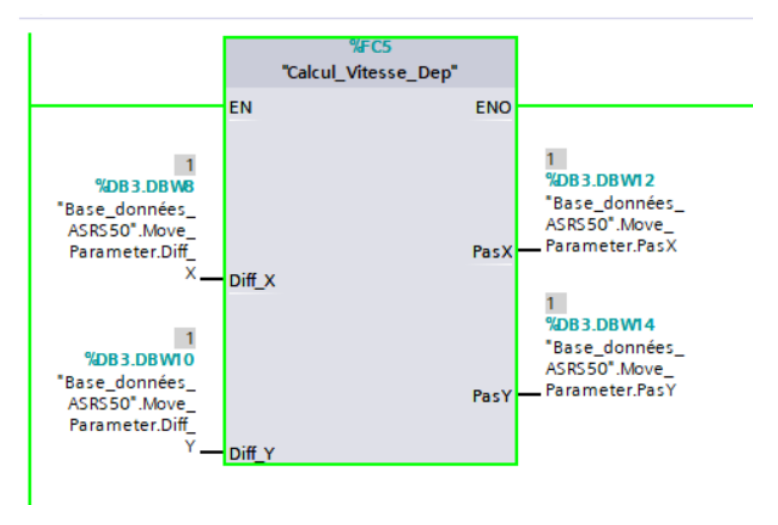

**Figure III. 24 : Calcul de la vitesse de déplacement de la machine S/D**

<span id="page-77-1"></span>Une fois qu'on clique sur le bouton 'Initialisation' les réseaux 7 et 8 se trouvant au niveau du bloc d'organisation *« Commande\_Selection\_Produit »* et le réseau 6 du bloc d'organisation « *Deplacement\_M\_S/D* » s'activent.

**9. Réseau 7 :** ce dernier permet le déstockage du produit. Nous avons utilisé deux contraintes qui doivent être respectées (*Diff X* $\lt$  *z 1* et *Diff Y* $\lt$  *z* 1) afin d'effectuer le déstockage du produit souhaité.

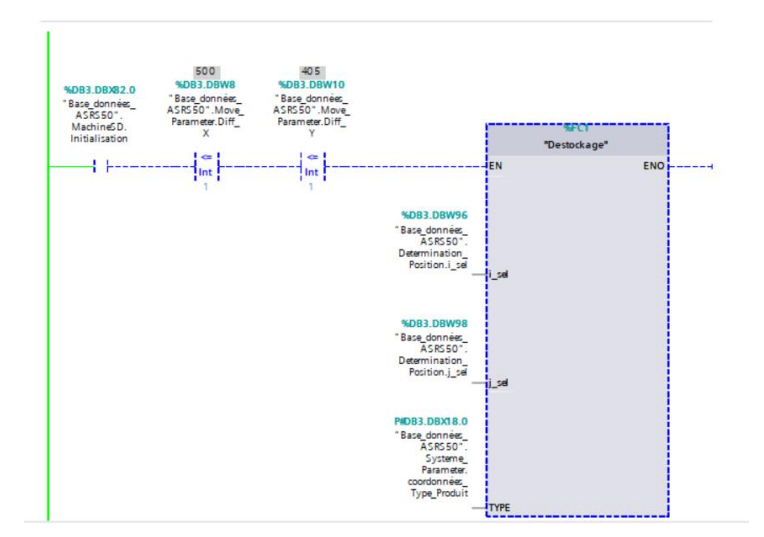

**Figure III. 25 : Déstockage du produit voulu**

<span id="page-77-0"></span>**10. Réseau 8 :** il a pour but d'initialiser les points d'arrivée (*X, Y*) de chaque produit ainsi la valeur de la variable I du type sélectionné, en utilisant trois blocs de 'MUL'. Pour effectuer cette opération, on clique sur le bouton initialisation.

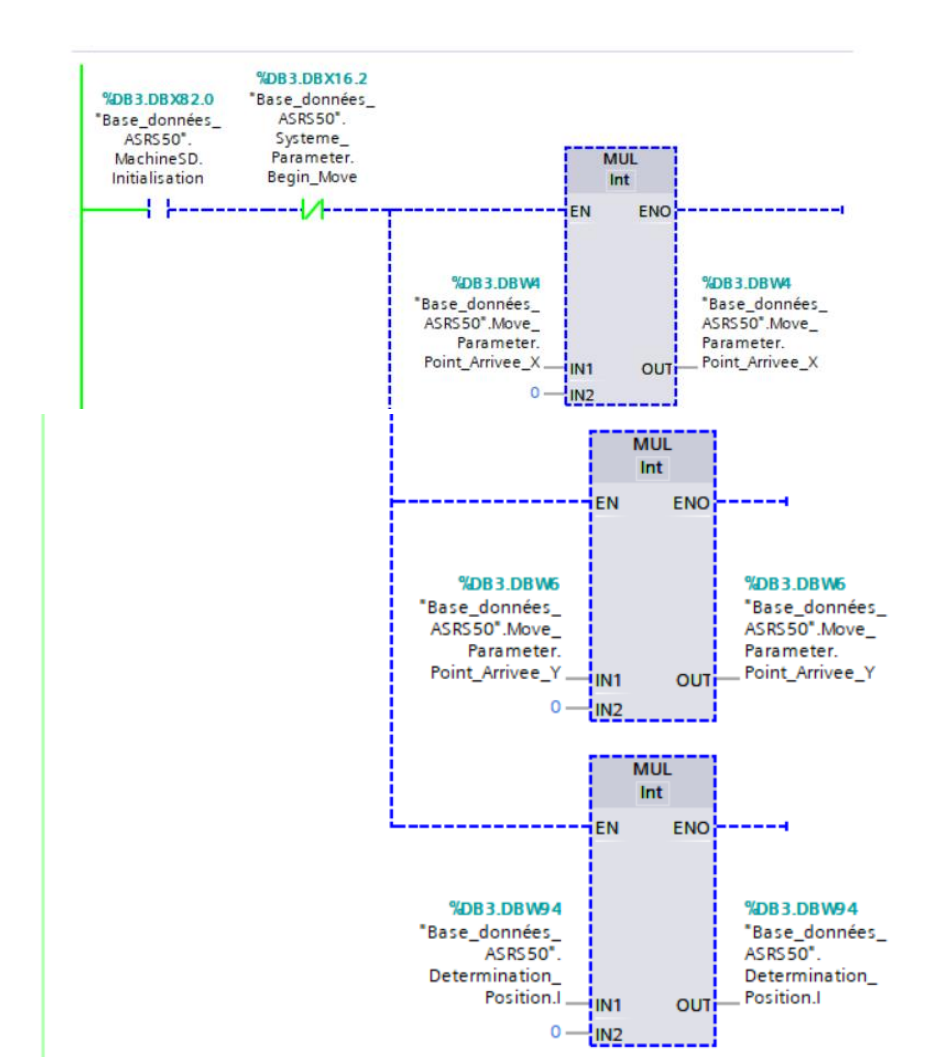

**Figure III. 26 : Mise à zéro des variables**

<span id="page-78-0"></span>**11. Réseau 9** : Ces deux blocs nous accordent la remise de la machine S/D à sa position initiale  $(X = 10$  et  $Y = 515$ ).

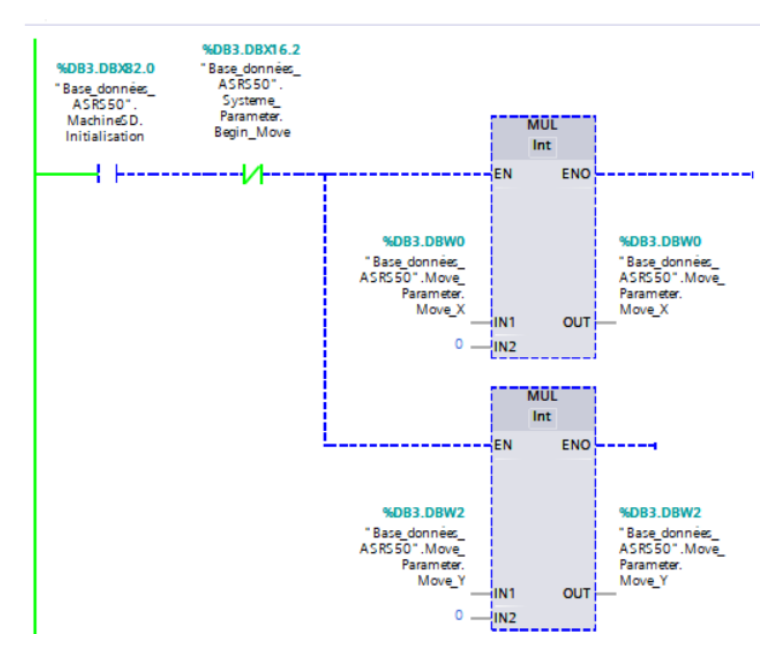

<span id="page-78-1"></span>**Figure III. 27 : Remise à la position initiale de la machine S/D**

# **4 Mode de fonctionnement lors de la visualisation :**

Le mode de fonctionnement lors de la visualisation est représenté par une IHM intégrée en WinCC, cette dernière englobe le modèle de notre système (AS/RS 50) plus un panneau de contrôle qui rassemble tous les boutons et afficheurs et permet d'effectuer multiples actions.

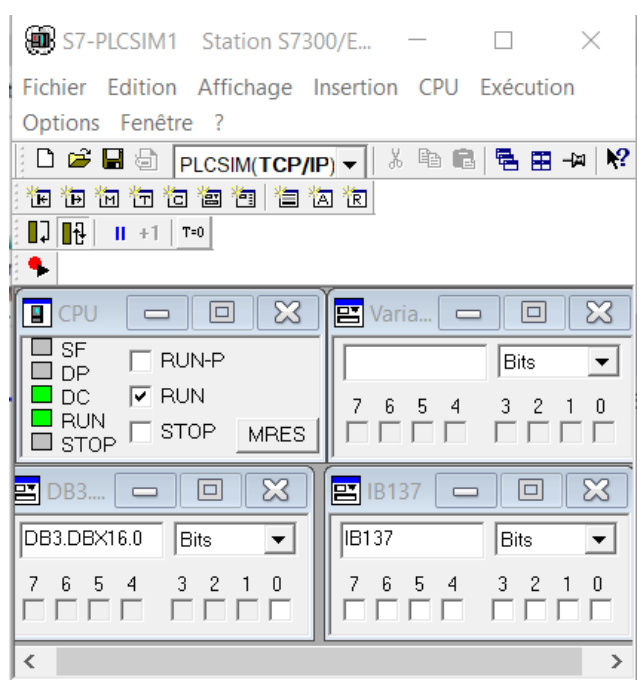

**Figure III.28 : Mise en marche de PLCSim**

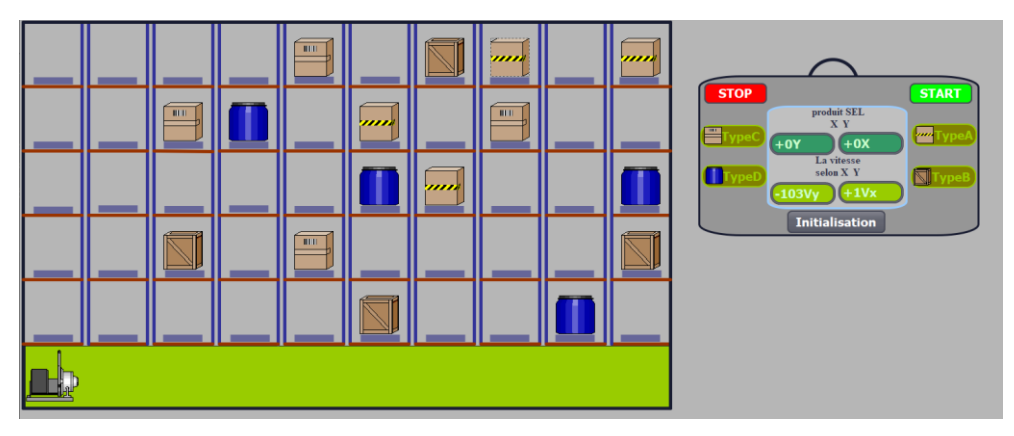

**Figure III.29 : Etat initial du système**

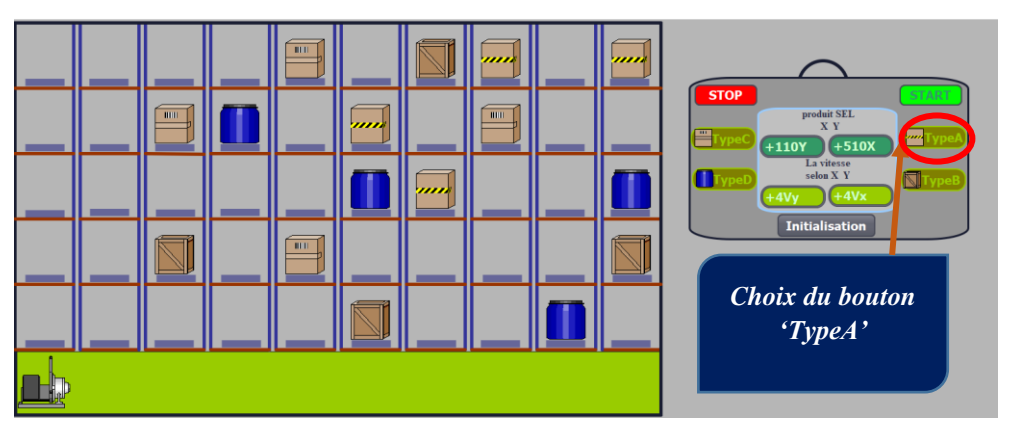

**Figure III.30 : Sélection du type de produit 'A'**

*Après la sélection du « TypeA » on remarque que les coordonnées du produit de « TypeA » le plus proche de la machine S/D et les vitesses selon X et Y s'affichent.*

*Une fois le bouton 'START' s'active la machine S/D commence à se déplacer à travers la variation de la vitesse.*

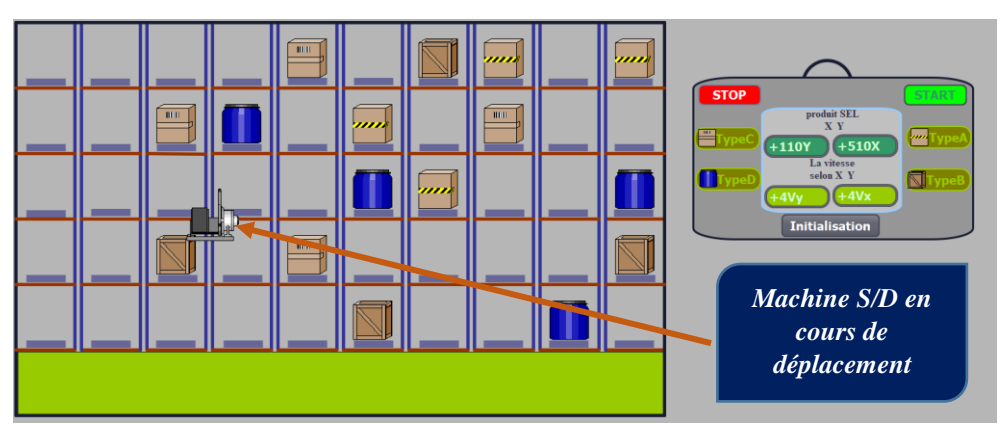

**Figure III.31: Déplacement de la machine vers le produit du type 'A' le plus proche**

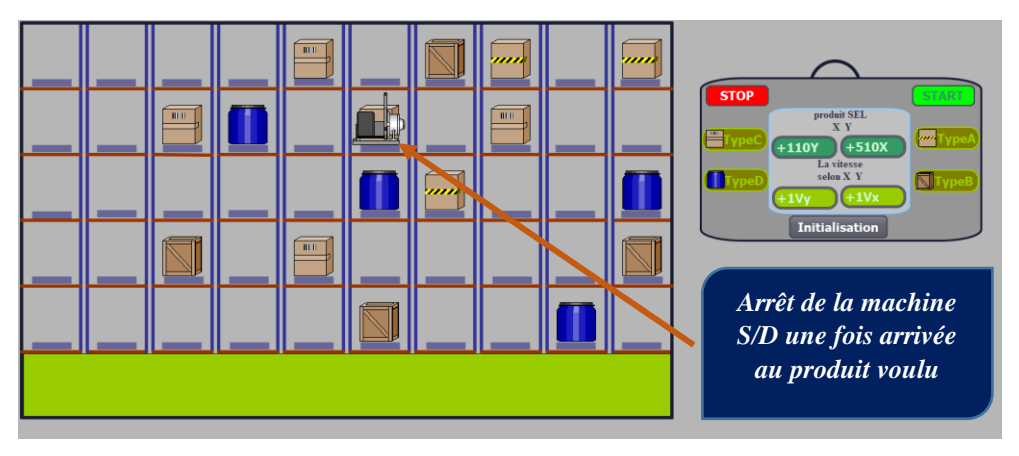

**Figure III.32 : Arrivée de la machine au produit de type 'A' voulu**

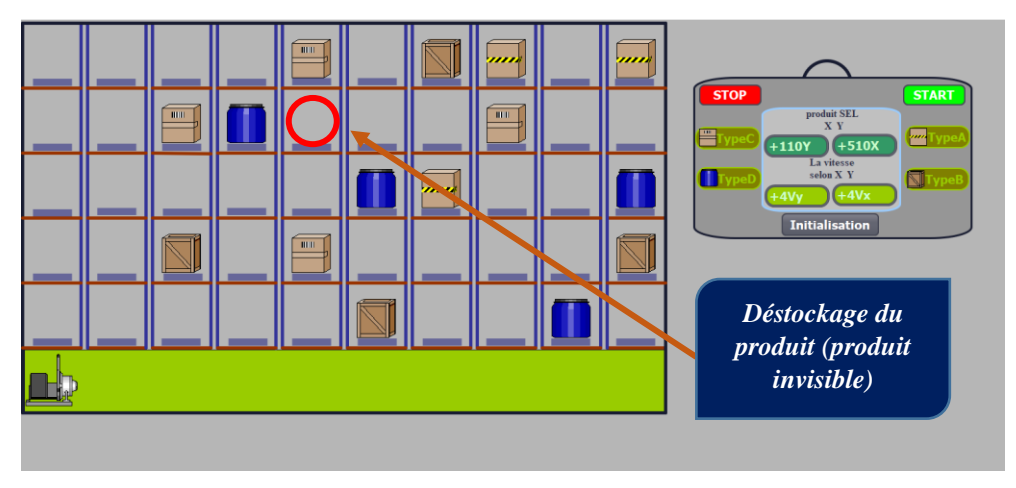

**Figure III.33 : Déstockage du produit et initialisation de la machine S/D**

### *Remarques :*

- **1-** Clic sur un des boutons **(TypeA, TypeB, TypeC, TypeD)** permet la confirmation de la sélection du type de produit qui se fera à travers le bouton **'START'**.
- **2-** Une fois on clique sur le bouton **'START'** la sélection des autres types de produit ne sera plus accessible.
- **3-** Une fois les quatre produits d'un type soient déstockés, une alarme se déclenche si on veut déstocker au-delà de ces quatre produits du même type ('**pas de produit'**).
- **4-** Quand on fait la sélection et le déstockage d'un premier produit, on peut passer à la sélection et déstockage d'un autre produit de type différents (*on aura accès à passer d'un type à un autre à partir de la 1iere sélection, il ne faut pas déstocker les 4 produits du même type pour passer à un autre type*).
- **5-** Le moment du déstockage d'un produit, on ne peut pas faire un deuxième déstockage avant que la machine S/D revienne à sa position initiale.

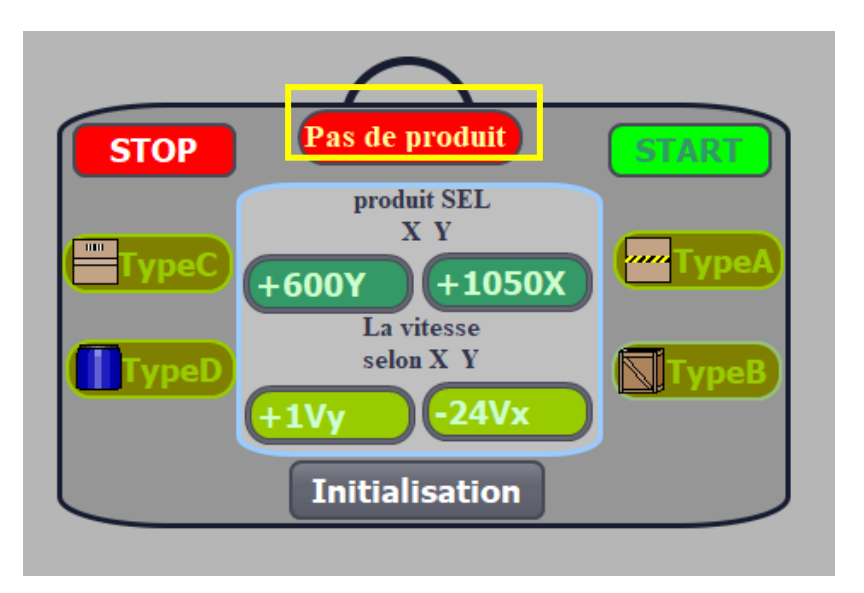

**Figure III.34 : Alarme de dépassement du nombre de produit à déstocker**

# **5 Conclusion :**

Dans ce chapitre nous avons effectué une visualisation du système (AS/RS 50) qui a été assurée à travers plusieurs étapes définies dans le cahier des charges.

En ce qui concerne le modèle, on a repris le système réel en se basant sur le WinCC à travers une IHM permettant la modélisation approchée (50 casiers, une machine S/D, 16 produits) qui a été accompagnée par un panneau de contrôle ayant pour but la manipulation du système modélisé.

Ensuite tout ce qui était en relation avec le fonctionnement a été traité par les blocs de programme, par lesquels nous avons développé des programmes permettant d'avoir un fonctionnement similaire à celui du système réel.

Enfin nous avons fini par simuler et visualiser le système ce qui nous a permis de voir la sélection du produit, le déplacement de la machine S/D et le déstockage du produit d'une manière plus proche.

**Conclusion générale et perspectives**

On y est ! Le projet de fin d'études a abouti à sa fin, on l'a achevé avec succès, à travers ce travail nous avons mis la barre haute en une période courte à travers l'implémentation d'un algorithme d'optimisation accompagné d'une simulation et d'une visualisation ayant pour but d'éclaircir et d'approcher le fonctionnement de l'AS/RS 50 réel.

Dans un premier temps on a essayé de créer un digital twin, d'abord on a commencé par l'apprentissage du logiciel CIROS, dans lequel on a rencontré des problèmes qui nous ont pris beaucoup de temps, pour cela on s'est dirigé vers d'autres logiciels qui nous ont accordés la possibilité de modéliser et de reprendre le fonctionnement du système réel en s'appuyant sur des programmes qu'on a développé selon nos propres besoins et qui peuvent être modifiés.

La modélisation qui avait pour but de schématiser l'AS/RS 50 réel à travers le logiciel WinCC intégré dans TIA Portal, nous a permis d'acquérir de nouvelles compétences au niveau de la maitrise des outils propres au logiciel de visualisation.

 Après la modélisation du système, on s'est familiarisé avec la base de données qui a servi à déclarer toutes les variables du système à travers des structures.

Par la suite, on a développé des programmes en se basant sur trois fonctions *'Sélection du produit' 'Déplacement de la machine S/D'* et *'Déstockage du produit'***.** On a eu une première expérience enrichissante avec le langage de programmation évolué textuel 'SCL' qui à l'aide de ses instructions, on a réussi à faire des programmes compatibles avec ce qu'on cherchait à atteindre « reprendre le fonctionnement de l'AS/RS 50 ». Nous avons prouvé la fiabilité de ces derniers, à travers multiples tests dans le but d'assurer une bonne simulation et visualisation du système

On s'est dirigé après à la programmation par blocs d'organisation représentés par des réseaux sous le langage graphique CONT. Ces blocs sont les compléments des programmes textuels. Nous avons appris à programmer les différents réseaux ainsi qu'à faire la liaison avec les fonctions définies et d'appeler les variables à partir de la base de données.

La manipulation du système a été assurée par un panneau de contrôle. A ce niveau d'avancement on a pu créer notre propre IHM comportant un panneau de contrôle qui par son rôle contient plusieurs boutons et afficheurs qui ont été configurés afin d'accomplir des actions précises.

Ce projet été un challenge qui a été relevé grâce à dieux, l'orientation pertinente de notre encadrant, nos efforts, le travail d'équipe, la persévérance, l'organisation et surtout la détermination.

#### **Perspectives :**

Le travail réalisé ouvre la voie à plusieurs perspectives de recherche, que nous citons brièvement ci-dessous :

- Traitement d'un autre type d'AS/RS, par exemple : un AS/RS à multi allées.
- Faire le stockage et déstockage des produits.
- Augmenter le nombre de produits.
- Utiliser des logiciels 3D pour la simulation, ( par exemple : le logiciel Flexim)

# **Bibliographies**

- Automation-sense. *Formation en ligne Step 7 et TIA Portal Siemens*. Consulté à l'adresse : [https://www.automation-sense.com/pages/cours-step-7.html.](https://www.automation-sense.com/pages/cours-step-7.html)
- Bozer, Y.A., and White, J.A. 1984 «*Travel-time models for automated storage/retrieval systems*», IIE Transactions 16(4), 329-338.
- Egbelu, P.J. 1991 «*Framework for dynamic positioning of storage/retrieval machines in an automated storage/retrieval system*» International Journal of Production Research 29(1), 17-37.
- Egbelu, P.J., and Wu, C.-T. 1993 «*A comparison of dwell point rules in an automated storage/retrieval system*» International Journal of Production Research 31(11), 2515-2530.
- Geandarme, F. (s.d). *Industrie 4.0 : définition et mise en œuvre vers l'usine connectée.*  Consulté à l'adresse : [https://www.visiativ-solutions.fr/industrie-4-0/.](https://www.visiativ-solutions.fr/industrie-4-0/)
- Ghomri L., Sari Z., Guezzn A.H., Sari T. 2008 «*Modèle analytique du temps de simple cycle d'un AS/RS multi allées*» conférence internationale de modélisation et simulation, Paris.
- Gonzaga, A. (s.d). *LES AUTOMATES PROGRAMMABLES INDUSTRIELS*. [https://www.geea.org/IMG/pdf/LES\\_AUTOMATES\\_PROGRAMMABLES\\_INDUSTRI](https://www.geea.org/IMG/pdf/LES_AUTOMATES_PROGRAMMABLES_INDUSTRIELS_pour_GEEA.pdf) [ELS\\_pour\\_GEEA.pdf.](https://www.geea.org/IMG/pdf/LES_AUTOMATES_PROGRAMMABLES_INDUSTRIELS_pour_GEEA.pdf)
- Grieves, M., & Vickers, J. (2017). Digital Twin: Mitigating Unpredictable, Undesirable Emergent Behavior in Complex Systems. [\(PDF\) Digital Twin: Mitigating Unpredictable,](https://www.researchgate.net/publication/306223791_Digital_Twin_Mitigating_Unpredictable_Undesirable_Emergent_Behavior_in_Complex_Systems)  [Undesirable Emergent Behavior in Complex Systems \(researchgate.net\).](https://www.researchgate.net/publication/306223791_Digital_Twin_Mitigating_Unpredictable_Undesirable_Emergent_Behavior_in_Complex_Systems)
- "*GTAI - Industrie 4.0 – What is it?*" [Online]. Consulté à l'adresse : [https://www.gtai.de/GTAI/Navigation/EN/Invest/Industries/Industrie-4-0/Industrie-4-](https://www.gtai.de/GTAI/Navigation/EN/Invest/Industries/Industrie-4-0/Industrie-4-0/industrie-4-0-what-is-it.html) [0/industrie-4-0-what-is-it.html.](https://www.gtai.de/GTAI/Navigation/EN/Invest/Industries/Industrie-4-0/Industrie-4-0/industrie-4-0-what-is-it.html)
- Guezzen A.H. Sari Z., Ghomri L. 2011 «A Study on Mobil Racks Automated Storage and *Retrieval System (M-AS/RS)* » conférence CCCA'11, Hammemet.
- Guezzan A.H. Sari Z., Ghomri L. 2011 «*Continuous Model for Single Cycle Times of a Mobile Racks Automated Storage and Retrieval System*» conférence MISC 11.
- Guezzen, A. H. (2014). *Modélisation du temps de cycle d'un système automatisé de stockage/déstockage (AS/RS) multi-allées et à racks glissants.* Université Abou Bekr Belkaid, Tlemcen
- Han, M.H., McGinnis, L.F., Shieh, J.S., White, J.A., 1987. «*On sequencing retrievals in an automated storage/retrieval system*». IIE Transactions 19 (1), 56–66.
- Hausman, W.H., Schwarz, L.B., and Graves, S.C. 1976 «Optimal storage assignment in automatic warehousing systems» Management Science 22(6), 629-638.
- Hwang, H., and Lim, J.M. 1993 «Deriving an optimal dwell point of the storage/retrieval machine in an automated storage/r etrieval system» International Journal of Production Research 31(11), 2591-2602.
- $\div$  King Rogers, L. (2009). Automated storage and retrieval systems (AS/RS). Consulté à l'adresse [https://www.mmh.com/article/how\\_as\\_rs\\_works.](https://www.mmh.com/article/how_as_rs_works)
- Kouloughli, S., Sari, Z., and Sari, T. 2009 « Optimisation des dimensions d'un AS/RS multi allées pour un temps de double cycle minimal ». Acte de la 6e conférence internationale de conception et production intégréeCPI'09, Fès, 19-21.
- \* Kouloughli, S., Sari, Z., Sari, T., 2010 «Optimisation des dimensions d'un AS/RS multi allées basée sur un modèle analytique du temps de simple cycle» Journal Européen des Systèmes Automatisés (JESA), vol.44 n°.2, p. 135-160.
- \* Kouloughli, S., Sari, Z. 2011 «Optimisation de deux dimensions d'un AS/RS multi allées en fixant la troisième pour minimiser le temps de cycle» Acte de la 7e conférence internationale de conception et production intégréeCPI'11. Hammemet.
- Löffler, C., (2010). *FESTO CIROS production.* [DIN A5 Handbücher Festo Didactic \(festo](https://www.festo-didactic.com/ov3/media/customers/1100/ciros_production_manual_fr.pdf)[didactic.com\).](https://www.festo-didactic.com/ov3/media/customers/1100/ciros_production_manual_fr.pdf)
- Pegon, M., & Riah, K. (2019). *LIVRE BLANC : Industrie 4.0 : pour une transformation réussie*.France:EVAGroup. [https://www.google.com/url?sa=t&rct=j&q=&esrc=s&source=web&cd=&cad=rja&uact=](https://www.google.com/url?sa=t&rct=j&q=&esrc=s&source=web&cd=&cad=rja&uact=8&ved=2ahUKEwiltKFlv3uAhWmRhUIHYYmBWQQFjAAegQIAxAD&url=https%3A%2F%2Fblogevagroup.azureedge.net%2Fwp-content%2Fuploads%2F2020%2F01%2FLivre-Blanc-Industrie-4.0.pdf&usg=AOvVaw2HdQTGOUN7POYrOQfPrvyl) [8&ved=2ahUKEwiltKFlv3uAhWmRhUIHYYmBWQQFjAAegQIAxAD&url=https%3A](https://www.google.com/url?sa=t&rct=j&q=&esrc=s&source=web&cd=&cad=rja&uact=8&ved=2ahUKEwiltKFlv3uAhWmRhUIHYYmBWQQFjAAegQIAxAD&url=https%3A%2F%2Fblogevagroup.azureedge.net%2Fwp-content%2Fuploads%2F2020%2F01%2FLivre-Blanc-Industrie-4.0.pdf&usg=AOvVaw2HdQTGOUN7POYrOQfPrvyl) [%2F%2Fblogevagroup.azureedge.net%2Fwp](https://www.google.com/url?sa=t&rct=j&q=&esrc=s&source=web&cd=&cad=rja&uact=8&ved=2ahUKEwiltKFlv3uAhWmRhUIHYYmBWQQFjAAegQIAxAD&url=https%3A%2F%2Fblogevagroup.azureedge.net%2Fwp-content%2Fuploads%2F2020%2F01%2FLivre-Blanc-Industrie-4.0.pdf&usg=AOvVaw2HdQTGOUN7POYrOQfPrvyl)[content%2Fuploads%2F2020%2F01%2FLivre-Blanc-Industrie-](https://www.google.com/url?sa=t&rct=j&q=&esrc=s&source=web&cd=&cad=rja&uact=8&ved=2ahUKEwiltKFlv3uAhWmRhUIHYYmBWQQFjAAegQIAxAD&url=https%3A%2F%2Fblogevagroup.azureedge.net%2Fwp-content%2Fuploads%2F2020%2F01%2FLivre-Blanc-Industrie-4.0.pdf&usg=AOvVaw2HdQTGOUN7POYrOQfPrvyl)[4.0.pdf&usg=AOvVaw2HdQTGOUN7POYrOQfPrvyl.](https://www.google.com/url?sa=t&rct=j&q=&esrc=s&source=web&cd=&cad=rja&uact=8&ved=2ahUKEwiltKFlv3uAhWmRhUIHYYmBWQQFjAAegQIAxAD&url=https%3A%2F%2Fblogevagroup.azureedge.net%2Fwp-content%2Fuploads%2F2020%2F01%2FLivre-Blanc-Industrie-4.0.pdf&usg=AOvVaw2HdQTGOUN7POYrOQfPrvyl)
- Metahri, D. (2019) «*Contribution à l'évaluation des performances d'un flow-rack AS/RS à chute libre*». Université d'Oran 2 Mohammed Ben Ahmed, Oran.

- MHI. *Automated Storage/Retrieval Systems (ASRS).* Consulté à l'adresse : [https://www.mhi.org/as-rs.](https://www.mhi.org/as-rs)
- [Pierre, B.](https://www.silkhom.com/author/pierre-bonnouvrier/) (2019, 06 Février). *De l'industrie à l'industrie 4.0 : comment la production s'estelle réinventée au fil des années ?.* Consulté à l'adresse : [https://www.silkhom.com/industrie-4-0-comment-la-production-sest-elle-reinventee-au](https://www.silkhom.com/industrie-4-0-comment-la-production-sest-elle-reinventee-au-fil-des-annees/)[fil-des-annees/.](https://www.silkhom.com/industrie-4-0-comment-la-production-sest-elle-reinventee-au-fil-des-annees/)
- Romaine, ED. (2020, 18 AOUT). *Automated Storage & Retrieval System (AS/RS) Types & Uses*. [Automated Storage & Retrieval System \(AS/RS\) Types & Uses \(conveyco.com\).](https://www.conveyco.com/automated-storage-and-retrieval-types/)
- Rüßmann, M.*,* & Lorene, L. Bost. Consult (2015)*. [Industry 4.0: The Future of Productivity](https://www.bcg.com/publications/2015/engineered_products_project_business_industry_4_future_productivity_growth_manufacturing_industries)  [and Growth in Manufacturing Industries](https://www.bcg.com/publications/2015/engineered_products_project_business_industry_4_future_productivity_growth_manufacturing_industries)* (bcg.com).
- Sari Z. 2003 «Modélisation, Analyse et Evaluation des Performances d'un AS/RS à Convoyeur Gravitationnel» Thèse de Doctorat d'état, Université de Tlemcen, Algérie.
- Sari Z., C.Saygin, and N.Ghouali, 2005 «*Travel-Time Models for Flow-Rack Automated Storage and Retrieval Systems*» International Journal of Advanced Manufacturing Technology, 25, p. 979-987.
- Sari Z. (2008). «Expressions analytiques discrètes de simple et double cycle d'un AS/RS à rack glissant Rapport interne ». LAT, Université Abou-Bekr Belkaid, Tlemcen, Algérie.
- Siemens. *Totally Integrated Automation Portal. Consulté à l'adresse :*  [https://new.siemens.com/global/en/products/automation/industry-software/automation](https://new.siemens.com/global/en/products/automation/industry-software/automation-software/tia-portal.html)[software/tia-portal.html.](https://new.siemens.com/global/en/products/automation/industry-software/automation-software/tia-portal.html)
- Siemens. Outils d'ingénierie S7-PLCSIM V5.4 incl. SP3.Allemagne. [https://cache.industry.siemens.com/dl/files/139/36450139/att\\_5312/v1/s7wsvhdc\\_fr-](https://cache.industry.siemens.com/dl/files/139/36450139/att_5312/v1/s7wsvhdc_fr-FR.pdf)[FR.pdf.](https://cache.industry.siemens.com/dl/files/139/36450139/att_5312/v1/s7wsvhdc_fr-FR.pdf)
- Tarr, C. (s.d). *Systèmes automatisés de stockage et de récupération*. [ASRS 101: Intro to](https://us.blog.kardex-remstar.com/automated-storage-and-retrieval-systems-asrs#what_is_asrs_automated_storage_and_retrieval_system_defined)  [Automated Storage and Retrieval Systems \(kardex-remstar.com\).](https://us.blog.kardex-remstar.com/automated-storage-and-retrieval-systems-asrs#what_is_asrs_automated_storage_and_retrieval_system_defined)
- $\div$  TIAPortal.(Version15.1).2018. [https://support.industry.siemens.com/cs/document/109761045/simatic-step-7-and-wincc](https://support.industry.siemens.com/cs/document/109761045/simatic-step-7-and-wincc-v15-1-trial-download?dti=0&lc=en-WW)[v15-1-trial-download?dti=0&lc=en-WW.](https://support.industry.siemens.com/cs/document/109761045/simatic-step-7-and-wincc-v15-1-trial-download?dti=0&lc=en-WW)
- Translatorcafe. *Outil de calcul de distance entre deux points*. Consulté à l'adresse : [https://www.translatorscafe.com/unit-converter/fr-FR/calculator/two-points](https://www.translatorscafe.com/unit-converter/fr-FR/calculator/two-points-distance/?D=2&x1=3&y1=3.5&x2=-5.1&y2=-5.2)[distance/?D=2&x1=3&y1=3.5&x2=-5.1&y2=-5.2.](https://www.translatorscafe.com/unit-converter/fr-FR/calculator/two-points-distance/?D=2&x1=3&y1=3.5&x2=-5.1&y2=-5.2)

- Verrière, P. C., & Quenedey, C. (2017). *LA 4ÈME RÉVOLUTION INDUSTRIELLE*[. 4eme](https://www.wavestone.com/app/uploads/2016/09/4eme-revolution-industrielle-changera-industrie-francaise.pdf)[revolution-industrielle-changera-industrie-francaise.pdf \(wavestone.com\).](https://www.wavestone.com/app/uploads/2016/09/4eme-revolution-industrielle-changera-industrie-francaise.pdf)
- [Yves, G.](https://itsocial.fr/author/yves-grandmontagne/) (2017). *Les 5 meilleurs articles sur la scalabilité. [Qu'est-ce que la scalabilité ?](https://itsocial.fr/enjeux-it/enjeux-infrastructure/datacenter/quest-scalabilite-5-meilleurs-articles-autour-de-scalabilite/)  [Les 5 meilleurs articles sur la scalabilité -](https://itsocial.fr/enjeux-it/enjeux-infrastructure/datacenter/quest-scalabilite-5-meilleurs-articles-autour-de-scalabilite/)* (itsocial.fr)*.*

# **Webographies**

[1] Janus157. [Les causes de la première et seconde révolution industrielle-](http://janus157.canalblog.com/archives/2016/02/03/33313766.html) Ecologie vraie et réelle. (2006, 03Fevrier) [Les causes de la première et seconde révolution industrielle.](http://janus157.canalblog.com/archives/2016/02/03/33313766.html) - Ecologie [vraie et réelle.. \(canalblog.com\).](http://janus157.canalblog.com/archives/2016/02/03/33313766.html)

[2] *Henry Ford et la «Ford T ».* Monthly Review (New York). (1988, Mars). [Le fordisme:](http://alencontre.org/ameriques/americnord/usa/le-fordisme-mythe-et-realite-analyse-en-1988.html/comment-page-1)  [mythe et réalité, analysés en 1988 –](http://alencontre.org/ameriques/americnord/usa/le-fordisme-mythe-et-realite-analyse-en-1988.html/comment-page-1) A l'encontre (alencontre.org).

[3] POIREAULT, K. Robotique industrielle : un chiffre d'affaires mondial record de 16,5 milliards de dollars en 2018. (2019, 18Septembre). [Robotique industrielle : un chiffre d'affaires](https://www.industrie-techno.com/article/robotique-industrielle-un-chiffre-d-affaires-mondial-record-de-16-5-milliards-de-dollars-en-2018.57184)  [mondial record de 16,5 milliards de dollars en 2018 \(industrie-techno.com\).](https://www.industrie-techno.com/article/robotique-industrielle-un-chiffre-d-affaires-mondial-record-de-16-5-milliards-de-dollars-en-2018.57184)

[4] [Mathieu,](https://www.intento.io/author/mathieu/) H. Industrie 4.0 : quelles sont les nouvelles méthodes pour organiser la production. (2019, 19 septembre).

[5] Pegon & Riah. Le principe d'intégration horizontale. (2019). [Présentation PowerPoint](https://blogevagroup.azureedge.net/wp-content/uploads/2020/01/Livre-Blanc-Industrie-4.0.pdf)  [\(azureedge.net\).](https://blogevagroup.azureedge.net/wp-content/uploads/2020/01/Livre-Blanc-Industrie-4.0.pdf)

[5] Pegon & Riah. Le principe d'intégration verticale. Le principe d'intégration verticale. (2019). [Présentation PowerPoint \(azureedge.net\).](https://blogevagroup.azureedge.net/wp-content/uploads/2020/01/Livre-Blanc-Industrie-4.0.pdf)

[6] Festo.. BionicMobileAssistant. (2019). [BionicMobileAssistant | Festo FR.](https://www.festo.com/fr/fr/e/a-propos-de-festo/innovation-et-technologie/bionic-learning-network/bionicmobileassistant-id_326923/)

[7] Gerald, D. 10 conseils pour monter votre propre imprimante 3D. (2018, 03Mai)[.10 conseils](http://www.worldmensquash-mulhouse2013.fr/monter-imprimante-3d/)  [pour monter votre propre imprimante 3D -](http://www.worldmensquash-mulhouse2013.fr/monter-imprimante-3d/) worldmensquash-mulhouse2013.fr.

[8] Nathalie. Une vue globale sur le Cloud computing. (2021, 14Avril)[.Une vue globale sur le](http://www.univers-informatique.info/une-vue-globale-sur-le-cloud-computing/)  Cloud computing - [Univers Informatique \(univers-informatique.info\).](http://www.univers-informatique.info/une-vue-globale-sur-le-cloud-computing/)

[9] Futura Tech. Jumeau numérique : qu'est ce que c'est ?. [Définition | Jumeau numérique -](https://www.futura-sciences.com/tech/definitions/tech-jumeau-numerique-19048/) Device shadow - [Digital Twin | Futura Tech \(futura-sciences.com\).](https://www.futura-sciences.com/tech/definitions/tech-jumeau-numerique-19048/)

[10] temesist.systeme automatisés de stockage et de recuperation[.SYSTÈMES](https://temesist.com/systemes-automatises-de-stockage-et-de-recuperations-as-rs/?lang=fr)  [AUTOMATİSÉS DE STOCKAGE ET DE RÉCUPERATİONS AS/RS | TEMESİST DEPO](https://temesist.com/systemes-automatises-de-stockage-et-de-recuperations-as-rs/?lang=fr)  [VE RAF SİSTEMLERİ \(temesist.com\)](https://temesist.com/systemes-automatises-de-stockage-et-de-recuperations-as-rs/?lang=fr) .

[11] Toyota Material Handling. AS /RS : SYSTEME AUTOMATISE DE STOCKAGE ET DE RECUPERATION. [AS/RS: Automated Storage & Retrieval System -](https://www.toyota-material-handling.co.th/th/knowledge/articles/AS-RS-Automated-Storage-Retrieval-System) Toyota Material Handing [\(Thailand\) Co.,Ltd. \(toyota-material-handling.co.th\).](https://www.toyota-material-handling.co.th/th/knowledge/articles/AS-RS-Automated-Storage-Retrieval-System)

[12] Warehouse & Logistics news. (2019, 29 Novembre[\).10 Years of the SSI Schaefer Miniload](https://warehousenews.co.uk/2019/11/10-years-of-the-ssi-schaefer-miniload-crane/)  [Crane | Warehouse & Logistics News \(warehousenews.co.uk\).](https://warehousenews.co.uk/2019/11/10-years-of-the-ssi-schaefer-miniload-crane/)

[22] MECALUX. Stacker cranes for boxes. [https://www.mecalux.com/automated-warehouses](https://www.mecalux.com/automated-warehouses-for-boxes/stacker-cranes-for-boxes)[for-boxes/stacker-cranes-for-boxes](https://www.mecalux.com/automated-warehouses-for-boxes/stacker-cranes-for-boxes)

[13] EERO ANTTILA. EERO ANTTILA SIMULATION STUDY FOR AN AUTOMATED STORAGE AND RETRIEVAL SYSTEM. (2017, Avril)[.EERO ANTTILA SIMULATION](https://www.semanticscholar.org/paper/EERO-ANTTILA-SIMULATION-STUDY-FOR-AN-AUTOMATED-AND/efcc1a31cac2955795778ece44fc03d9bfa9542a) 

[STUDY FOR AN AUTOMATED STORAGE AND RETRIEVAL SYSTEM | Semantic](https://www.semanticscholar.org/paper/EERO-ANTTILA-SIMULATION-STUDY-FOR-AN-AUTOMATED-AND/efcc1a31cac2955795778ece44fc03d9bfa9542a)  [Scholar.](https://www.semanticscholar.org/paper/EERO-ANTTILA-SIMULATION-STUDY-FOR-AN-AUTOMATED-AND/efcc1a31cac2955795778ece44fc03d9bfa9542a)

[14] Kardex. MCompact. [Kardex MCompact | Mobile Pallet Racking I Kardex.](https://www.kardex.com/en/kardex-mcompact)

[15] [Hukim89](https://m.blog.naver.com/PostList.naver?blogId=hukim89) . Horizontal Carousel, Vertical Carousel, Independently Rotating Rack, Miniload ASRS, Vertical Lift Module, Automatic Dispenser. (2016. 12 Aout). [Horizontal](https://m.blog.naver.com/hukim89/220881067010)  [Carousel, Vertical Carousel, Independently Rotating Rack, Miniload ASRS, Vertical Lift](https://m.blog.naver.com/hukim89/220881067010)  [Module, Automatic Dispenser :](https://m.blog.naver.com/hukim89/220881067010) 네이버 블로그 (naver.com)

[16] Vitalvalt. Rotomats use verticalspace delivering product to an ergonomic height setting. [Rotomat Industrial Vertical Carousel System -](https://vitalvalt.com/equipment/rotomat-industrial-carousels/) Vital Valt.

[17] Esticast .Automated Storage and Retrieval System. Global [Automated Storage Retrieval](https://www.esticastresearch.com/report/automated-storage-retrieval-system-market/)  [System Market Size 2019 | ERC \(esticastresearch.com\).](https://www.esticastresearch.com/report/automated-storage-retrieval-system-market/)

[18] CNC-Vina. AUTOMATED STORAGE & RETRIEVAL SYSTEM (AS/RS). [Automated](https://cncvina.com.vn/en/product/automated-storage-retrieval-system-asrs/)  [Storage & Retrieval System \(AS/RS\) Smart warehouse \(cncvina.com.vn\).](https://cncvina.com.vn/en/product/automated-storage-retrieval-system-asrs/)

[19] Still. Tailor-made warehouse meets specially designed for klift trucks. [100 Jahre STILL -](https://www.still.de/unternehmen/100jahrestill/schmalgangstapler.html) Schmalgangstapler [| STILL Deutschland.](https://www.still.de/unternehmen/100jahrestill/schmalgangstapler.html)

[20] MWPVL. Automated Goods to Person Technology -Background Information. [Dematic](https://mwpvl.com/html/dematic_multishuttle_review.html)  [MultiShuttle Review \(mwpvl.com\).](https://mwpvl.com/html/dematic_multishuttle_review.html)

[21] .World Design Guide.SIMATIC MOBILE PANEL 277 : Mobile hand control unit.

#### **ملخص**

في هذا العمل ، ركزنا على نظام التخزين واالسترجاع اآللي 50 )RS / AS )مع تحميل وحدة حارة واحدة في مختبر إنتاج MELT ، ونهدف إلى تحسين وقت إزالة المخزون من خالل تنفيذ خوارزمية. لقد اعتمدنا على إنشاء 50 RS / AS بطريقة افتراضية من خلال البرامج (TIA Portal و Step7 professionnel و WinCC) التي أعطتنا الفرصة لنمذجة 50 RS / AS ، إلنشاء قاعدة بيانات تتضمن جميع المتغيرات الالزمة لـ التشغيل ، باإلضافة إلى البرمجة بوظائف متعددة واختيار المنتج ، نقل آلة S / D وأخيراً إزالة تخزين المنتج المطلوب) تحت لغة البرمجة النصية المتقدمة SCL ، تم استخدام العديد من الشبكات بواسطة كتل المؤسسة تحت الرسم لغة البرمجة CONT تسمح بالمزامنة بين قاعدة البيانات ووظائف النظام أخيرًا، تم إنشاء لوحة تحكم بأزرار وشاشات مختلفة لأداء إجراءات مختلفة وتسهيل التعامل مع النظام **الكلمات األساسية:** RS / AS ، تحميل الوحدة ، المسار المفرد ، اإلنشاء ، البرمجة ، المحاكاة ، التصور.

## **Abstract**

In this work, we focused on the Automated Storage and Retrieval System 50 (AS/RS) with a single lane unit load located in the MELT production laboratory, we aimed to optimize the destocking time by implementing an algorithm. We relied on the creation of an AS/RS 50 in a virtual way through software (TIA Portal, Step7 professional and WinCC) that gave us the chance to model the AS/RS 50, to establish a database including all the variables necessary for the operation, as well as to program with multiple functions (Selection of the product, Movement of the S/D machine and finally the destocking of the desired product) under the advanced textual programming language SCL Several networks were used by the organization blocks under the graphic programming language CONT allowing to synchronize between the database and the system functions. Finally, a control panel was created with different buttons and displays to perform different actions and facilitate the handling of the system.

**Key words**: AS/RS, unit load, single lane, creation, programming, simulation, visualization.

## **Résumé**

Dans ce travail, nous nous sommes focalisés sur le Système Automatisé de Stockage et de Récupération 50 (AS/RS) à charge unitaire à une seule allée se situant dans le laboratoire de production MELT, nous avons visé à optimiser le temps de déstockage en implémentant un algorithme. On s'est appuyé sur la création d'un AS/RS 50 d'une manière virtuelle à travers des logiciels (TIA Portal, Step7 professionnel et WinCC) qui nous ont donnés la chance de modéliser l'AS/RS 50, d'établir une base de données englobant toutes les variables nécessaires au fonctionnement, ainsi qu'à programmer à l'aide de multiples fonctions (Sélection du produit, Déplacement de la machine S/D et enfin le déstockage du produit voulu) sous le langage de programmation textuel évolué SCL. Plusieurs réseaux ont été utilisés par les blocs d'organisation sous le langage de programmation graphique CONT permettant de synchroniser entre la base de données et les fonctions du système. Pour finir on a créé un panneau de contrôle comportant différents boutons et afficheurs ayant pour but d'exécuter différentes actions et de faciliter la manipulation du système.

**Mots clés :** AS/RS, charge unitaire, une seule allée, création, programmation, simulation, visualisation.